## НАЦІОНАЛЬНИЙ ТЕХНІЧНИЙ УНІВЕРСИТЕТ УКРАЇНИ «КИЇВСЬКИЙ ПОЛІТЕХНІЧНИЙ ІНСТИТУТ **імені ІГОРЯ СІКОРСЬКОГО»**

Приладобудівний факультет Кафедра виробництва приладів

«На правах рукопису» УДК 004.451.64:004.94 «До захисту допущено»

Завідувая кафедри Антонюк В.С.  $(ni)$ (ініціали, прізвище)  $40.$ 20 p.

# Магістерська дисертація

на здобуття ступеня магістра

зі спеціальності 151 «Автоматизація та комп'ютерно-інтегровані технології»

на тему: «Автоматизація контролю якості 3Д-друкованих деталей методом геометричної інспекції»

Виконав: студент VI курсу, групи ПБ-91мп Кіт Дмитро Васильович

Науковий керівник: к.т.н. Подолян Олександр Олександрович

Консультант з розробки стартапу: Доцент каф. менеджменту, д.е.н., доц., Бояринова Катерина Олександрівна

Рецензент: професор, д.т.н. Чиж Ігор Генріхович

Засвідчую, що у цій магістерській дисертації немає запозичень з праць інших авторів без відповідних

посилань. Студент  $(ni)$ 

Київ - 2020 року

## НАЦІОНАЛЬНИЙ ТЕХНІЧНИЙ УНІВЕРСИТЕТ УКРАЇНИ «КИЇВСЬКИЙ ПОЛІТЕХНІЧНИЙ ІНСТИТУТ **імені ІГОРЯ СІКОРСЬКОГО»**

Приладобудівний факультет Інститут (факультет) (повна назва інституту/факультету)

Виробництва приладів Кафелра (повна назва кафедри)

Рівень вищої освіти — другий (магістерський) Спеціальність 151-Автоматизація та комп'ютерно-інтегровані

#### технології

(код і назва)

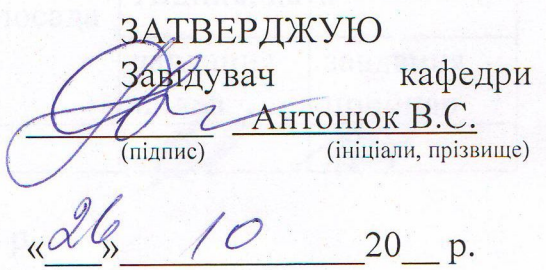

## ЗАВДАННЯ на магістерську дисертацію студенту

Кіт Дмитро Васильович

(прізвище, ім'я, по батькові)

1. Тема дисертації Автоматизація контролю якості ЗД-друкованих деталей методом геометричної інспекції

науковий керівник дисертації к.т.н. Подолян О.О

(посада, науковий ступінь, вчене звання, прізвище та ініціали)

затверджені наказом по університету від «05» листопада 2020 р. № 3228-с 2. Термін подання студентом дисертації «08» грудня 2020 р.

3. Об'єкт дослідження Процес друку 3Д-деталей.

4. Предмет дослідження Методи для контролю якості ЗД-друкованих деталей.

5. Перелік завдань, які потрібно розробити

1) Проаналізувати вітчизняні та зарубіжні літературні джерела на існуючі процеси та методи 3Д-друку.

2) Дослідити існуючі методи контролю якості ЗД-друкованих виробів.

3) Провести експериментальні дослідження друку деталей, надрукованих за лопомогою FDM-технології.

4) Оцінити вплив параметрів друку на точність деталей.

5) Провести контроль якості надрукованих деталей методом геометричної інспекції

6. Орієнтовний перелік ілюстративного матеріалу Ілюстративні матеріали, що розкривають суть дослідження

7. Орієнтовний перелік публікацій

Кіт.Д.В. Контроль объектов ЗД-печати/Кіт.Д.В., Подолян О.О. // 13-я Международная Научно-техническая конференция молодых уеных и студентов «Новые направления развития приборостроения». 2020

Кіт Д. В. Контроль якості 3Д-друкованих деталей методом геометричної інспекції/ Д. В. Кіт// XVI Науково-практична конференція студентів, аспірантів та молодих вчених «Ефективність та автоматизація інженерних рішень у приладобудуванні». 2020.

8. Консультанти розділів дисертації

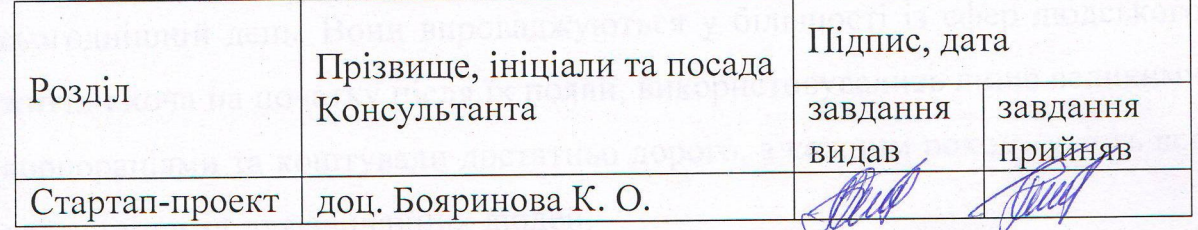

9. Лата видачі завдання «02» вересня 2020 р.

Каленларний план

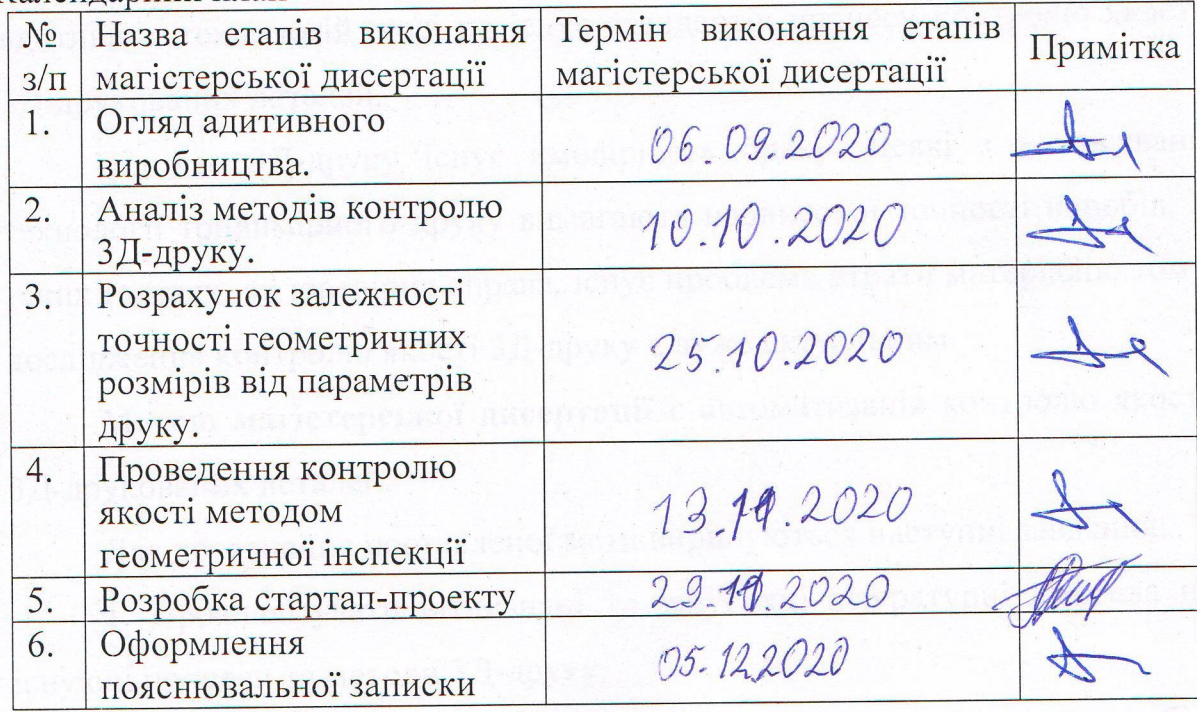

Студент

Кіт Д.В.

Науковий керівник дисертації

Подолян О. О.

#### **РЕФЕРАТ**

Магістерська дисертація на тему "Автоматизація контролю якості 3Dдрукованих деталей методом геометричної інспекції" обсягом 104 сторінка містить 38 рисунків, 35 таблиць, 2 додатки та складається з п'яти розділів.

В даній роботі розглядається аналіз існуючих технологій 3Д-друку та методів контролю 3Д-друкованих деталей, їх особливості, переваги та недоліки.

Технології 3Д-друку мабуть одні з найперспективніших на сьогоднішній день. Вони впроваджуються у більшості із сфер людського життя і хоча на початку після їх появи, використовувались лише великими корпораціями та коштували достатньо дорого, з кожним роком стають все доступнішими для звичайних людей.

Контроль якості впроваджений у всі процеси традиційного виробництва. Незважаючи на популярність та використовуваність адитивних технологій, досі не існує стандартів процесу контролю якості 3Д-друкованих деталей.

Під час 3Д-друку існує ймовірність браку. Деякі з застосувань технології тривимірного друку вимагають надвисокої точності виробів, а таких галузях, як ювелірна справа, існує проблема втрати матеріалів, тому дослідження контролю якості 3Д-друку є дуже актуальним.

**Метою магістерської дисертації є** автоматизація контролю якості 3Д-друкованих деталей.

Для досягнення поставленої мети вирішуються наступні завдання:

1. Проаналізувати вітчизняні та зарубіжні літературні джерела на існуючі процеси та методи 3Д-друку.

2. Дослідити існуючі методи контролю якості 3Д-друкованих виробів.

3. Провести експериментальні дослідження друку деталей, надрукованих за допомогою FDM-технології.

4. Оцінити вплив параметрів друку на точність деталей.

5. Провести контроль якості надрукованих деталей методом геометричної інспекції

**Об'єктом дослідження** є процес друку 3D-деталей.

**Предметом дослідження** є методи для контролю якості 3Dдрукованих виробів.

**Наукова новизна.** Запропоновано та впроваджено нове застосування методу геометричної інспекції, що використовується для контролю виробів на виробництві, у якості методу для оцінки геометричних розмірів виробів, надрукованих за допомогою технології 3Д-друку.

**Практична апробація.** За темою магістерської дисертації опубліковано статтю у збірнику ХVI Всеукраїнської науково-практичної конференції студентів, аспірантів та молодих вчених «Ефективність та автоматизація інженерних рішень у приладобудуванні», м. Київ, Національний Технічний Університет України «Київський Політехнічний Інститут імені Ігоря Сікорського», 8-9 грудня 2020 р.

*Ключові слова: приладобудування, 3Д-друк, адитивне виробництво, контроль геометрії, 3Д-сканування.*

#### **ABSTRACT**

The 104-page master's dissertation on " "Automation of Quality Control of 3D-Printed Details Using a Geometrical Inspection Method" contains 38 illustrations, 35 tables, 2 appendices and consists of five sections.

This paper considers the analysis of existing 3D printing technologies and methods of control of 3D printed parts, their features, advantages and disadvantages.

3D printing technologies are probably one of the most promising today. They are implemented in most areas of human life and although in the beginning after their appearance, were used only by large corporations and were quite expensive, every year they become more accessible to ordinary people.

Quality control is implemented in all processes of traditional production. Despite the popularity and usability of additive technologies, there are still no standards for the quality control process of 3D printed parts.

There is a possibility of defect during 3D printing. Some applications of three-dimensional printing technology require ultra-high precision products, and in industries such as jewelry, there is a problem of material loss, so the study of quality control of 3D printing is very important.

The a**im of the master's dissertation** is to automate the quality control of 3D printed parts.

To achieve this goal the following tasks are solved:

1. Analyze domestic and foreign literature sources on existing processes and methods of 3D printing.

2. Investigate existing methods of quality control of 3D printed products.

3. Conduct experimental studies of printing parts printed using FDMtechnology.

4. Assess the impact of printing parameters on the accuracy of parts.

5. Carry out quality control of printed parts by geometric inspection

The **object of research** is quality control of 3D printing.

The **subject of the research** is the study of quality control methods of 3D printed products.

**Scientific novelty.** A new application of the method of geometric inspection, used to control products in production, as a method for estimating the geometric dimensions of products printed using 3D printing technology has been proposed and introduced.

**Practical approbation**. An article on the topic of the master's dissertation was published in the collection of the XVI All-Ukrainian scientific-practical conference of students, graduate students and young scientists "Efficiency and automation of engineering solutions in instrument making", Kyiv, National Technical University of Ukraine "Kyiv Polytechnic Institute", Kyiv Polytechnic Institute December 2020

*Keywords: instrument making, 3D printing, additive production, geometry control, 3D scanning.*

# **ЗМІСТ**

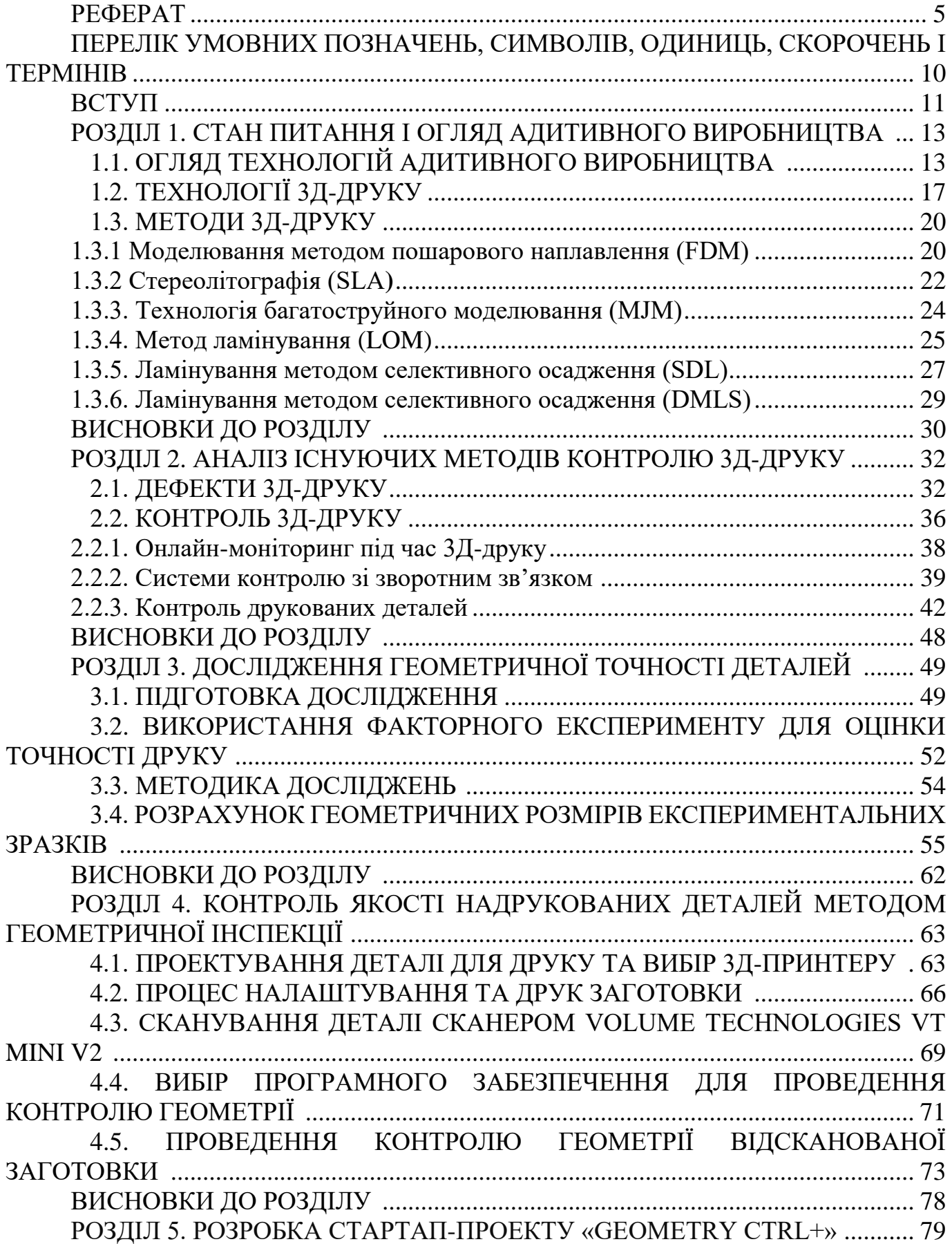

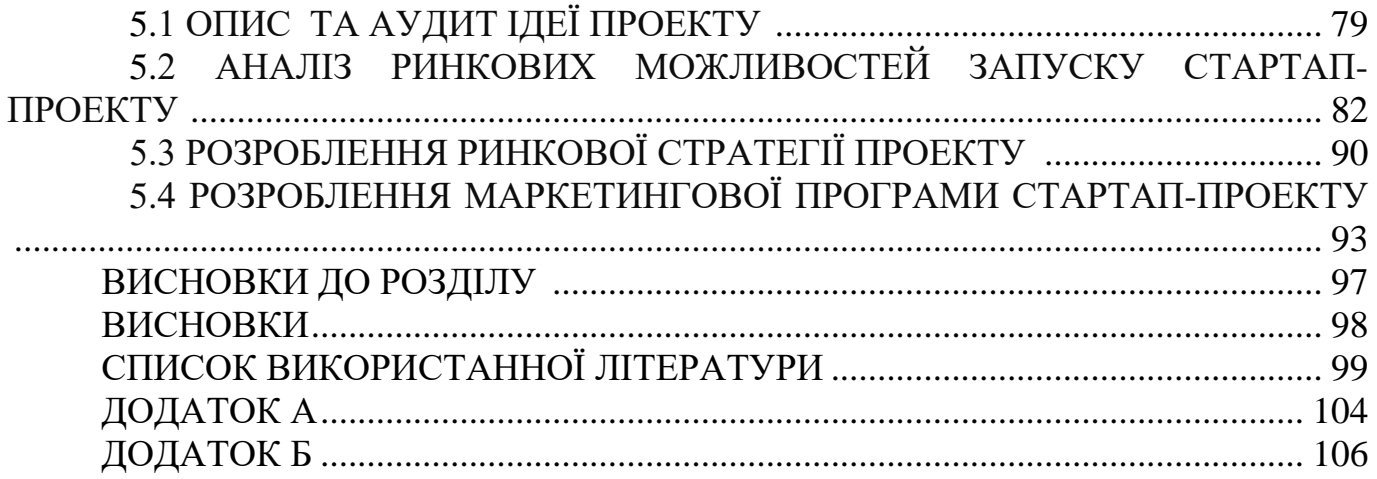

# **ПЕРЕЛІК УМОВНИХ ПОЗНАЧЕНЬ, СИМВОЛІВ, ОДИНИЦЬ, СКОРОЧЕНЬ І ТЕРМІНІВ**

- ПЗ **—** Програмне забезпечення
- САПР **—** Система автоматизованого проєктування і розрахунку
- УФ **—** Ультрафіолетовий
- ЧПУ **—** Числове програмне керування
- AM **—** Additive Manufacturing
- CAD **—** Computer-Aided Design
- STL **—** Stereolithography

#### **ВСТУП**

За останні кілька десятиліть технологія 3Д-друку дуже стрімко розвивається і знаходить застосування у все більших галузях, серед яких приладобудування, медицина, стоматологія, космонавтика, автомобілебудування, ювелірна справа, мистецтво, дизайн, скульптура, архітектура, мода та навіть виробництво їжі. Сама технологія була запатентована у 80-х роках минулого століття, але популярність вона здобула відносно нещодавно.

3D-друк — це процес виготовлення фізичного об'єкта з тривимірної цифрової моделі, як правило, шляхом накладання багатьох послідовних тонких шарів матеріалу. Він приводить цифровий об'єкт (його САПР-представлення) у фізичну форму, додаючи шар за шаром матеріали. Це вважається адитивним процесом, тому що об'єкт створюється з нуля, на відміну від субтрактивного виробництва, при якому матеріал ріжеться, свердлиться, фрезерується тощо.

Адитивні технології (від англійського Additive technology) — родова назва технологій, які передбачають виготовлення виробу по цифровій моделі (або CAD моделі) методом пошарового додавання (Additive, звідси і назва) матеріалу. Виріб виготовляють пошарово, крок за кроком, шляхом формування (тим чи іншим способом) шару матеріалу, затвердіння або фіксації цього шару відповідно до конфігурації розділу моделі САПР і з'єднання кожного наступного шару з попереднім.

Основними перевагами адитивних технологій перед традиційними є:

- скорочення трудомісткості виготовлення;
- скорочення термінів проектування і виготовлення деталі;
- зниження собівартості проектування і виготовлення деталі;

- економія машинобудівних матеріалів.

Модельні (будівельні) матеріали можуть бути рідкими (фотополімерні смоли, воски та ін.), Сипучі (пісок, порошкові полімери, металопорошкові композиції), у вигляді тонких листів (полімерні плівки, листи паперу та ін.), А також у вигляді полімерної нитки або металевого дроту, розплавляють безпосередньо перед формуванням шару побудови.

Витоки 3D-друку як технології швидкого прототипування (Rapid Prototyping) були засновані на принципах промислового прототипування як засобу прискорення початкових етапів розробки продукту за допомогою швидкого і простого способу виробництва прототипів, який дозволяє створювати кілька ітерацій продукту швидко і якісно при виборі оптимального рішення. Це економить час і гроші на початковому етапі всього процесу розробки продукту і забезпечує впевненість перед виробничою оснасткою.

Прототипування, ймовірно, як і раніше, є найбільшим застосуванням 3D-друку сьогодні. Розвиток і вдосконалення процесу технології і матеріалів, з моменту появи 3D-друку для прототипування, призвели до того, що 3D-друк вийшов за рамки промислового прототипування і виробництва, оскільки технологія стала більш доступною для невеликих компаній і навіть окремих осіб. 3D-принтери, що колись могли собі дозволити лише величезні багатонаціональні корпорації, тепер можна придбати менш ніж за 1000\$, хоч і з обмеженим функціоналом.

Це відкрило технологію для набагато більш широкої аудиторії, і в міру того, як експонентний темп впровадження продовжує стрімко рости на всіх фронтах, з'являється все більше і більше систем, матеріалів, застосувань, послуг і допоміжних засобів.

Через різницю в технологіях адитивного виробництва у відповідності до використовуваних процесів, машин та матеріалів кінцева готова деталь може відрізнятися, іноді значуще, від первинно спроектованої, отже, виникають проблеми, пов'язані з точністю розмірів, якості поверхонь, механічних властивостей, функціональних та геометричних потреб.

Перевірка виготовленого об'єкта вимагає неруйнівних методів для оцінки та прогнозування загальної продуктивності виробу. Ця оцінка представляє собою складну суміш взаємозв'язаних параметрів, таких як мікроструктура, густина, електрична провідність, геометрія, пористість, міжшарова спайка, модуль пружності, модуль зсуву та анізотропія.

12

# **РОЗДІЛ 1. СТАН ПИТАННЯ І ОГЛЯД АДИТИВНОГО ВИРОБНИЦТВА 1.1. ОГЛЯД ТЕХНОЛОГІЙ АДИТИВНОГО ВИРОБНИЦТВА**

Адитивні технології впевнено виходять на промисловий ринок, гарним прикладом цього є 3D-друк. Звіт Wohlers Report 2015 [1] дозволяє прослідкувати розвиток технології тривимірного друку із початку її заснування. Протягом років з 1988 по 2014 роки у світі було придбано близько 79 тисяч 3D-принтери. При цьому 38,1% з них, вартістю більше ніж 5 тис. доларів США припадає на США, 9,3% -на Японію, 9,2% -на Китай, і 8,7% — на Німеччину. Річний обсяг продажів настільних принтерів протягом 2007-2014 років річна кількість придбаних настільних 3Дпринтерів виріс з 66 до близко 140 тисяч. У 2014 році 91,6% продажів склали настільні 3D-принтери і 8,4% — промислові установки адитивного виробництва, прибуток від яких, однак, склав 86,6% від загального обсягу, або 1,12 млрд. доларів США. Згідно з опублікованим маркетинговим дослідженням Allied Marketing Research, 3D-друк є найбільш швидкозростаючим ринком на сьогоднішній день і принесе 8,6 мільярда доларів до 2020 року [2]. Згідно з іншим звітом, опублікованим Gartner [3], на 2014 рік було відзначено 75% зростання обсягу світових поставок 3D-принтерів, і кількість має подвоюватися щороку. Дані звіти показують, що ринок тривимірного друку неухильно розвивається, з кожним роком можливості друку тільки збільшуються.

Спектр виробів, вироблених за допомогою адитивних технологій, надзвичайно широкий і продовжує стрімко розширюватися. На сьогоднішній день 3D-друк знаходить застосування в наступних сферах людської діяльності:

- архітектура;

- будівництво;

- промисловий дизайн;

- автомобільна, аерокосмічна галузі;

- військово-промисловий комплекс;

- інженерна галузь;

- медицина;

- біоінженерія (для створення штучних тканин);

- виробництво одягу та взуття;

- виробництво ювелірних виробів;

- освіта;

- географічні інформаційні системи;

- харчова промисловість;

- фармацевтика.

Провідні світові корпорації активно впроваджують 3D-принтери в якості основного виробничого обладнання. Так, наприклад, компанія Adidas випустила кросівки Futurecraft 3D. Концепція цього проекту передбачає друк підошви кросівок, виходячи з індивідуальних антропометричних особливостей покупця.

Технології 3D-друку відкривають безліч горизонтів для творчості в сфері автомобілебудування. Кожна людина здатна створити унікальний, пристосований тільки для себе транспортний засіб. Головною вигодою для виробників є відсутність необхідності штампувати тисячі автомобілів з різними конфігураціями, збірками тощо. Користувач сам визначить функціонал свого авто, його зовнішній вигляд і відправить проект на виробництво. Далі програмне забезпечення виправить помилки і недоліки і запустить процес друку. Компанія Tesla Motors практично з початку свого існування практикує подібний підхід, збираючи аванс з майбутніх власників безпосередньо перед стартом виробництва. Ще один плюс — поліпшення екології, так як фабрики не працюватимуть цілодобово безперервно, а конвеєри будуть включатися тільки під час друку.

За допомогою тривимірного друку виготовляються деякі деталі ракет для Національного агентства США з дослідження космічного простору (NASA). У липні 2013 року успішно пройшли випробування двох паливних форсунок, які показали результати на рівні деталей, вироблених традиційними методами. Під час робочих тестів форсунки піддавалися впливу температурами понад 3000 ° С, а також екстремальними рівнями тиску. У 2011 році інженерами Університету Саутгемптона був створений перший літак, надрукований на 3D-принтері. Складність була, скоріше, в проектуванні моделі таким чином, щоб її можна було роздрукувати. Модель прекрасно літала.

Адитивні технології в медицині зачіпають найрізноманітніші її галузі, в тому числі хірургію, стоматологію, сурдологію, виготовлення коронок, каркасів бюгельних протезів, хірургічних шаблонів для імплантації, хребетних імплантатів, індивідуальних вушних вкладишів для слухових апаратів, протезування кінцівок. Особливі надії в області медицини покладаються на розвиток тривимірного друку органів.

Перспективним напрямком розвитку адитивних технологій є друк будівельних матеріалів і безпосередньо будівель. Так, в 2016 році інженерами шанхайської компанії WinSun Decoration Design Engineering Co був сконструйований будівельний 3D-принтер, який вразив світову громадськість своїми розмірами. Його довжина складає 150, а ширина 10 метрів. Цей апарат здатний всього за кілька годин надрукувати будинок висотою до 6 метрів. У якості матеріалу для друку цей принтер використовує цемент, посилений скловолокном.

Одним з важливих напрямків розвитку 3D-друку є друк власне 3D-принтерів, або реплікація. На сьогоднішній день повна реплікація 3D-принтера неможлива: необхідні електронні та електромеханічні компоненти (наприклад, друковані плати) не підлягають друку. Однак передбачається, що в найближчому майбутньому ця проблема буде усунена: майже всі використані матеріали або їхні найближчі аналоги вже були використані в якості друкованих матеріалів в різних методах адитивного виробництва.

Сутність адитивних технологій полягає в пошаровому з'єднанні матеріалів для створення об'єктів з даних цифрової 3D-моделі. Цим вони відрізняються від традиційних технологій виробництва, що вимагають механічної обробки видалення зайвого матеріалу з заготовки [4].

Існує ряд обмежень традиційного виробництва, яке широко засноване на людській праці та виготовляється вручну. Однак світ виробництва змінився, і автоматизовані процеси, такі як механічна обробка, лиття, формування та лиття це все (відносно) нові, складні процеси, що вимагають верстатів, комп'ютерів та робототехніки.

Однак усі ці технології вимагають видалення матеріалу з більшої заготовки для досягнення самого кінцевого продукту або для виготовлення інструменту для процесів лиття, і це є серйозним обмеженням у загальному виробничому процесі.

Для багатьох застосувань традиційні процеси проектування та виробництва накладають низку неприйнятних обмежень, включаючи дороговизну інструментів, кріплення та необхідність складання складних деталей. Крім того, такі субтрактивні виробничі процеси, як механічна обробка, можуть призвести до того, що втрачається до 90% початкового матеріалу. На відміну від цього, 3D-друк — це процес безпосереднього створення об'єктів шляхом додавання матеріалу шар за шаром різними способами, залежно від використовуваної технології [5].

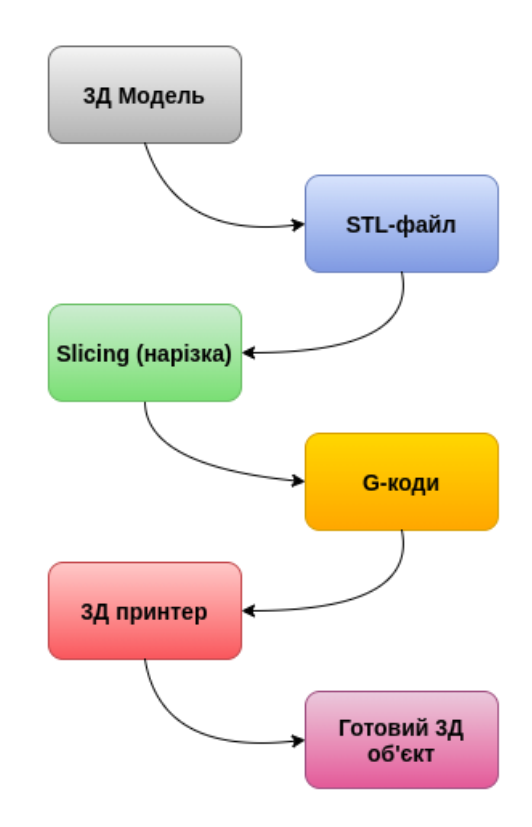

Рис. 1.1. Робочий процес 3Д-друку

Типовий процес 3Д-друку детально описаний на Рисунку 1. Для 3D-друку потрібен вхідний САПР-файл для об'єкта, який, може бути спроектований у будьякому програмному забезпеченні для 3D-моделювання, такому як, наприклад, Rhinoceros3D, або отриманий шляхом реверс інжинірингу за допомогою 3D-сканеру.

Процес 3D-друку починається з 3D-моделі, яка потім перетворюється в файл стереолітографії (STL) — формат, який зазвичай використовується для 3D-друку [6].

Процес розрахунку шляху друку на основі тривимірного модельного файлу відомий як slicing (нарізка). Нарізка відбувається за допомогою програмного забезпечення нарізки, наприклад, Simplify 3D. ПЗ створює віртуальне середовище для перевірки процесів 3D-друку, яке дає змогу попередньо переглянути результати друку та запобігти помилкам перед початком друку.

Для розрахунку шляху друку інструмент нарізки намагається виявити тверді форми моделі. Отже, тверді фігури розрізаються на шари, а STL-файл нарізається на послідовні шари, що є зручними для інструкцій друку та для створення екструзійних шляхів (що заповнюються пластмасовим матеріалом), потім відбувається перетворення на G-коди [7]. G-коди легко зчитуються 3D-принтерами для ініціювання точок друку. Параметри друку, такі як відсоток заповнення, діаметр сопла, множник екструзії, верхній і нижній шари та напрямок контуру, що впливають на якість друку, також встановлюються G-кодами. Неправильні конфігурації, такі як невідповідні налаштування екструдера, відстань втягування, швидкість втягування, налаштування шару, налаштування заповнення та налаштування температури можуть призвести до згубних результатів [8]. 3Д-принтер ж наносить послідовні шари рідкого, порошкоподібного, паперового або листового матеріалу, вибудовуючи тривимірну модель з серії поперечних перерізів. Ці шари, відповідні віртуальним поперечним перетинах в CAD-моделі, з'єднуються або сплавляються разом для створення об'єкта заданої форми. Основною перевагою даного методу є можливість створення геометричних форм практично необмеженої складності.

## **1.2. ТЕХНОЛОГІЇ 3Д-ДРУКУ**

Технологічні особливості процесу тривимірного друку головним чином залежать від технології адитивного виробництва, що лежить в основі цього процесу. Організація ASTM, що займається розробкою галузевих стандартів, розподіляє 3Dадитивні технології на 7 категорій (табл. 1.1.) [9].

1. Витискання матеріалу. В точку побудови по підігрітому екструдеру подається пастоподібний матеріал, що представляє собою суміш сполучного і металевого порошку. Побудована сира модель поміщається в піч для того, щоб видалити сполучні матеріали і спекти порошок — так само, як це відбувається в традиційних технологіях. Ця адитивна технологія реалізована під марками MJS (Multiphase Jet Solidification, багатофазне затвердіння струменя), FDM (Fused Deposition Modeling, моделювання методом пошарового наплавлення), FFF (Fused Filament Fabrication, виробництво способом наплавлення ниток).

2. Розбризкування матеріалу. Наприклад, в технології Polyjet віск або фотополімер по багатоструменевій голівці подається в точку побудови. Ця адитивна технологія також називається Multi jetting Material.

3. Розбризкування сполучного. До них відносяться струменеві Ink-Jetтехнології впорскування в зону побудови не модельного матеріалу, а сполучного реагента (технологія адитивного виробництва ExOne).

4. З'єднання листових матеріалів. Будівельний матеріал являє собою полімерну плівку, металеву фольгу, аркуші паперу та ін. Використовується, наприклад, в технології ультразвукового адитивного виробництва Fabrisonic. Тонкі пластини з металу зварюються ультразвуком, після чого надлишки металу видаляються фрезеруванням. Адитивна технологія тут застосовується в поєднанні з субстрактивною.

5. Фотополімеризація у ванні. Технологія використовує рідкі модельні матеріали — фотополімерні смоли. Прикладом можуть служити SLA-технологія компанії 3D Systems і DLP-технологія компаній Envisiontec, Digital Light Procession.

6. Плавка матеріалу в заздалегідь сформованому шарі. Використовується в SLS-технологіях, що використовують як джерело енергії лазер або термоголовку (SHS компанії Blueprinter).

7. Пряме підведення енергії в місце побудови. Матеріал і енергія для його плавлення надходять в точку побудови одночасно. В якості робочого органу використовується головка, оснащена системою підведення енергії і матеріалу.

Енергія надходить у вигляді сконцентрованого пучка електронів (Sciaky) або променя лазера (POM, Optomec,). Іноді головка встановлюється на робот-маніпулятор [9].

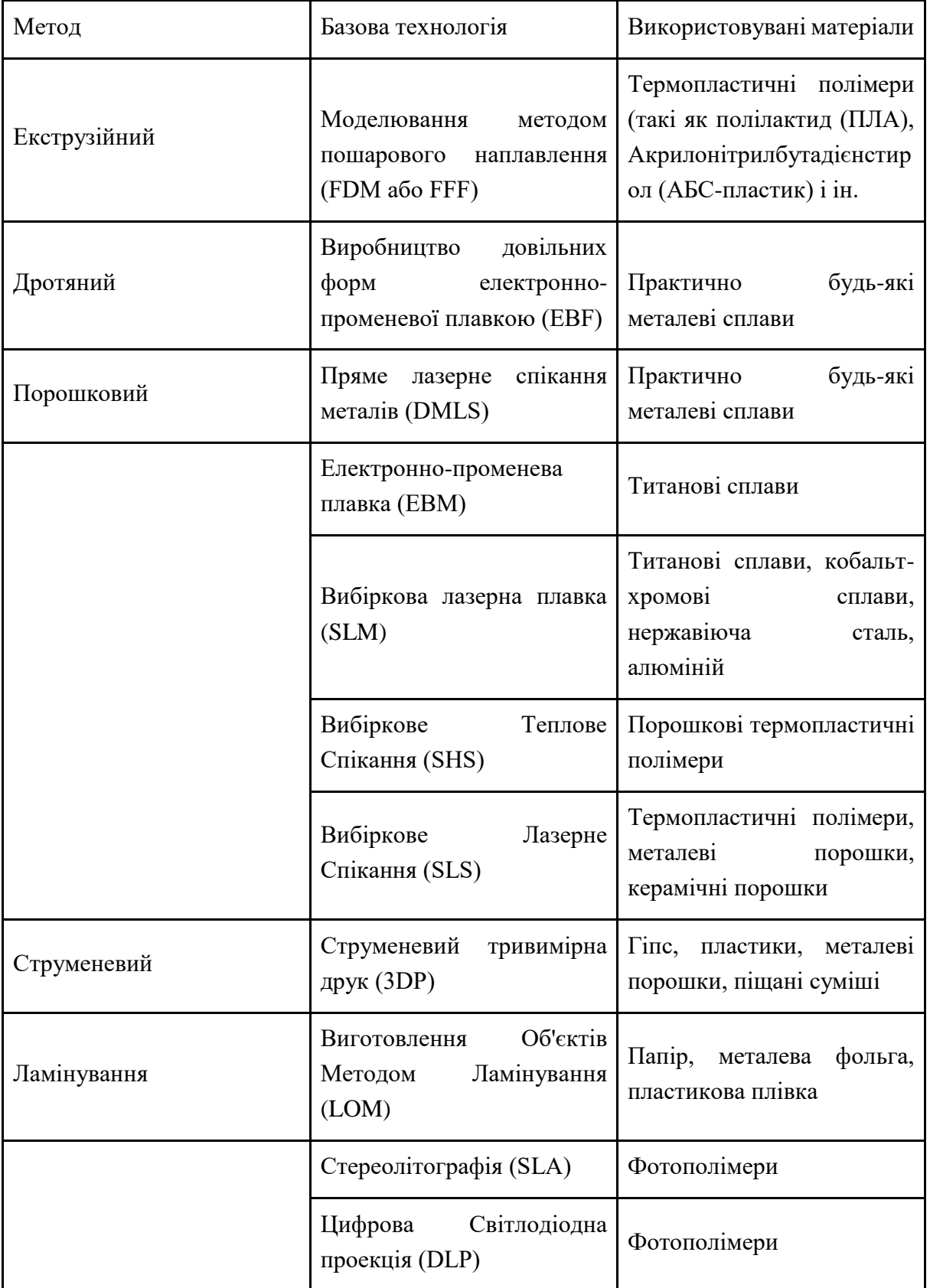

Таблиця 1.1. Класифікація методів і технологій адитивного виробництва

### **1.3. МЕТОДИ 3Д-ДРУКУ**

В даний час в світі налічується більше 100 офіційно зареєстрованих методів тривимірного друку, як полімерами, так і металами. Така велика кількість методів пов'язане із захистом інтелектуальної власності, де кожна компанія, що займається виробництвом 3D-принтерів, намагається зареєструвати свій власний метод друку. Найчастіше, методи відрізняються лише назвою, а не технологією. Тому, методів, що відрізняються технологією, всього не більше 15. Далі розглянемо найбільш поширені, перспективні і доступні на сьогоднішній день методу: FDM, SLA, MJM, LOM, SDL, DMLS.

### **1.3.1 Моделювання методом пошарового наплавлення (FDM)**

FDM (Fused deposition modeling) — моделювання методом пошарового наплавлення, популярна технологія адитивного виробництва. Застосовується для створення тривимірних моделей, макетів, виробів до яких не висуваються особливі вимоги до якості поверхні точності виготовлення [10].

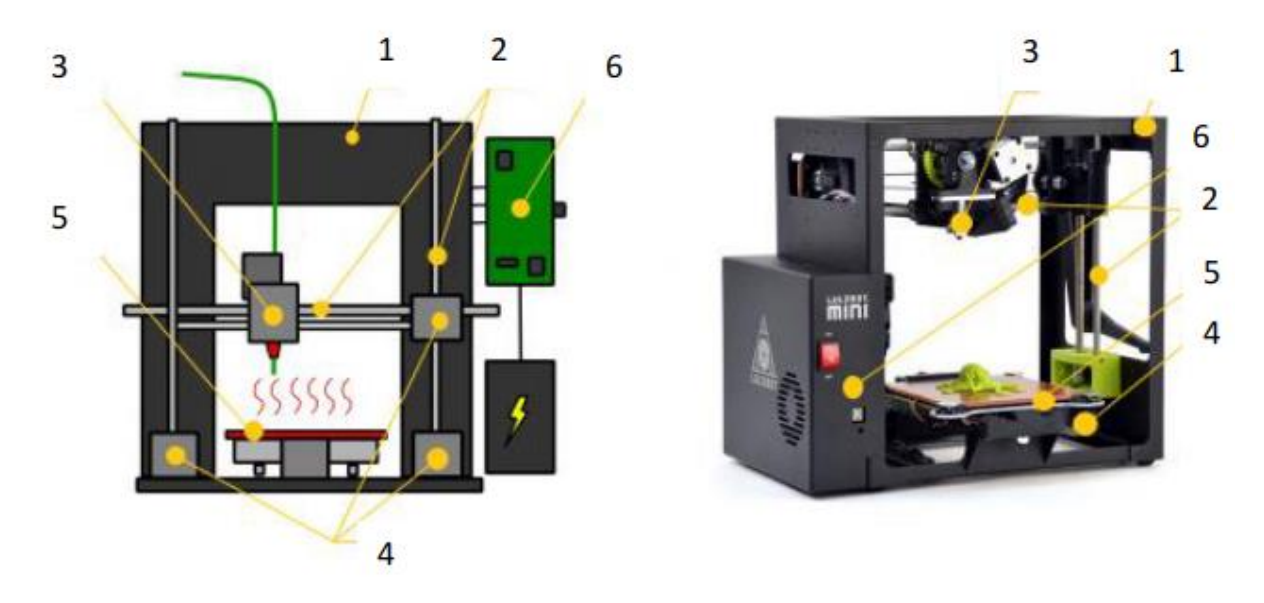

Рис. 1.2. Схема пристрою 3D-принтера екструзійного типу:

1 — корпус; 2 — закріплені на ньому напрямні; 3 — печатающая головка; 4 — крокові двигуни, 5 — робочий стіл; 6 — керуюча електроніка.

Загальна схема 3Д-принтеру екструзійного типу представлена на рис. 1.2. Процес друку методом пошарового наплавлення — це створення шарів за рахунок екструзії матеріалу, що швидко застигає у вигляді мікрокрапель або тонких

струменів. Екструдер нагріває матеріал до температури плавлення з подальшим видавлюванням розплавленої маси через сопло. Сам екструдер приводиться в рух покроковими двигунами або сервомоторами, що забезпечують позиціонування друкованої головки в трьох площинах. Переміщення екструдера контролюється виробничим програмним забезпеченням, прив'язаним до мікроконтролеру.

Пластикова нитка розмотується з котушки і подається в екструдер — пристрій, оснащений механічним приводом для подачі нитки, нагрівальним елементом для плавки матеріалу і соплом, через яке здійснюється безпосередньо екструзія. Нагрівальний елемент виконує функцію нагрівання сопла, що в свою чергу плавить пластикову нитку і подає розплавлений матеріал на нерухому платформу і створює модель. Як правило, верхня частина сопла, навпаки, охолоджується за допомогою вентилятора для створення різкого градієнта температур, необхідного для забезпечення плавної подачі матеріалу.

Процеси FDM вимагають опорних структур для будь-яких застосувань з нависаючими геометріями. Для FDM це вимагаю використання водорозчинного матеріалу, який дозволяє відносно легко змивати опорні конструкції після завершення друку. Крім того, можливі також відривні допоміжні матеріали, які можна видалити, відсунувши їх вручну від частини. Опорні конструкції або їх відсутність, як правило, є обмеженням для 3D-принтерів FDM початкового рівня. Однак, оскільки системи розвивалися та вдосконалювались, включаючи подвійні екструзійні головки, це стало меншою проблемою [5]. Можливості FDM-принтерів представлено у таблиці 1.2.

| Тип матеріалу              | Твердий (філаменти)                                                                           |
|----------------------------|-----------------------------------------------------------------------------------------------|
| Матеріал                   | ABS,<br>Термопластики,<br>такі<br>ЯК<br>полікарбонат<br>поліфенілсульфон;<br>та<br>Еластомери |
| Максимальний розмір деталі | 36,00 х 24,00 х 36,00 дюймів                                                                  |
| Мінімальний розмір деталі  | $0,005$ дюйма                                                                                 |

Таблиця 1.2 — Можливості FDM-принтерів

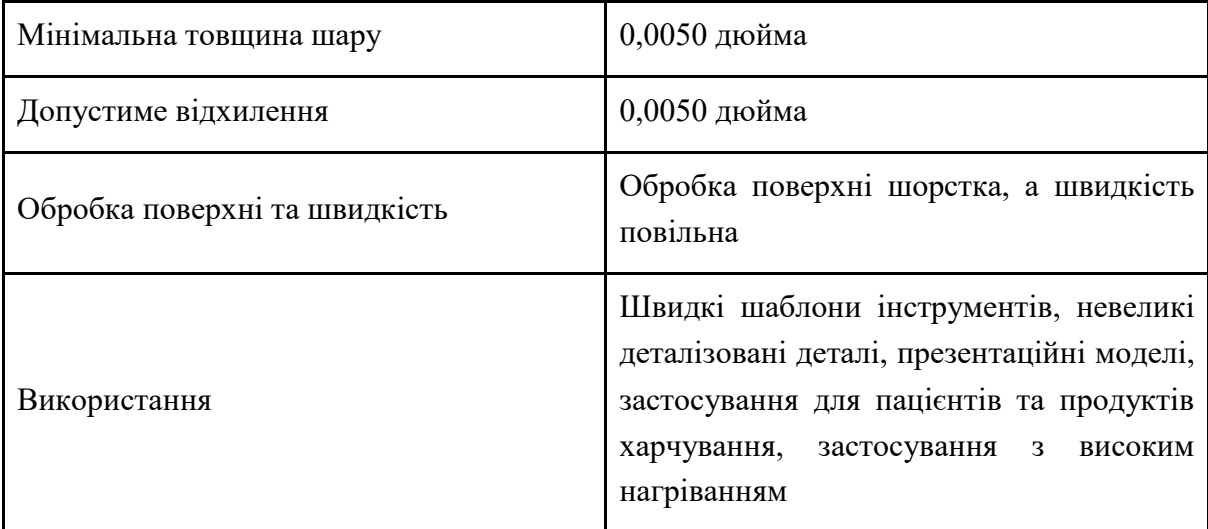

FDM є одним з найменш дорогих способів друку, що забезпечує зростаючу популярність побутових принтерів, заснованих на цій технології. У побуті 3Dпринтери, що працюють за технологією FDM, можуть застосовуватися для створення найрізноманітніших об'єктів цільового призначення, а також іграшок, прикрас і сувенірів.

## **1.3.2 Стереолітографія (SLA)**

Стереолітографія (SLA) — технологія адитивного виробництва виробів з рідких фотополімерних смол. Принцип даної технології полягає у тому, що ультрафіолетовий лазер проектується на поверхню ємності, заповненої рідким фотополімером. Опромінення лазером веде до затвердіння матеріалу в точках дотику з променем, що дозволяє викреслювати контури заданої моделі шар за шаром. На рис. 1.3. зображена схема роботи принтера за методом стереолітографії [11].

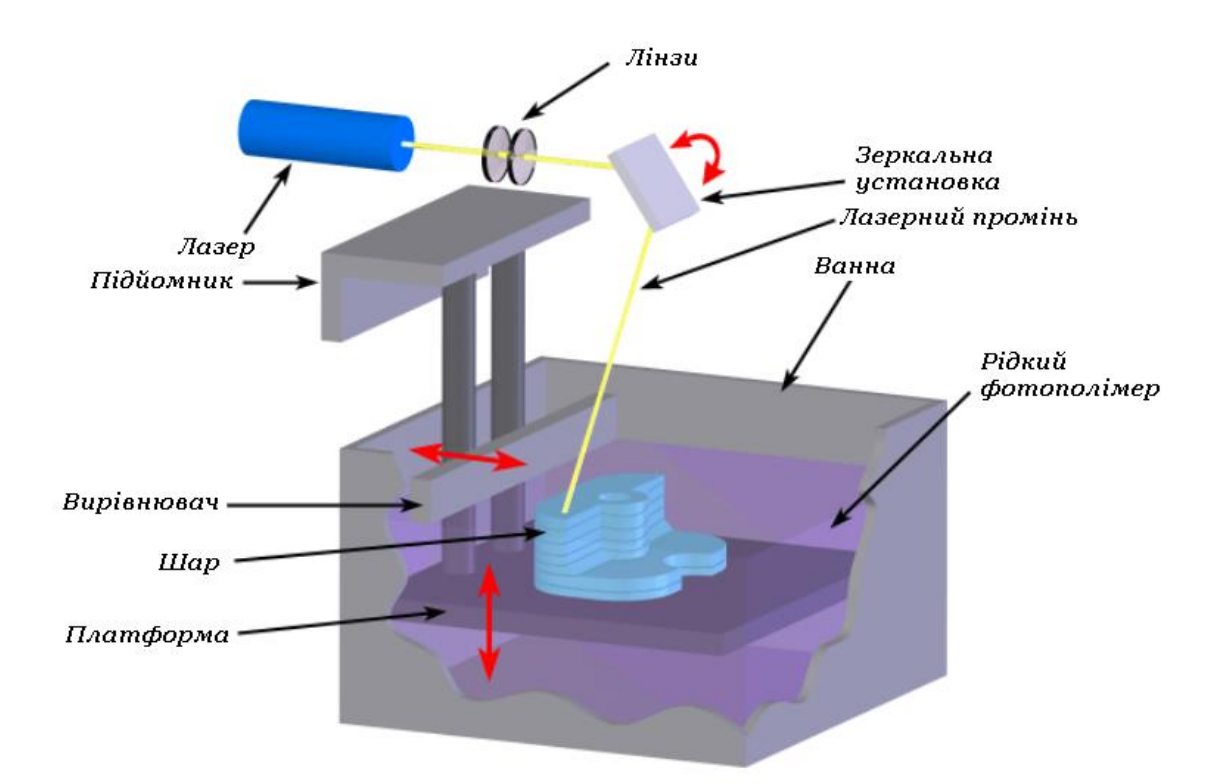

Рис. 1.3. Схема роботи принтера за методом стереолітографії

У ємність з рідким фотополімером поміщається сітчаста платформа, на ній буде відбуватися створення прототипу. Після завершення утворення контуру робоча платформа занурюється в бак з рідкою смолою на відстань, що дорівнює товщині одного шару, — від 0,05 до 0,15 мм. Після вирівнювання поверхні рідкого матеріалу починається процес побудови наступного шару. Паралельно з цим спеціальна щітка змочує усі ділянки, які залишилися сухими. Цикл повторюється до побудови повної моделі. Після завершення створення виріб промивається (зазвичай спиртовим розчином) для того, щоб видалити зайвий матеріал і у разі необхідності оброблюється в ультрафіолетовій печі до повного затвердіння фотополімеру [11].

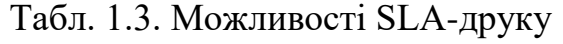

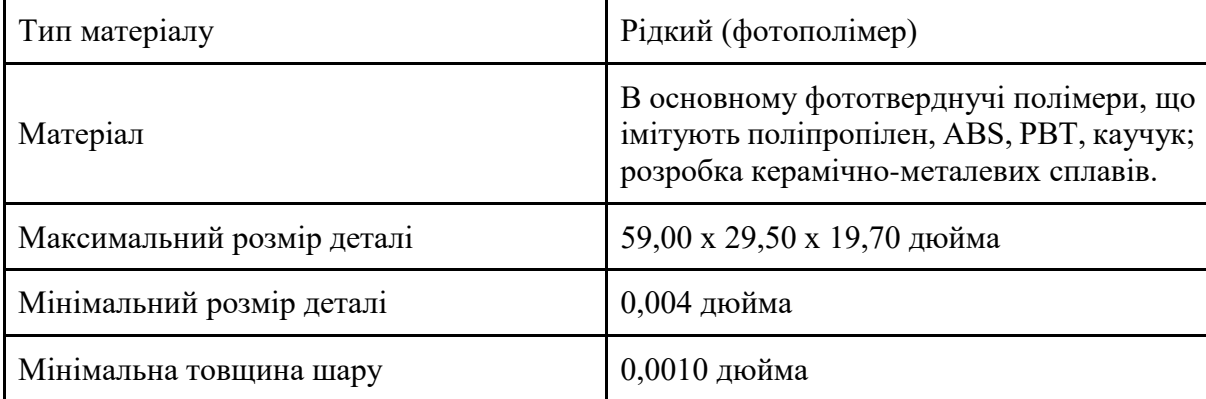

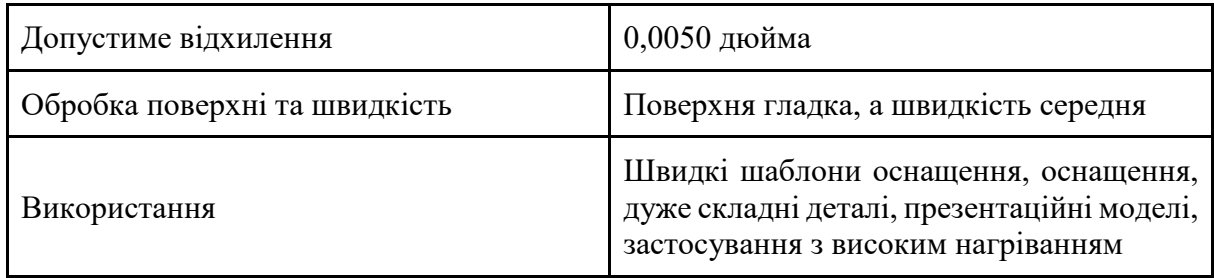

Головною перевагою стереолітографії можна вважати високу точність друку. Дана технологія дозволяє наносити шари товщиною 15 мікрон. Точність друку досить висока для застосування у виробництві прототипів стоматологічних протезів та ювелірних виробів [11].

Швидкість друку відносно висока, якщо враховувати високий допуск подібних пристроїв: час побудови однієї моделі може становити лише кількох годин, але в підсумку залежить від розміру моделі і кількості лазерних головок, які використовуються принтером одночасно. Відносно невеликі настільні принтери можуть мати область побудови від 50 до 150 мм. У цей час існують промислові установки, здатні друкувати крупногабаритні моделі, де вироби вже розмірюються в метрах [10].

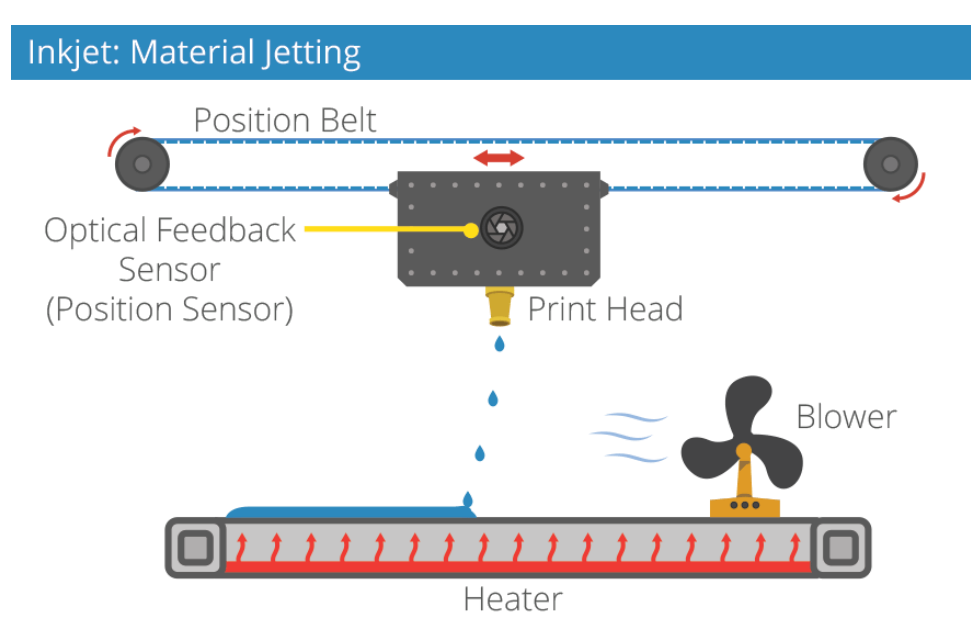

Рис. 1.4. Принцип роботи друку методом багатоструйного моделювання

## **1.3.3. Технологія багатоструйного моделювання (MJM)**

MJM — технологія багатоструйного моделювання, що поєднує риси таких методів 3D-друку, як структурний тривимірний друк (3DP), моделювання методом пошарового наплавлення (FDM) та стереолітографія (SLA). Побудова шарів проводиться за допомогою спеціальної друкуючої головки, оснащеної масивом сопел. Кількість сопел у існуючих моделях принтерів варіюється від 96 до 448. Друк проводиться термопластичними полімерами, восками та фотополімерними смолами. (рис. 1.4.) У перших двох випадках матеріали затверджуються за рахунок поступового охолодження. У разі друку фотополімерами кожний нанесений шар обробляється ультрафіолетовим випромінювачем для полімеризації (затвердження) [11].

| Тип матеріалу                 | Рідкий (фотополімер)                                                                                                  |
|-------------------------------|----------------------------------------------------------------------------------------------------|
| Матеріал                      | Фотополімерна смола                                                                                                   |
| Максимальний розмір деталі    | 19,30 х 15,40 х 7,90 дюйма                                                                                            |
| Мінімальний розмір деталі     | $0,006$ дюйма                                                                                                    |
| Мінімальна товщина шару       | $0,0006$ дюйма                                                                                                    |
| Допустиме відхилення          | $0,0010$ дюйма                                                                                                    |
| Обробка поверхні та швидкість | Поверхня гладка, а швидкість середня                                                                                  |
| Використання                  | Дуже складні деталі, швидкі<br>зразки<br>інструментів, презентаційні<br>моделі,<br>ювелірні вироби та вишукані вироби |

Табл. 1.3. Можливості MJM-друку

Технологія дозволяє отримати виключно високі показники точності, порівняні з лазерною стереолітографією (SLA) — мінімальна товщина шару, що наноситься, може складати 16 мікрон, а роздільна здатність друку в горизонтальній площині досягає 750х750х1600 DPI.

Технологія MJM застосовується у різних галузях, що вимагають створення високоточних прототипів та готових виробів. Серед областей застосування можна назвати стоматологією, ювелірний бізнес, промисловий та архітектурний дизайн, розробка електронних компонентів тощо [11].

### **1.3.4. Метод ламінування (LOM)**

Виготовлення об'єктів методом ламінування (LOM). Метод передбачає послідовне склеювання листового матеріалу (папір, пластик, металеві фольги) з формуванням контуру кожного шару за допомогою лазерної різки. Об'єкти, виготовлені цим методом, зазвичай підлягають додатковому механічному обробленню після друку. Товщина наносимого шару напряму залежить від товщини використовуваного листового матеріалу [10].

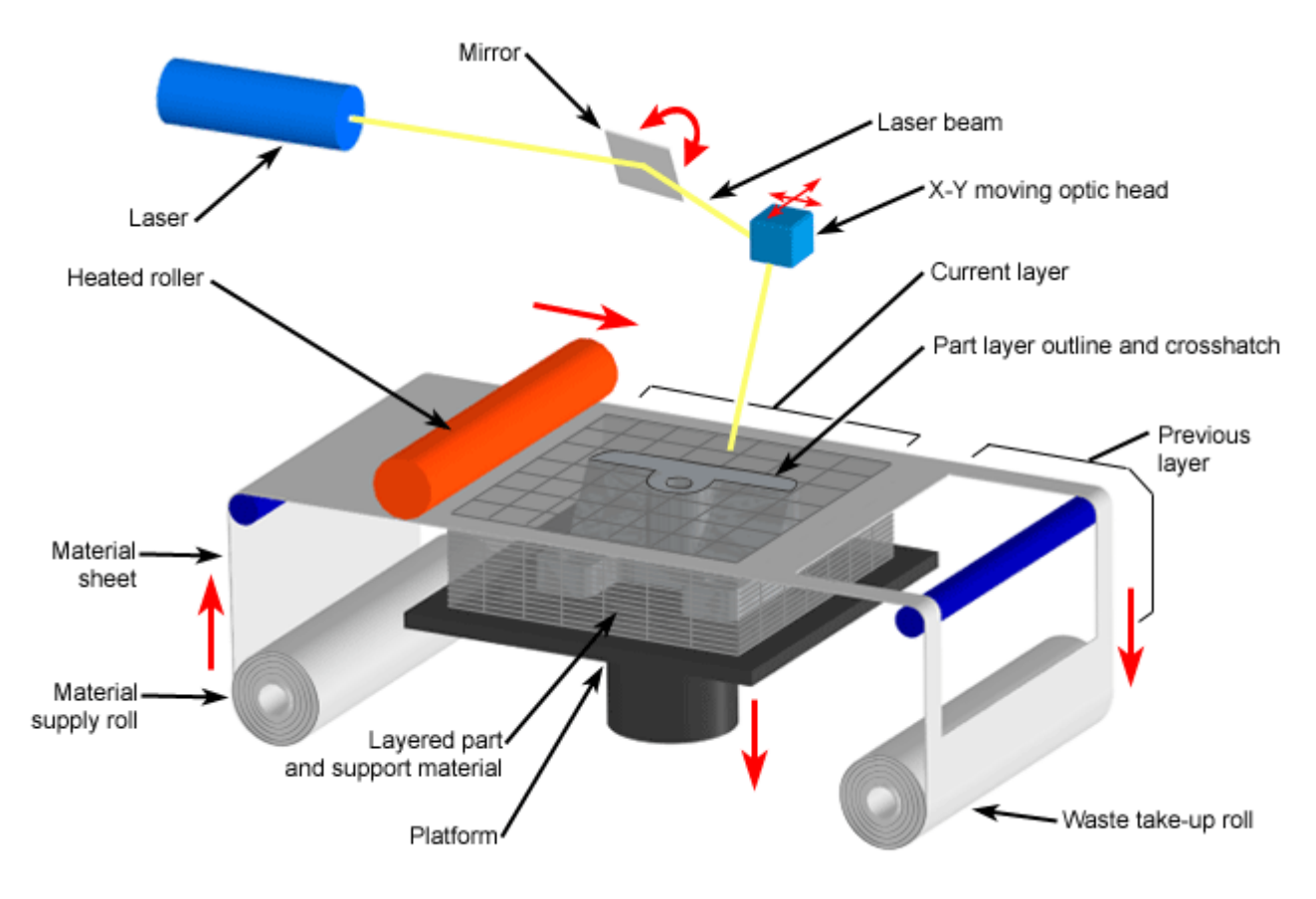

Copyright @ 2008 CustomPartNet

#### Рис. 1.5. Принцип роботи друку методом ламінування

Процес друку протікає в такий спосіб (рис. 1.5): Лист матеріалу з клейким покриттям наноситься на робочу платформу (або нижні шари моделі) за допомогою розігрітого ролика. Контур шару викреслюється з допомогою лазера. Зайвий матеріал ріжеться лазером на дрібні секції для спрощення процедури видалення. Платформа з готовим шаром пересувається вниз. У робочу камеру подається новий лист матеріалу. Платформа піднімається вгору до контакту з новим матеріалом. Цикл повторюється до завершення споруди моделі, після чого зайвий матеріал видаляється, і проводиться завершальна механічна обробка вироби (свердління, шліфування та ін.). Після того як друк завершений, об'єкт знімається з платформи і зайва частина матеріалу видаляється.

| Тип матеріалу                 | Папір, пластмаси (аркуші)                           |
|-------------------------------|-----------------------------------------------------|
| Матеріал                      | термопласти, як PVC;<br>Папір;<br>Такі<br>Композити |
| Максимальний розмір деталі    | 32,00 х 22,00 х 20,00 дюймів                        |
| Мінімальний розмір деталі     | $0,008$ дюйма                                       |
| Мінімальна товщина шару       | $0,0020$ дюйма                                      |
| Допустиме відхилення          | $0,0040$ дюйма                                      |
| Обробка поверхні та швидкість | Поверхня шорстка і швидкість швидка                 |
| Використання                  | Менш деталізовані вироби, швидкі схеми<br>оснащення |

Табл. 1.3. Можливості LOM-друку

За точністю виготовлення ламінування поступається аналогам, проте має і деякі переваги. Наприклад, матеріали, що використовуються для друку в процесі ламінування, є досить недорогими, міцними, доступними, а їх властивості добре вивчені. З іншого боку, цей метод не підходить для створення об'єктів зі складною структурою, а також не дозволяє створювати вироби, порожнисті усередині. Через не надто високу точність його не можна використовувати для створення функціональних прототипів. Відповідні для друку з використанням ламінування об'єкти — це, в першу чергу, масштабні моделі і прототипи для оцінки форми і зовнішнього вигляду виробу. Також з його допомогою можна виготовляти зразки для використання в промисловості. Технологія ламінування допускає виробництво досить крупногабаритних моделей [10].

### **1.3.5. Ламінування методом селективного осадження (SDL)**

Ламінування методом селективного осадження (SDL) або 3D-друк на папері. На відміну від LOM, використовуються леза для різання, а принтер склеює тільки ті частини моделі, які склеїти необхідно. Перший лист вручну прикріплюється до складальної пластині. (Рис. 1.6). Розташувати перший лист правильно не

найважливіше, так як перші кілька сторінок з'єднуються разом в якості базового шару, перед тим як починається процес нарізки.

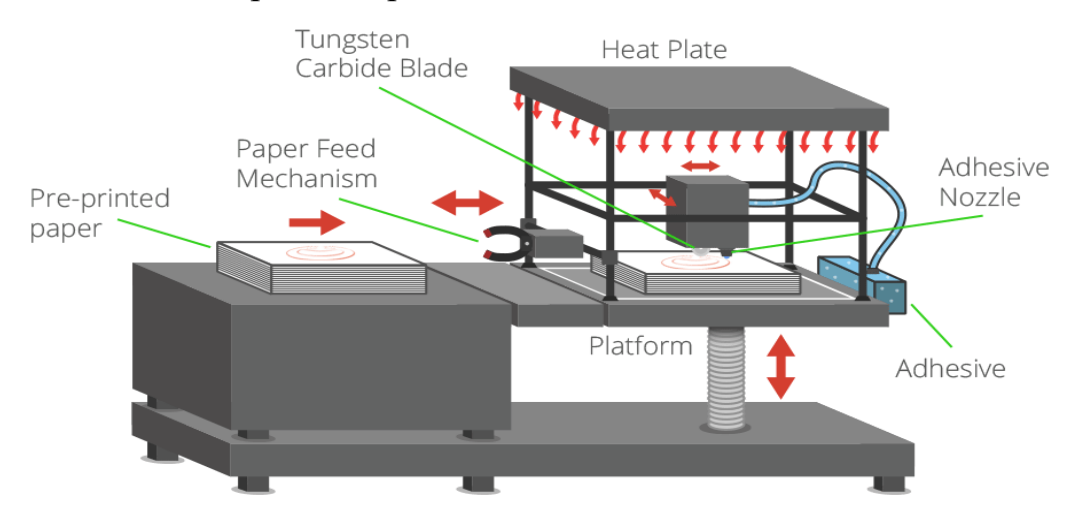

Рис. 1.6. Принцип роботи друку методом ламінування вибіркового осадження Спочатку шар клею наноситься на верхню частину листа, який міститься на складальній пластині. Клей наноситься вибірково. Іншими словами, клеючий матеріал більш високої щільності буде нанесено на ті області, які згодом стануть частиною моделі, а клеючий засіб меншої щільності буде нанесено на ті частини, які будуть служити її підтримкою. Новий аркуш паперу подається в принтер з лотка для паперу і прямує рівно на те місце, куди було нанесено клейкий засіб. Складальна пластина переміщається вгору до розпеченої пластині, після чого до складових частин застосовується тиск. За рахунок цього тиску досягається міцний зв'язок між двома листами паперу [10].

Коли складальна пластина повертається на своє початкове положення, регульоване лезо з карбіду вольфраму розрізає аркуш паперу і в той же час стежить за контуром об'єкта для створення форми майбутньої моделі. Після того як вся ця послідовність виконана, пристрій починає наносити наступний шар клею. Весь процес триває до моменту, поки всі аркуші не будуть розрізані і склеєні між собою, а модель не прийме свого остаточного вигляду.

Основна перевага ламінування методом селективного осадження стає очевидним, коли ми позбавляємось від непотрібних, підтримуючих модель частин. У зв'язку з тим, що речовина, що клеїть наноситься вибірково, між складовими частинами моделі зв'язок більш міцний, ніж між підтримуючими матеріалами. Крім того, для полегшення процесу вилучення моделі підтримуючий матеріал розвалюються на маленькі складові частини, схожі на гральні кістки; це запобігає руйнуванню тендітної 3D-моделі [10].

### **1.3.6. Ламінування методом селективного осадження (DMLS)**

Пряме лазерне спікання металів (DMLS) — технологія адитивного виробництва металевих виробів. У якості нагрівального елемента для спікання металевих порошків використовуються оптоволоконні лазери відносно високої потужності — близько 200Вт. Деякі пристрої використовують більш потужні лазери з підвищеною швидкістю сканування (тобто пересування лазерного променя) для більш високої продуктивності. Як варіант можливе підвищення продуктивності за рахунок використання декількох лазерів.

Порошковий матеріал подається в робочу камеру в кількостях, необхідних для нанесення одного шару. Спеціальний валик вирівнює поданий матеріал, утворюючи рівний шар і видаляючи надлишки матеріалу з камери, після чого лазерна головка спікає частки свіжого порошку між собою і з попереднім шаром згідно до контурів цифрової моделлі. Після завершення креслення шару процес повторюється: валик подає свіжий матеріал і лазер починає спікати наступний шар [11]. Можливості DSML-принтерів представлено у таблиці 1.4.

| Тип матеріалу                 | Порошок (метал)                                                                                                    |
|-------------------------------|----------------------------------------------------------------------------------------------------|
| Матеріал                      | Чорні метали, такі як сплави сталі,<br>нержавіюча сталь, інструментальна сталь;<br>Кольорові метали, такі як алюміній,<br>бронза, кобальт-хром, титан; Кераміка |
| Максимальний розмір деталі    | 10,00 х 10,00 х 8,70 дюйма                                                                                                    |
| Мінімальний розмір деталі     | $0,005$ дюйма                                                                                                    |
| Мінімальна товщина шару       | $0,0010$ дюйма                                                                                                    |
| Допустиме відхилення          | $0,0100$ дюйма                                                                                                    |
| Обробка поверхні та швидкість | Обробка поверхні середня, а швидкість<br>швидка                                                                                                    |
| Використання                  | Швидке<br>оснащення,<br>застосування<br>З                                                                                                    |

Табл. 1.4. Можливості DLSM-друку

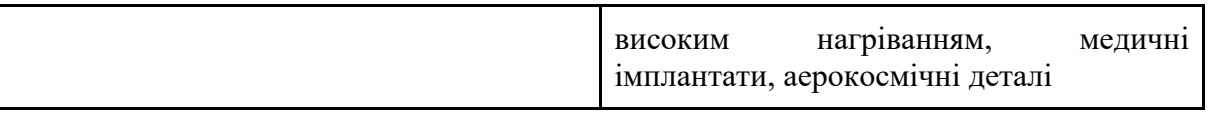

Привабливою особливістю цієї технології є дуже високий припуск друку — в середньому близько 20 мікрон. Іншою цікавою особливістю процесу є відсутність необхідності побудови опор для навислих елементів конструкції. Крім того, невитрачений матеріал може бути зібраний з робочої камери після завершення друку і використаний заново. Виробництво методом прямого лазерного спікання можна вважати практично безвідходним, що є важливим при використанні дорогих матеріалів, таких як дорогоцінні метали. Технологія практично не має обмежень щодо геометричної складності конструкції, а висока точність друку мінімізує необхідність механічної обробки надрукованих виробів. Утворення моделей займає приблизно кілька годин, що значно швидше, ніж створення виробів з допомогою ливарного процесу, який може тривати до декількох місяців з урахуванням повного виробничого циклу. Однак, деталі, що вироблені лазерним спіканням, не володіють монолітністю, а тому не досягають тих же показників міцності, що і відлиті зразки або деталі, зроблені субтрактивними методами.

### **ВИСНОВКИ ДО РОЗДІЛУ**

Проаналізувавши вітчизняні та зарубіжні літературні джерела, виявлено, що адитивні технології дуже активно розвиваються протягом останніх десятиліть. Якщо на початку технологія 3Д-друку використовувалася лише для створення прототипів та моделей, то з часом вона отримала застосування у багатьох галузях, а саме приладобудуванні, медицині, стоматології, космонавтиці, автомобілебудуванні, ювелірній справі, мистецтві, дизайні, скульптурі, архітектурі, моді тощо.

Існує безліч методів тривимірного друку, але у розділі було розглянуто найбільш поширені:

- моделювання методом пошарового наплавлення (FDM);
- стереолітографія (SLA);
- технологія багатоструйного моделювання (MJM);
- метод ламінування (LOM);

- ламінування методом селективного осадження (SDL);

- ламінування методом селективного осадження (DMLS).

# **РОЗДІЛ 2. АНАЛІЗ ІСНУЮЧИХ МЕТОДІВ КОНТРОЛЮ 3Д-ДРУКУ 2.1. ДЕФЕКТИ 3Д-ДРУКУ**

Коли друкується фізична деталь, в деяких випадках потік матеріалу може бути перерваний через деякі проблеми, тому можуть виникати дрібні і серйозні дефекти. Незначні дефекти можуть не розглядатися, якщо попередній і (або) останній шари компенсують недостатній або дефектний шар. Натомість, в разі виникнення серйозних дефектів деталь, надрукована на 3D-принтері, не може забезпечити необхідну виробництву вимоги. Отже, слід чітко розуміти процес 3D-друку і вживати заходів для запобігання таких дефектів. В іншому випадку помилка призведе до втрати матеріалу, часу та інших матеріалів і коштів [12].

Причини дефектів друку можна згрупувати відповідно до [14,15], наступним чином:

1. Невідповідність друкованої платформи. Невідповідність платформи друку може викликати серйозні проблеми: платформа друку або сопло можуть деформуватися, якщо 3D-принтер не відкалібрований або налаштований неправильно. Платформа друку переміщається тільки в Z-напрямку, і рух платформи друку визначає товщину шару. У деяких випадках, якщо довжина щаблів не може бути відрегульована належним чином, наступний шар може не прилипнути до попереднього шару, як показано на рис. 2.1, або екструдовані матеріали можуть вигнутися. Крім того, розбіжність платформи друку може викликати різні проблеми, такі як відсутність прилипання заготівки до платформи друку, занадто близька відстань сопла до платформи друку, вигин нижньої частини друку, деформація країв друку (синдром деформації) і дрібні деталі не захоплюються. Отже, різьбові стрижні або ходові гвинти, які використовуються в принтері, повинні бути перевірені на предмет вигинів або сторонніх предметів, що перешкоджають руху платформи. Так що перед нанесенням свіжого шару стрижні необхідно протерти.

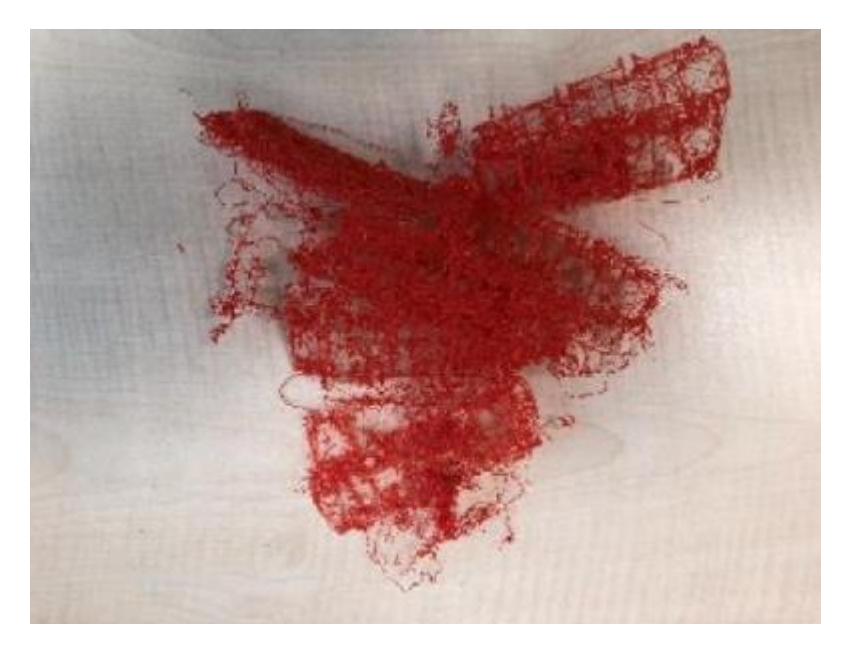

Рис. 2.1. Проблема прилипання шарів філаменту

2. Невідповідність сопла. Сопло переміщається за допомогою двох крокових двигунів, ременів і шківи, деякі проблеми, які впливають на роботу двигунів, ременів і шківи. З цими частинами принтерів пов'язані деякі основні проблеми, такі як натяг ременів, незакріплені регулюючі гвинти і утворення сміття від друку, який заважає стійкому руху сопла. Вищезазначені ситуації можуть викликати такі проблеми: друкуюча голівка не потрапляє в базу, шари погано зчеплюються, деякі шари відсутні, зсув або зміщення друку в деяких місцях (зміщені шари). Щоб запобігти цим проблемам, необхідно зробити деякі заходи, наприклад, затягнути регулюючі гвинти на шківах двигунів осей X і Y, перевірити, прямі вони чи ні, шляхом катання по плоскій поверхні. Також важливо очищати від залишків сміття, протирати стрижні і змащувати необхідні деталі. Крім того, проблеми з кінцевим вимикачем / зупинкою можуть стати причиною відсутності платформи друку. Якщо сопло нахиляється на один з країв, це означає, що кінцевий вимикач не працює по осях X або Y(рис. 2.2.) [15].

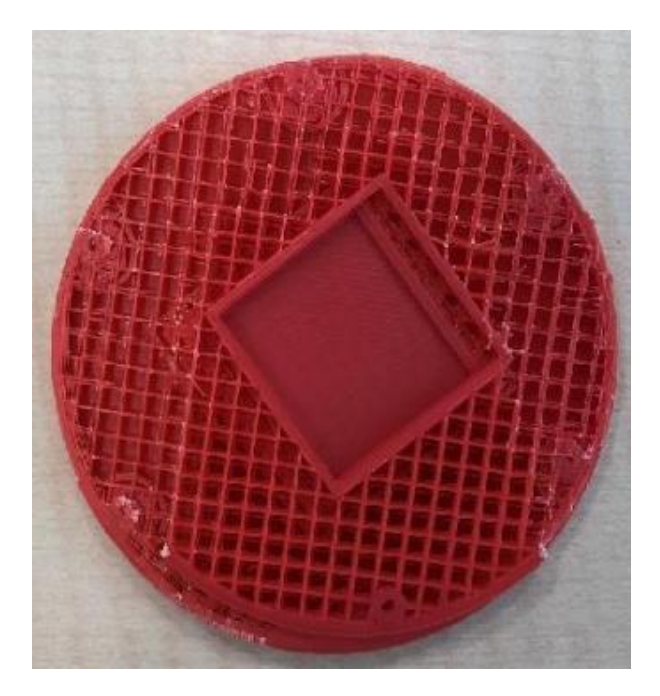

Рис. 2.2. Дефект зміщених шарів

3. Засмічення сопла.

4. Відсутність друкованого матеріалу або порушення потоку матеріалу. Перед тим, як приступити до роздруківки фізичної моделі, необхідно перевірити котушку, чи достатньо матеріалу в ній. В іншому випадку недолік матеріалу може зіпсувати модель через зупинку екструзії в середині друку, і в цьому випадку може знадобитися повторний друк. Однак проблема не тільки в філаменті, в деяких випадках можуть виникати інші проблеми. Заблоковане сопло, замикається нитка, заплутання філаменту, філамент малого діаметра і обірвана філамент також є поширеними проблемами. Щоб запобігти подібні проблеми, слід використовувати високоякісний філамент і перевіряти котушку. Найбільша проблема, пов'язана з філаментом, — це засмічення сопла, яке можна очистити різними методами: нагрівання сопла і очищення соплом з меншим діаметром є найбільш поширеними методами. Однак в цьому випадку важлива дотримуватись безпеки через високу температуру сопла. Крім того, можна використовувати деякі інші методи, такі як нагрів сопла до високих температур в печі, щоб перетворити нитку в насадці в карбонізований матеріал, спроба проштовхнути філамент через інший шматок філаменту і утримання сопла в розчиннику, такому як ацетон [14].

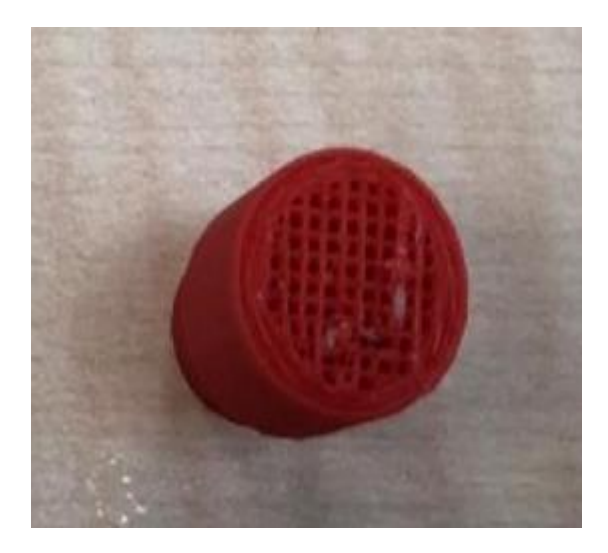

Рис. 2.3. Незакінчена деталь через відсутність філаменту

5. Відсутність або втрата зчеплення (прилипання) до друкованої платформи.

У деяких випадках друк не зв'язується з платформою для друку, і через цю ситуацію може виникати синдром деформації аж до руйнування фізичної моделі. Є кілька причин цієї проблеми, такі як: нерівна платформа, відсутність калібрування, платформа з низьким нагріванням, філамент з низьким нагріванням і брудна платформа. Цю проблему можна вирішити, використовуючи такі методи: додавання текстури до платформи, настройка відстані до платформи друку, очищення платформи із застосуванням прилипання і додавання опор. Дехто використовує перфоровані платформи для друку, щоб запобігти виникнення цієї ситуації, і це хороше рішення. Для друкованих платформ іншого типу (плоских платформ) можна використовувати тонкий шар клею, наносячи його на платформу, і цей клей можна змити після друку гарячою водою. Крім того, декораторська стрічка — одне з рішень для PLA-філаменту. Як згадувалося раніше, відстань сопла від платформи також важливо для прилипання першого шару. Вона повинна бути добре налаштована.

6. Вібрація або струс (від принтера або іншого джерела);

Одним з критичних параметрів, що впливають на якість друку, є вібрація. Причина вібрації або ударів — рухомі частини 3D-принтерів, особливо прискорення і ривки портального робота. Удари або вібрація викликають візуальні хвилі на поверхні друку. Щоб запобігти цьому явищу, по-перше, 3D-принтер повинен бути розташований на міцній і плоскій поверхні або на столі, що підтримувати пристрій. Причина вібрації також може виникати через погане обслуговування і знос лінійних

підшипників. Таким чином, всі болти, регулюючі гвинти, шківи повинні бути досить затягнуті, рейки повинні бути очищені від бруду, пилу і ворсу, а стрижні повинні бути добре змащені, щоб запобігти вимкненню портального робота. Якщо всі механічні заходи були прийняті, але на відбитку все ще залишаються видимі хвилі через вібрації, швидкість друку можна знизити [14].

7. Неточне налаштування параметрів принтера.

Параметри принтера дозволяють управляти багатьма змінними, такими як товщина шару, кут опори, температура екструзії, температура платформи, швидкість друку, коефіцієнт витрати екструдера, відстань між соплами, тип заповнення, щільність заповнення, поверхневі шари, опори, тип шва і швидкість вентилятора. Всі вони є дуже важливими параметрами для оцінки якості друку. Найбільш поширеною проблемою, пов'язаною з налаштуванням принтера, є проблема з натягуванням, яку можна запобігти, очистивши сопло і збільшивши швидкість обертання вентилятора. Якщо після прийняття цих заходів проблема не зникла, рішенням може бути налаштування температури плавлення філаменту. Крім того, розмір отворів може бути занадто малий у порівнянні з розміром з відступом, в цьому випадку збільшення діаметра отворів приблизно на 0,3 мм в порівнянні з бажаним може запобігти цій проблемі. Звисання філаменту також є проблемою налаштування принтера, яку можна запобігти, збільшивши кут опори, швидкість вентилятора і зменшивши товщину шару [14].

#### **2.2. КОНТРОЛЬ 3Д-ДРУКУ**

Хоча тривимірний друк існує вже досить давно, виробники лише нещодавно усвідомили, що цю технологію можна використовувати не лише для створення прототипів. Насправді сьогоднішні перспективні виробники впроваджують 3D-друк, щоб пришвидшити всі їхні процеси розробки продуктів. На даний момент немає методики перевірки точності 3Д-принтерів, що представляє суттєву прогалину в освоєнні адитивних технологій. Для високоякісної продукції, яка використовується в аерокосмічній і автомобільній промисловості, у процесі AM потрібно сертифікувати високу точність і механічні властивості для використання і функціонування в якості реальної деталі.
Однак, хоча адитивне виробництво, безумовно, змінило спосіб виготовлення продуктів і пропонує безпрецедентну універсальність, питання контролю та контролю якості, проте, залишаються невирішеними. Як команди з контролю якості можуть перевірити, чи виготовляються предмети зі складною формою відповідно до оригінальних проектних задумів, технічних специфікацій та необхідних норм? І хоча нові 3D-принтери розроблені спеціально для адитивного виробництва, щоб забезпечити якісну повторюваність при тривалих виробничих циклах, які є способи зменшення дефектів та втрат матеріалу?

Людська помилка, можливо, є найбільшим фактором ризику в забезпеченні відповідності 3D-друкованої деталі всім необхідним стандартам. Це пов'язано з тим, що 3D-друк, як і раніше вимагає більшого втручання людини, ніж можна очікувати, від проектування і видалення опор до постобробки і ручної перевірки виконання вимог на кожному етапі. Такий рівень втручання людини неминуче збільшує ризик виходу з ладу останньої деталі.

Оскільки зниження ймовірності людської помилки так важливе для забезпечення якості деталей, надрукованих на 3D-принтері, одним із способів досягнення цього є використання цифрових методів для автоматизації якомога більшого числа етапів перевірки.

Усі традиційні виробничі процеси тепер включають вбудований контроль якості. Натомість досі немає загальноприйнятих процесів контролю якості в адитивному виробництві. Провідні національні та міжнародні стандартизаційні установи працюють над загальним набором керівних принципів, але остаточні настанови, придатні для всіх процесів адитивного виробництва ще не скоро будуть прийняті.

Контроль друку можна проводити під час 3Д-друку, щоб у разі виявлення неточності можна було скоригувати виробництво або навіть зупинити його. Також доцільно проводити постперевірку вже надрукованих деталей на відповідність до еталонної моделі.

37

### **2.2.1. Онлайн-моніторинг під час 3Д-друку**

Відмови під час процесу адитивного виробництва часто спостерігаються тільки після завершення збирання і часто призводять до браку деталі через неточності розмірів або відсутність механічних характеристик, що призводить до значної втрати часу і матеріалу. Рішенням для підвищення точності і надійності виробничої технології є інтеграція датчиків для відстеження та контролю змінних стану процесу в режимі онлайн. Таким чином, помилки можуть бути швидко виявлені і, можливо, компенсовані на ранній стадії.

Онлайн-контроль є ключовим аспектом скорочення кількості відмов під час виробництва, що також сприяє оптимізації процесу і сертифікації якості деталей. Отже, найбільш ймовірно, що наступного тенденцією в адитивному виробництві буде інтеграція спеціальних датчиків, здатних відстежувати змінні стану процесу і повідомляти про можливі помилки операторам верстата для виправлення і/або переривання процесу виробництва. Так що процес може стати самоадаптивним. Крім того, запис створення деталі може бути корисним для цілей сертифікації. Моніторинг процесу також може допомогти спрогнозувати результат процесу і заздалегідь виявити можливі помилки. Цей принцип найкраще можна описати як «Адитивне виробництво без дефектів», тобто прагнення до (майже) нульового рівня виробничих відмов. Схема можливої системи адитивного виробництва без дефектів зображено на рис. 2.4.

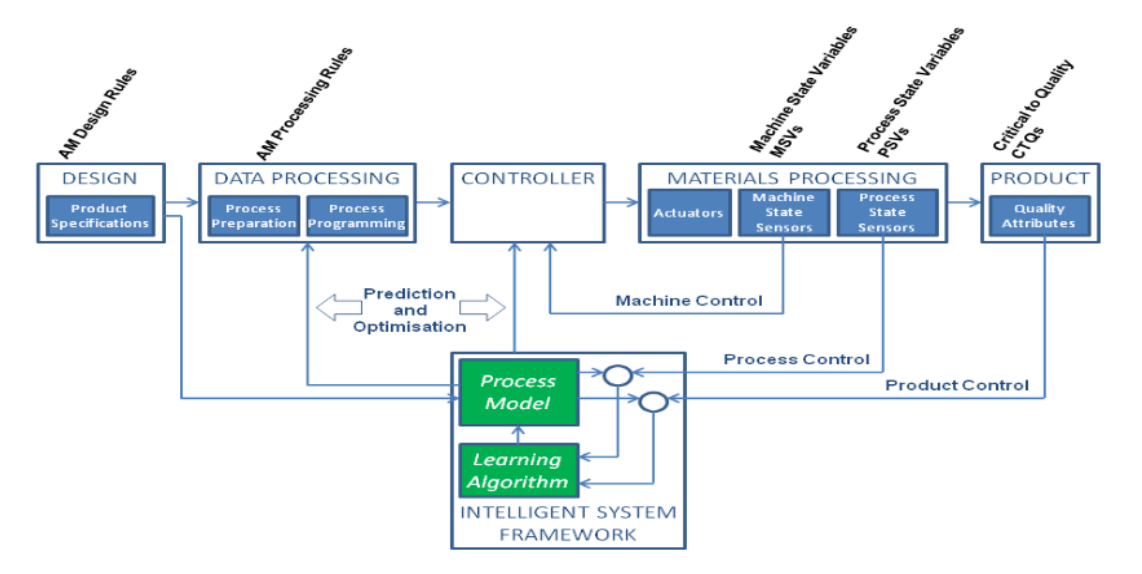

Рис. 2.4. Схема адитивного виробництва без дефектів

Останнім часом були проведені дослідні ініціативи по контролю за процесом AM-технологій [16-17] з використанням систем технічного зору (інфрачервоної камери або 3D-датчики). Системи моніторингу на основі камер також вже широко використовуються в різних галузях промисловості.

#### **2.2.2. Системи контролю зі зворотним зв'язком**

Виявлення та документування параметрів в процесі друку має вирішальне значення. Але здатність діяти на підставі цієї інформації в режимі реального часу процес, відомий як управління зі зворотним зв'язком, — робить цей підхід ще більш ефективним.

Управління зі зворотним зв'язком, також відоме як система зі зворотним зв'язком, відноситься до здатності виявляти відхилення в процесі друку і автоматично налаштовувати систему для їх компенсації. Збереження контролю над процесом складання дозволяє виробникам домагатися узгодженої геометрії, обробки поверхні і властивостей матеріалів, що лежать в основі якості.

Встановлення значущих відносин між керуючими входами і кінцевими властивостями — це складне завдання для AM, а також задача, необхідна для визначення ефективних законів управління зі зворотнім зв'язком. Ще одна вимога для впровадження управління зворотним зв'язком в реальному часі в AM — це мати точні вимірювання в процесі друку і співвідносити їх з очікуваними кінцевими властивостями деталі [18]. У декількох роботах були розроблені системи з можливостями управління зі зворотним зв'язком, такі як [19] або [20]. Ці методи, однак, зосереджені на управлінні мікроскопічними змінними без урахування кінцевих властивостей створюваного об'єкта. У нещодавній публікації [21] автори розробили систему управління зі зворотнім зв'язком, яка виявляє і виправляє збої з'єднання філаменту для моделювання методом пошарового наплавлення (FDM). А у роботі [22] представлена система управління зі зворотнім зв'язком, засноване на вимірах, виконаних в процесі, і спрямована на досягнення певної бажаної жорсткості для об'єкта, який можна порівняти з листової пружиною.

Одним з найбільш точних способів виявлення забруднення в металевих порошках є використання комп'ютерної томографії (КТ).

Сканер комп'ютерної томографії працює, роблячи сотні рентгенівських знімків під різними кутами, з яких створюється тривимірне зображення. Сучасні комп'ютерні томографи можуть захоплювати деталі розміром до трьох мікрон, а деякі мікроКТсканери з високою роздільною здатністю працюють в набагато меншому масштабі, досягаючи розміру 0,5 мікрона вокселя.

Сучасне обладнання для мікроКТ дозволяє перевіряти метали, від алюмінію і титану до більш важких металевих сплавів, таких як нержавіюча сталь і інконель.

При використанні для оцінки металевих порошків для 3D-друку сканери комп'ютерної томографії можуть надати інженерам докладні дані про мікроструктурі порошку. Ці дані можуть використовуватися для виявлення домішок сторонніх часток, а також для вимірювання розподілу частинок за розміром і формою і виявлення пористості всередині частинок. Отримання цієї інформації — один із способів, яким інженери можуть підтвердити придатність порошку для виробництва.

Наявність цієї інформації дозволяє користувачам адитивного виробництва виявляти будь-які проблеми з вихідною сировиною і розуміти зв'язки між використовуваними матеріалами і рівнем якості друкованих компонентів.

Хоча тестування і атестація сировини для адитивного виробництва може бути складним завданням, це один з найбільш важливих кроків для забезпечення якості деталі, виробленої адитивним способом. В даний час КТ-сканування пропонує один з найнадійніших і корисних інструментів, які можна використовувати для перевірки вихідних матеріалів AM [23].

У процесах адитивного виробництва порошковими методами камери можуть фіксувати розмір і температуру ванни розплаву, що безпосередньо впливає на мікроструктуру, властивості матеріалу, якість поверхні і загальні характеристики деталі.

Потім інженери можуть використовувати ці дані для прогнозування ймовірності дефектів, таких як викривлення або розтріскування, і втручатися в процес задовго до того, як дефекти виникнуть. Оскільки ці дані задокументовані, це може допомогти уникнути умов процесу, які можуть призвести до цих дефектів в майбутньому [42-44].

Однією з компаній, яка розробила процес AM зі зворотним зв'язком, є Velo3D. Він включає в себе 3D-принтер Velo3D Sapphire, програмне забезпечення для підготовки до друку Flow і технологія під назвою Intelligent Fusion.

Завдяки тому, що ці ключові елементи тісно інтегровані один з одним, технологія дозволяє моделювати термічні процеси, прогнозувати продуктивність друку і управляти обробкою зі зворотним зв'язком. В результаті система Sapphire може багаторазово і послідовно проводити деталі складної геометрії, такі як виступи практично без опорних конструкцій.

Програмне забезпечення Velo3D Flow грає важливу роль в реалізації цих переваг. Програмне забезпечення виконує переддрукарське моделювання і корекцію, оптимізуючи конструкцію і регулюючи геометрію і орієнтацію деталі. Це допоможе підготувати файл, компенсуючи будь деформації, щоб деталь вийшла правильно. Метрологія процесу на місці, супроводжувана замкнутим контуром управління басейном розплаву, працює в тандемі з програмним забезпеченням, що в кінцевому підсумку збільшує успішність друку першої частини до більш ніж 90%.

Дослідники з Мічиганського технологічного університету (доктор Джошуа Пірс і Олексій Петсюк) розробили апаратну структуру і програмний алгоритм з відкритим вихідним кодом на основі комп'ютерного зору, який аналізує пошарово процеси 3D-друку, відстежує помилки друку і генерує відповідні дії принтера для підвищення надійності друку. Підхід заснований на багатоетапному дослідженні монокулярного зображення, що дозволяє контролювати як зовнішню форму друкованого об'єкта, так і внутрішню структуру його шарів [24].

Система з однією камерою починає з перевірки висоти виду збоку, розроблена програма аналізує віртуальний вид зверху на відповідність контуру зовнішньої оболонки з використанням алгоритмів зіставлення декількох шаблонів і найближчих точок, а також кластеризацію якості текстури внутрішнього шару за допомогою моделей Гаусових сумішей і сегментувати структурні аномалії за допомогою алгоритму агломеративної ієрархічної кластеризації. Це дозволяє оцінювати як глобальні, так і локальні параметри режимів друку. Експериментально підтверджений

час аналізу для кожного шару складає менше однієї хвилини, що можна розглядати як процес квазі-реального часу для об'ємних друків.

Система може працювати як інтелектуальний інструмент призупинення друку, призначений для економії часу і матеріалів. Результати показують, що алгоритм надає можливість для систематизації даних друку на місці в повністю відкритому алгоритмі виправлення помилок для адитивного виробництва.

Програмне забезпечення, розроблене в середовищі мови Python, аналізує вихідний G-код, розділяючи його на шари і сегментує шлях екструдера на такі категорії, як край, заповнення, зовнішні і внутрішні стінки, опора тощо. Розроблена програма синхронізована з принтером, використовує систему управління 3Dпринтером RAMPS 1.4 і прошивку Marlin з відкритим вихідним кодом в якості проміжного драйвера.

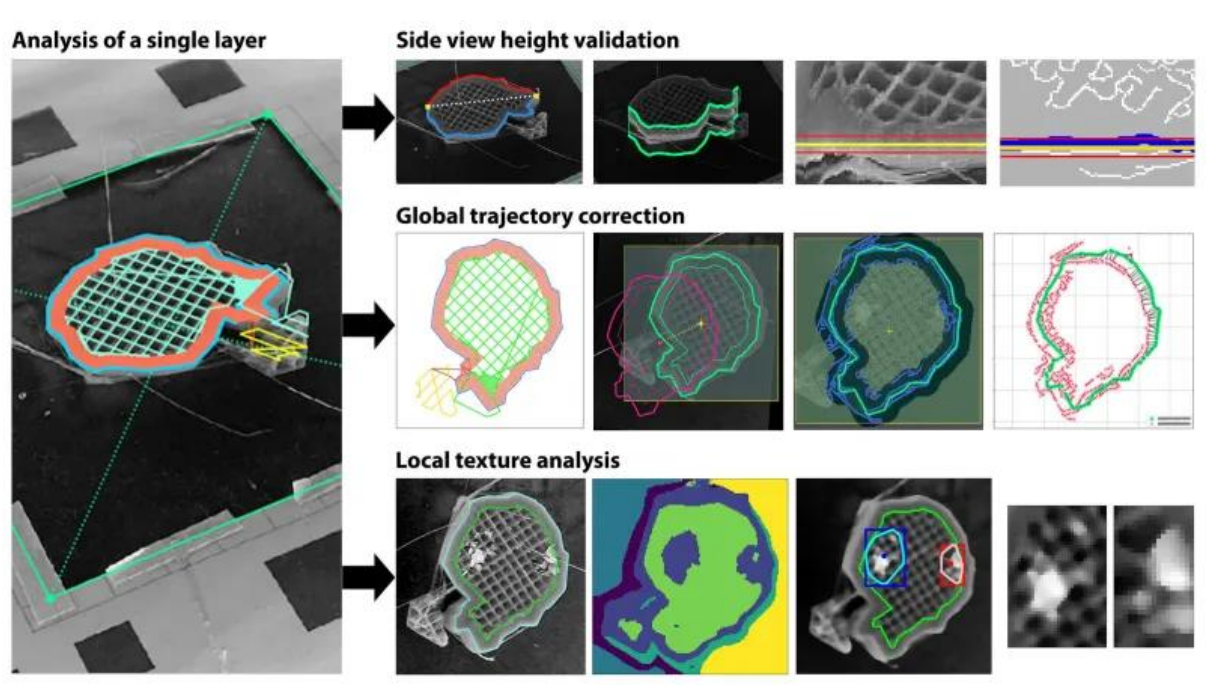

Рис. 2.5. Процес обробки зображень для одного шару

Процес обробки зображень для одного шару можна розділити на три гілки (рис.

 $2.5.$ :

- перевірка висоти виду збоку;
- корекція глобальної траєкторії;
- аналіз локальної текстури.

Починаючи з перевірки висоти виду збоку, алгоритм аналізує віртуальний вид зверху для узгодження глобальної траєкторії і вивчення локальної текстури. Це дозволяє враховувати як глобальні, так і локальні параметри процесів друку.

#### **2.2.3. Контроль друкованих деталей**

Впровадження системи контролю 3Д-друку із зворотним зв'язком є складним і не всі собі можуть це дозволити, адже це є доволі витратним. Також навіть найкращі системи онлайн-моніторингу не можуть виявити всіх дефектів та передбачити неточності для готової деталі. Тож доцільно проводити контроль вже надрукованих деталей.

Контроль якості надрукованих деталей можна проводити різними методами. Наприклад, для контролю заповнення 3Д-друку можу бути використаний ультразвуковий метод [24-29]. Даний метод контролю потребує подальших досліджень відносно до 3Д-друку.

Одним з способів контролю, перевагами якого є простота та відсутність необхідності у використанні дорогого обладнання, є розмірний аналіз, який проводиться вручну за допомогою різних контрольно-вимірювальних приладів, таких як штангенциркуль, мікрометр, вимірювальні головки, лінійки тощо. На жаль, при великій кількості деталей такий метод буде займати дуже багато часу для кожної окремої деталі. Ще одним недоліком використання цього методу є його неефективність для деталей складної конструкції.

У випадку, коли підприємство виробляє велику кількість однакових деталей, наприклад, у кількості тисячі екземплярів, для перевірки на точність необхідно провести виміри та скласти таблицю розмірів для кожної з них. Виходить, що на перевірку однієї деталі може витрачатися навіть цілий день. Але цього можна позбутися завдяки 3Д-скануванню. Для першої з деталей виконуються такі дії: сканування, підготовка до аналізу і безпосередньо сам аналіз. Звіт складається з допомогою програмного забезпечення. Для наступних же 999 деталей вручну виконується лише сканування, а інші три етапи виконує ПЗ. Таким чином, витрачається час лише на оцифровку, а при контролі геометрії це зазвичай від 5 до 15% витраченого часу. Якщо раніше підприємство могло собі дозволити контроль

однієї деталі із тисячі, із впровадженням 3Д-сканування, можна вже контролювати сто деталей лише за два дні [30].

3D-сканери — безконтактний засіб для швидкої характеристики поверхонь об'єктів з метою перевірки та контролю якості деталей. Неруйнівний контроль з використанням когерентного світла може виявити незначні дефекти, виявити, коли матеріали відхиляються від стандарту, виміряти та повідомити про проблеми з поверхнею тощо. На відміну від більшості ручних методів, включаючи координатновимірювальні машини, портативні 3D-сканери часто не вимагають жорсткого налаштування, і деталь не повинна відправлятись в метрологічну лабораторію [31].

Застосування 3D-сканування у 3D-друці дає змогу швидше перевірити якість. Дослідження показують, що питання якості контролюються залежно від використовуваного процесу тривимірного друку, кількості копій, виготовлених за один виробничий цикл, тощо. Викривлення є проблемою, наприклад, у термопластичних виробах з витягнутими горизонтальними прямокутними формами, але не так сильно для вертикальних форм. Таке викривлення зазвичай не виявляється в друкованій першій частині, але трапляється, коли принтер використовується тривалий час. Такі питання непросто передбачити. Причиною можливого відхилення від норми можуть бути різні: виробництво та модель 3D-принтера; використовуваний матеріал; конкретний спосіб 3D-друку; тривалість виробничого циклу [31].

Скорочення часу є однією з важливих причин, чому виробники звертаються до адитивного виробництва, тому важливо, щоб час, збережений за допомогою 3Dсканування з високою роздільною здатністю, не втрачався під час наступного етапу перевірки.

На даний момент цифровий контроль за допомогою 3D-сканування дозволяє прогресивним виробникам створювати внутрішні, повторювані та точні робочі процеси перевірки для своїх проектів адитивного виробництва. Сукупність даних, зібраних за допомогою 3D-сканування, буде вкрай необхідною для створення алгоритмів глибокого навчання із штучним інтелектом, необхідних для перенесення якості контролю у виробництві адитивних матеріалів на наступний рівень.

3D-сканери поділяються на два типи за методом сканування:

44

- контактний, такий метод ґрунтується на безпосередньому

контакті сканера з досліджуваним об'єктом;

- безконтактний;

Активні сканери: випромінюють на об'єкт деякі спрямовані хвилі і виявляють його відображення для аналізу: частіше за все використовуються світлодіодний або лазерний промінь, аналізу: рідше — рентгенівські промені, інфрачервоне випромінювання або ультразвук [31].

3д-сканер дозволяє істотно скоротити час створення тривимірних моделей об'єктів. Використання 3д- сканування на виробництві обумовлено наступними перевагами: низька вартість сканування, використання при різній освітленості, сканування відбувається безконтактним способом і не вимагає наносити сітку на об'єкт. Зараз можна зустріти сканери різної форми, з різними видами камер і мікроконтролерами і керуючою програмою.

Сам принцип контролю геометрії за допомогою 3Д-сканування дуже простий. Після закінчення сканування деталі формується CAD-модель скану. Після цього в одне вікно програми завантажується CAD номінальної моделі і у це ж вікно завантажується CAD відсканованої моделі. В першу чергу необхідно вирівняти в осях координат скан моделі для того, щоб програма могла порівняти одну деталь відносно іншої.

Далі інструмент 3д-порівняння дозволяє накласти цифрову карту відхилень (рис. 2.6.) на CAD-модель, де відповідними кольорами буде відображено наявні відхилення. Задаються мінімальні-максимальні допуски, допуск, який влаштовує для даної деталі. Кожному градієнту кольору відповідає своє відхилення на деталі. Така процедура дозволяє дуже наочно показати, з якими характерними дефектами ми маємо справу [30].

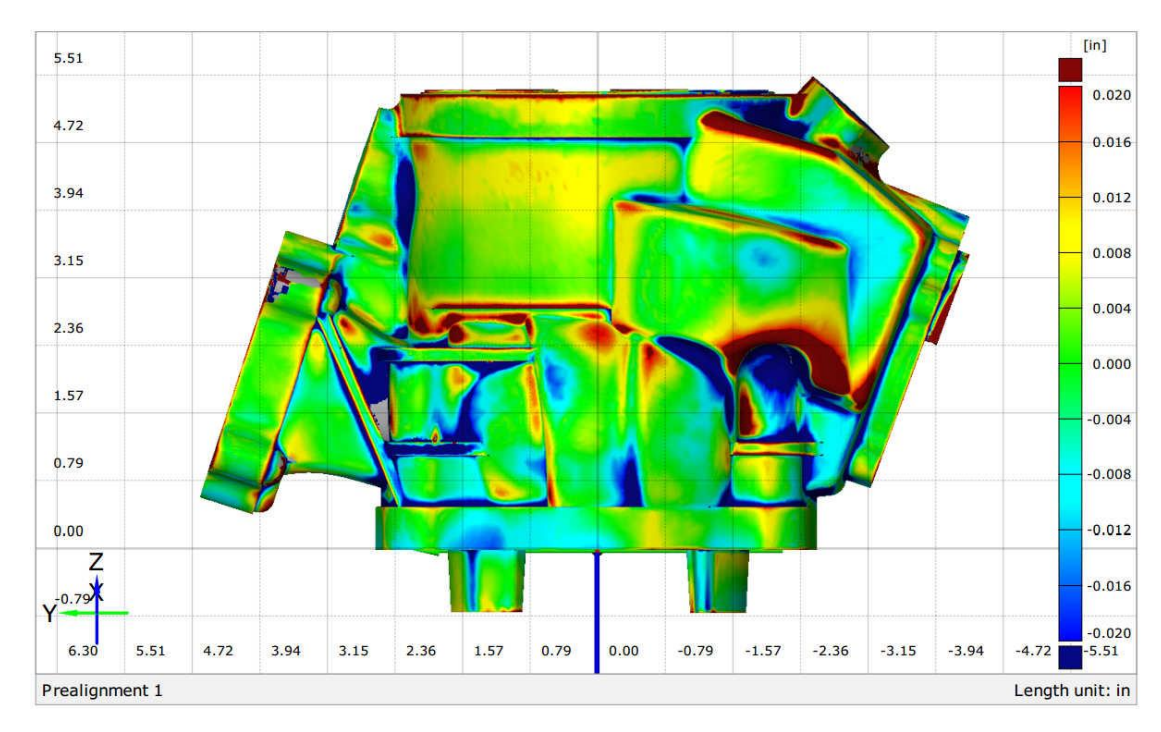

Рис. 2.6. Цифрова карта відхилень

Також програмний продукт дозволяє вимірювати розміри для того, щоб отримати реальні відхилення на певних розмірах.

Говорячи про 3D-сканери, не можна не згадати таку тему, як фотограмметрія. Це наука, яка займається визначенням характеристик об'єктів, в тому числі виміром розмірів, по фотографіям. Кожен сканер — це свого роду фотоапарат без зуму. Ним можна знімати об'єкти, що знаходяться або поблизу, або далеко. Тобто, наприклад, або гори, або чийсь портрет. Тому дуже важливо знати точну відстань між камерами і кут сходження камер, щоб вирахувати геометрію. По цій причині і були створені спеціальні апарати, які так і називаються — пристрої фотограмметрії. В першу чергу це просто камери, які комплектуються набором лінійок. Розміри цих лінійок з дуже великою точністю поміряні координатно-вимірювальної машиною [30].

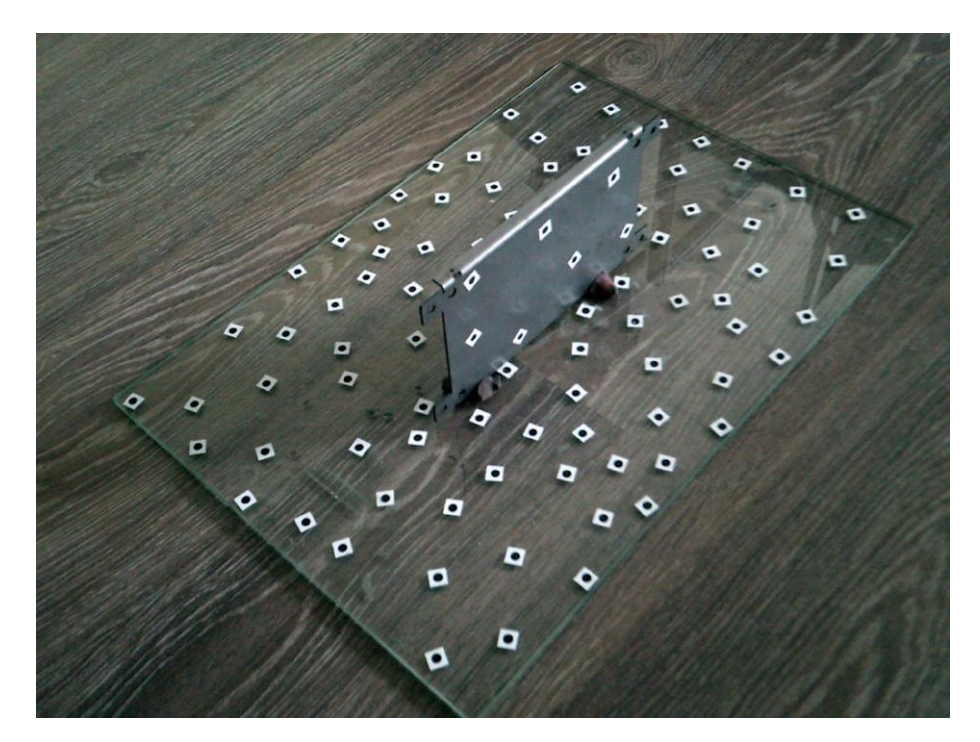

Рис. 2.7. Система позиціонування для 3Д-сканування

Майже всі сканери мають систему позиціонування, тобто вони тим чи іншим чином визначають своє положення в просторі щодо об'єкта. Найчастіше система позиціонування виглядає як невелика кругла чорно-біла мітка, яка наклеєна на деталь (рис. 2.7.). Якщо деталь досить велика — більше метра, і відсканувати її не вдається, то на цю деталь додатково поміщається лінійка і великі квадратні мітки, але в той же час на деталі є і маленькі круглі мітки. За допомогою системи фотограмметрії проводиться безліч знімків об'єкта з різних ракурсів. Чим більше знімків, тим краще. Потім ПО фотограмметрії розпізнає великі мітки і лінійку, по цій лінійці знаходить відстань між усіма великими мітками — кожній з них присвоюється координата [30].

Після цього розпізнаються маленькі мітки, їм відносно великих теж присвоюються координати, і великі мітки видаляються. Ось так просто, за допомогою фотоапарата і програмного забезпечення отримуються точні координати кожної з цих маленьких міток. Вони записуються в окремий файл, який завантажується в ПЗ сканера. Таким чином, невеликим 3D-сканером, який орієнтується по вже заздалегідь відомим мітках, можна сканувати деталі або об'єкти розміром до 20-30 метрів. За допомогою такого простого і ефективного вирішення вирішуються завдання контролю геометрії в багатьох галузях, в тому числі в авіакосмічній промисловості та суднобудуванні.

#### **ВИСНОВКИ ДО РОЗДІЛУ**

Усі традиційні виробничі процеси тепер включають вбудований контроль якості. Натомість досі немає загальноприйнятих процесів контролю якості в адитивному виробництві. Провідні національні та міжнародні стандартизаційні установи працюють над загальним набором керівних принципів, але остаточні настанови, придатні для всіх процесів адитивного виробництва ще не скоро будуть прийняті.

Контроль друку можна проводити під час 3Д-друку, щоб у разі виявлення неточності можна було скоригувати виробництво або навіть зупинити його. Також доцільно проводити постперевірку вже надрукованих деталей на відповідність до еталонної моделі.

У даному розділі магістерської дисертації було розглянуто дефекти, що виникають під час 3Д-друку та їх причини.. Також проведено аналіз існуючих методів контролю друку, серед яких особливе місце займають 3Д-сканування та фотограмметрія.

# **РОЗДІЛ 3. ДОСЛІДЖЕННЯ ГЕОМЕТРИЧНОЇ ТОЧНОСТІ ДЕТАЛЕЙ 3.1. ПІДГОТОВКА ДОСЛІДЖЕННЯ**

Для дослідження контролю точності 3Д-друкованих деталей було вирішено провести експеримент із друком на FDM-принтері із подальшим вимірюванням розмірів надрукованої деталі. У якості об'єкту дослідження обрано пластик під назвою поліактид (PLA).

Поліактид є одним з найпоширеніших матеріалів в екструзійному друці. Це біорозкладаний, біосумісний, термопластичний пластик. Поширеність полілактиду в адитивному виробництві обумовлюється відразу двома факторами. По-перше, полілактид повністю безпечний для навколишнього середовища. По-друге, оскільки він є полімером молочної кислоти, полілактид повністю біорозкладаний матеріал. У той же час здатність полілактиду до біорозкладу обумовлюється його недовговічність. Як правило, моделі з ПЛА не призначаються для функціонального використання, а служать в якості дизайнерських моделей, сувенірів та іграшок [33].

Одним з найбільш важливих переваг застосування ПЛА в 3D-друку є низька температура плавлення — всього 170-180 °C, що сприяє відносно низькій витраті електроенергії і можливості використання недорогих сопел з латуні й алюмінію. Полілактид характеризується низькою усадкою, тобто втратою об'єму при охолодженні, що сприяє запобіганню деформацій. Експлуатаційні характеристики поліактиду показано на таблиці 3.1 [33].

| Показник                               | Значення    |
|----------------------------------------|-------------|
| Температура плавлення, °С              | 170-180     |
| Температура розм'якшення, °С           | 50          |
| Твердість (за Роквеллом), R            | 70-90       |
| Відносне подовження при розриві, %     | 3,8         |
| Міцність при згині, МПа                | 55,3        |
| Міцність на розриві, МПа               | 57,8        |
| Модуль пружності при розтягуванні, ГПа | 3,3         |
| Модуль пружності при згині, ГПа        | 2,3         |
| Температура склування, °С              | $60 - 65$   |
| Щільність, г / см <sup>3</sup>         | $1,23-1,38$ |
| Мінімальна товщина стінок, мм          | 1           |
| Точність друку, %                      | $\pm 0,1$   |
| Розмір найдрібніших деталей, мм        | 0,3         |
| Усадка при виготовленні виробів        |             |
| Водопоглинання,%                       | $0,5-50$    |

Табл. 3.1. Експлуатаційні характеристики поліактиду

Для проведення експерименту було обрано і спроектовано модель в програмі Компас 3D (рис. 3.1.).

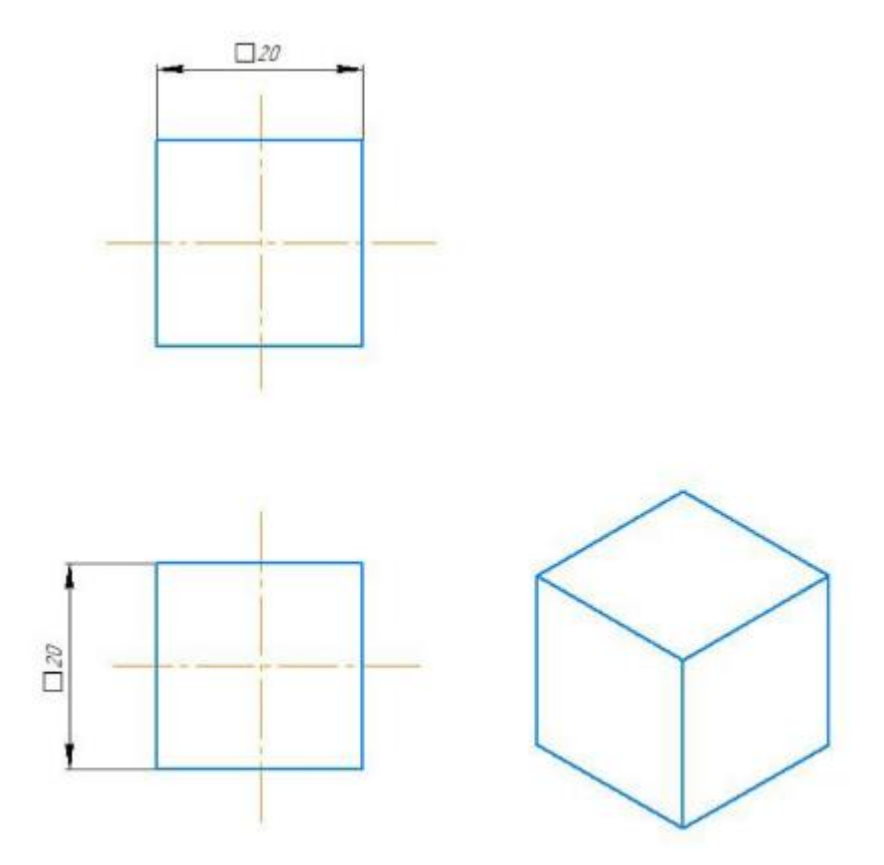

Рис. 3.1. Спроектована в Компас 3Д модель

Для проведення друку було обрано FDM-принтер Creality Ender 3 Pro. У багатьох оглядачах його неодноразово називають найкращим бюджетним 3Dпринтером. Серед його переваг варто перерахувати:

- дешева ціна;
- простота в збірці;
- компактність, але з пристойним обсягом друку;
- висока якість друку;
- піддається злому і модернізації;
- вузький канал філаменту покращує сумісність з гнучкими нитками;
- хороші результати в тестах Autodesk Kickstarter.

Серед мінусів можна зазначити:

- хитре вирівнювання робочого столу;
- магнітна основа хороша не для всього;
- іноді виникають проблеми з крихким філаментом;
- іноді для зчеплення потрібні додаткові матеріали;

- невирішені деякі проблеми Ender 3 [34].

| Робочий об'єм                 | $220 \times 220 \times 250$ MM |
|-------------------------------|--------------------------------|
| Сопло                         | Одиночне, 0,4 мм               |
| Філамент                      | $1,75$ MM                      |
| Температура підігрітого столу | $110^{\circ}$ C                |
| Макс. швидкість друку         | $180$ MM $/c$                  |
| Роздільна здатність шару      | $0,1-0,4$ мм (100-400 мікрон)  |
| Підключення                   | SD-картрідер                   |
| LCD-екран                     | Так                            |
| Точність друку                | $\pm 0.1$ MM                   |
| Тип упаковки                  | Набір для збірки               |

Табл. 3.2. Технічні характеристики Creality Ender 3 Pro

## **3.2. ВИКОРИСТАННЯ ФАКТОРНОГО ЕКСПЕРИМЕНТУ ДЛЯ ОЦІНКИ ТОЧНОСТІ ДРУКУ**

Традиційні методи досліджень, що пов'язані з експериментами, вимагають великих витрат, сил і засобів, тому що є «пасивними» — засновані на почерговому варіюванні окремих незалежних змінних в умовах, коли інші залишають незмінними. Експерименти є багатофакторним і пов'язані з оптимізацією якості матеріалів, відшукання оптимальних умов проведення технологічних процесів, розробкою найбільш раціональних конструкцій устаткування і т.д. Системи, які служать об'єктом таких досліджень, дуже часто є настільки складними, що не піддаються теоретичному вивченню в розумні терміни.

З появою ж факторного експерименту експериментатору необхідно проводити послідовні невеликі серії дослідів, в кожній з яких одночасно варіюються за певними правилами всі фактори. Серії проводяться таким чином, щоб після математичної обробки кожної з них можна було спланувати умови проведення наступної. Так послідовно, крок за кроком, досягається область оптимуму [32].

Експеримент — метод наукового дослідження, коли дослідник активно і цілеспрямовано впливає на об'єкт дослідження шляхом створення штучних умов або використання природних умов, необхідних для виявлення конкретних властивостей об'єкта.

Після вибору об'єкта дослідження і параметра оптимізації потрібно розглянути всі фактори, які можуть впливати на процес. Якщо який-небудь істотний фактор виявиться не врахованим і приймав довільні значення, контрольовані експериментатором, то це значно збільшить помилку досліду.

Фактором називається вимірювана змінна величина, що приймає в деякий момент часу певне значення і впливає на об'єкт дослідження. Фактори поділяються на кількісні і якісні. До кількісних відносяться ті фактори, які можна вимірювати, зважувати тощо. Якісні фактори — це різні речовини, технологічні способи, прилади, виконавці тощо. Фактори повинні бути керованими, це означає, що вибране потрібне значення фактора можна підтримувати постійним протягом всього досвіду [32].

В узагальненому вигляді залежність числа дослідів від числа рівнів факторів та числа факторів має вигляд:

$$
N = p^k, \tag{3.1}
$$

де  $N$  — число досвідів,  $p$  — число рівнів факторів,  $k$  — число факторів. Під моделлю розуміється функція відгуку виду:

$$
y = f(x_1, x_2, ..., x_k). \tag{3.2}
$$

У загальному випадку лінійна модель має вигляд:

$$
y = b_0 + \sum_{j=1}^{k} b_j x_j,
$$
 (3.3)

де  $b_0$ ,  $b_1$ ,  $b_2$  ...  $b_j$  — параметри рівняння, що визначають співвідношення між аргументами  $x_1, x_2, \ldots, x_i$  та у.

При плануванні експерименту значення факторів кодуються шляхом лінійного перетворення координат факторного простору з перенесенням початку координат в нульову точку і вибором масштабів по осях в одиницях інтервалів варіювання факторів. Тут використовується співвідношення:

$$
x_i = \frac{c_i - c_{0i}}{\varepsilon},\tag{3.4}
$$

де  $x_i$  — кодоване значення фактора,  $c_i - c_{0i}$ - натуральні значення фактора (відповідно поточне значення та на нульовому рівні),  $\varepsilon$  - натуральне значення інтервалу варіювання факторів.

### **3.3. МЕТОДИКА ДОСЛІДЖЕНЬ**

У нашому дослідженні число рівнів факторів дорівнює 2. У якості факторів були обрані:

- температура плавлення  $T$ ;

- швидкість друку  $V$ ;

 $-$  діаметр екструзії  $d$ .

Отже,  $k = 3$  і загальна кількість дослідів:

$$
N=2^3=8.
$$

Параметри друку, використані під час проведення експерименту, знаходяться в інтервалах:

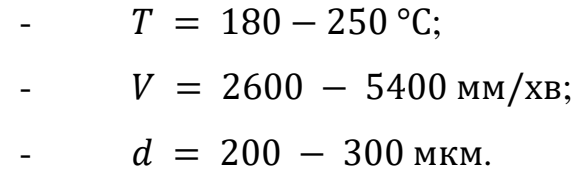

Умови експерименту зручно описувати у вигляді матриці планування експерименту (табл. 3.3.)

| Номер<br>експерименту | $T, \,^{\circ}C$ | $V$ , $MM/XB$ | d, мкм |
|-----------------------|------------------|---------------|--------|
|                       | 180              | 2600          | 200    |
| 2                     | 250              | 2600          | 200    |
| 3                     | 180              | 5400          | 200    |

Табл. 3.3. Матриця планування експерименту

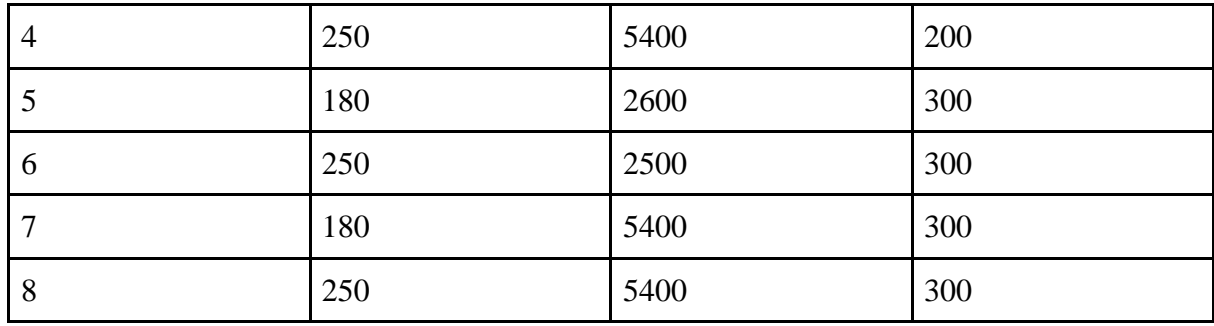

Після зіставлення матриці було надруковано 8 зразків з розмірами 20  $\times$  20  $\times$  20 мм із відповідними значеннями факторів. Оператор, тип пластика, програма для друку і 3D-принтер залишаються постійними при проведенні експериментів. Обсяг заповнення 20% з використанням технології заповнення Honeycomb. Час друку одного зразка зайняв від однієї до трьох годин. На рис. 3.2. зображено вже надруковані експериментальні зразки.

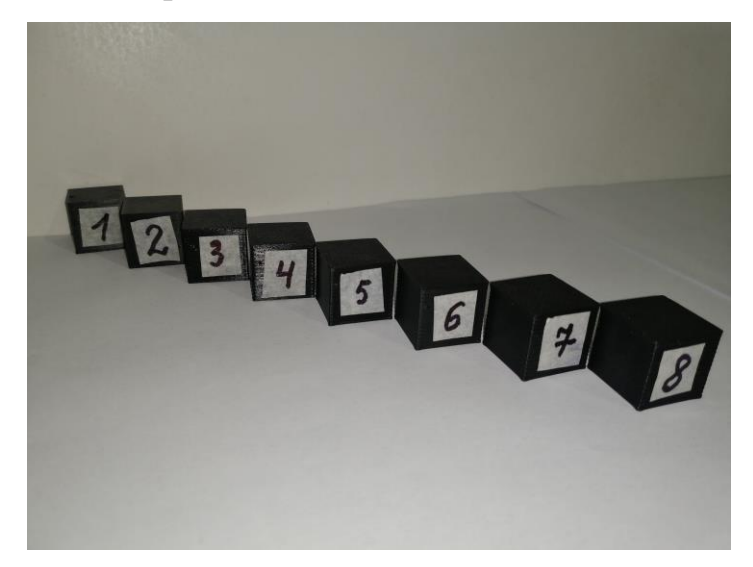

Рис. 3.2. Надруковані зразки

## **3.4. РОЗРАХУНОК ГЕОМЕТРИЧНИХ РОЗМІРІВ ЕКСПЕРИМЕНТАЛЬНИХ ЗРАЗКІВ**

Усі експериментальні зразки було позначено відповідно до складеної матриці планування експерименту. Геометричні розміри кожного з експериментального зразка: висота  $l_1 = 20$ мм; довжина  $l_2 = 20$ мм; товщина  $l_3 = 20$ мм.

Виміри будуть проводитися за допомогою штангенциркуля з ціною поділки 0,02мм. (рис. 3.4.)

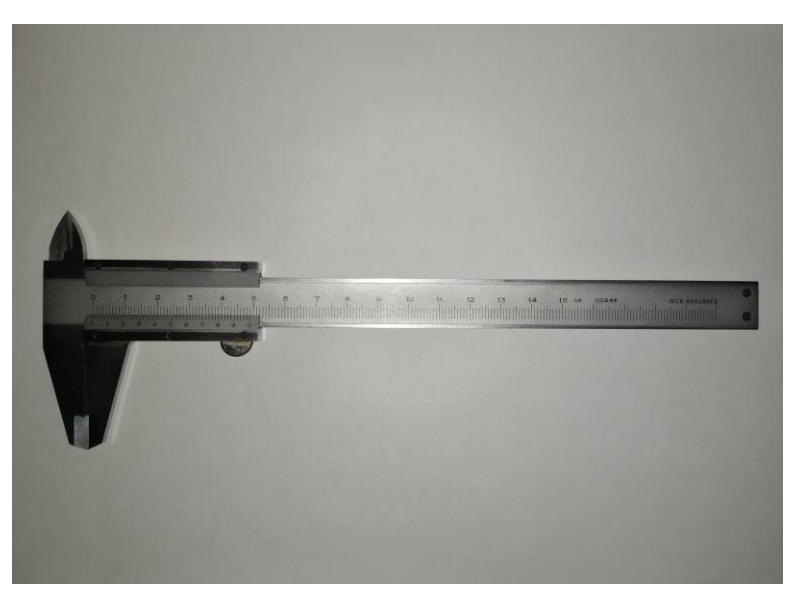

Рис. 3.4. Штангенциркуль

Для уникнення похибки вимірювання для кожної із сторін будемо робити по 3 виміри. Після проведених вимірювань було отримано реальні розміри експериментальних зразків, які показано в таблиці 3.4.

| Номер зразка | Номер виміру   | $l_1$ | l <sub>2</sub> | $l_3$ |
|--------------|----------------|-------|----------------|-------|
|              | $\mathbf{1}$   | 19,52 | 19,88          | 19,8  |
|              | $\mathbf{2}$   | 19,46 | 19,82          | 19,86 |
|              | 3              | 19,48 | 19,88          | 19,82 |
|              | $\mathbf{1}$   | 19,88 | 19,9           | 19,8  |
|              | $\overline{2}$ | 19,84 | 19,86          | 19,7  |
|              | $\mathfrak{Z}$ | 19,8  | 19,84          | 19,78 |
|              | $\mathbf{1}$   | 19,58 | 19,38          | 19,56 |
|              | $\overline{2}$ | 19,52 | 19,36          | 19,48 |
|              | $\mathfrak{Z}$ | 19,54 | 19,38          | 19,46 |
|              | $\mathbf{1}$   | 19,62 | 19,58          | 19,7  |
|              | $\mathbf{2}$   | 19,6  | 19,54          | 19,68 |
|              | 3              | 19,66 | 19,6           | 19,68 |
|              | $\mathbf{1}$   | 19,52 | 19,88          | 19,82 |
|              | $\mathbf{2}$   | 19,52 | 19,82          | 19,72 |
|              | 3              | 19,54 | 19,86          | 19,68 |
|              | $\mathbf{1}$   | 19,56 | 19,82          | 19,86 |
|              | $\overline{2}$ | 19,52 | 19,88          | 19,8  |

Табл. 3.4. Результати вимірів експериментальних зразків

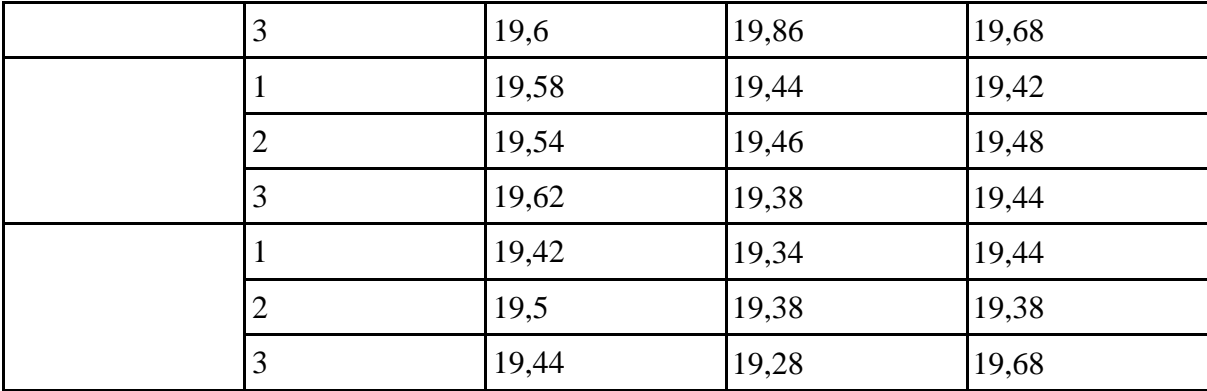

Розрахунок середнього значення сторони розраховуємо за формулою:

$$
l_{icep} = \frac{\sum_{j=1}^{n} l_{ij}}{n},
$$
\n(3.4)

Отримавши середні значення сторін зразків, розраховані за цією формулою, складаємо таблицю 3.5.

| Номер зразка   | $l_{1\text{cep}}$ | $l_{2\text{cep}}$ | $l_{\text{3cep}}$ |
|----------------|-------------------|-------------------|-------------------|
|                | 19,89             | 19,86             | 19,83             |
| $\overline{2}$ | 19,84             | 19,87             | 19,76             |
| 3              | 19,55             | 19,37             | 19,52             |
| $\overline{4}$ | 19,63             | 19,57             | 19,6              |
| 5              | 19,53             | 19,85             | 19,74             |
| 6              | 19,56             | 19,85             | 19,78             |
| 7              | 19,58             | 19,43             | 19,45             |
| 8              | 19,45             | 19,33             | 19,5              |

Табл. 3.5. Середні значення сторін

На рис. 3.5-3.7 відображено точкові діаграми залежності розміру висоти, довжини та товщини надрукованих зразків від параметру швидкості друку.

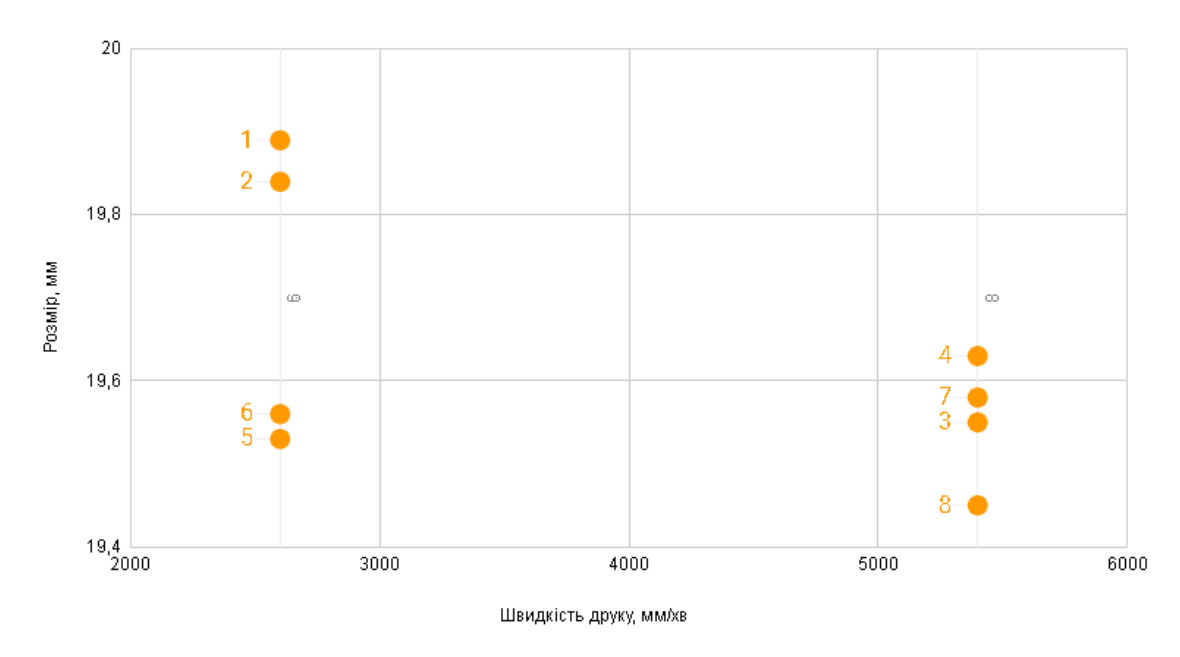

Рис. 3.5. Точкова діаграма залежності розміру висоти l1від параметру швидкості

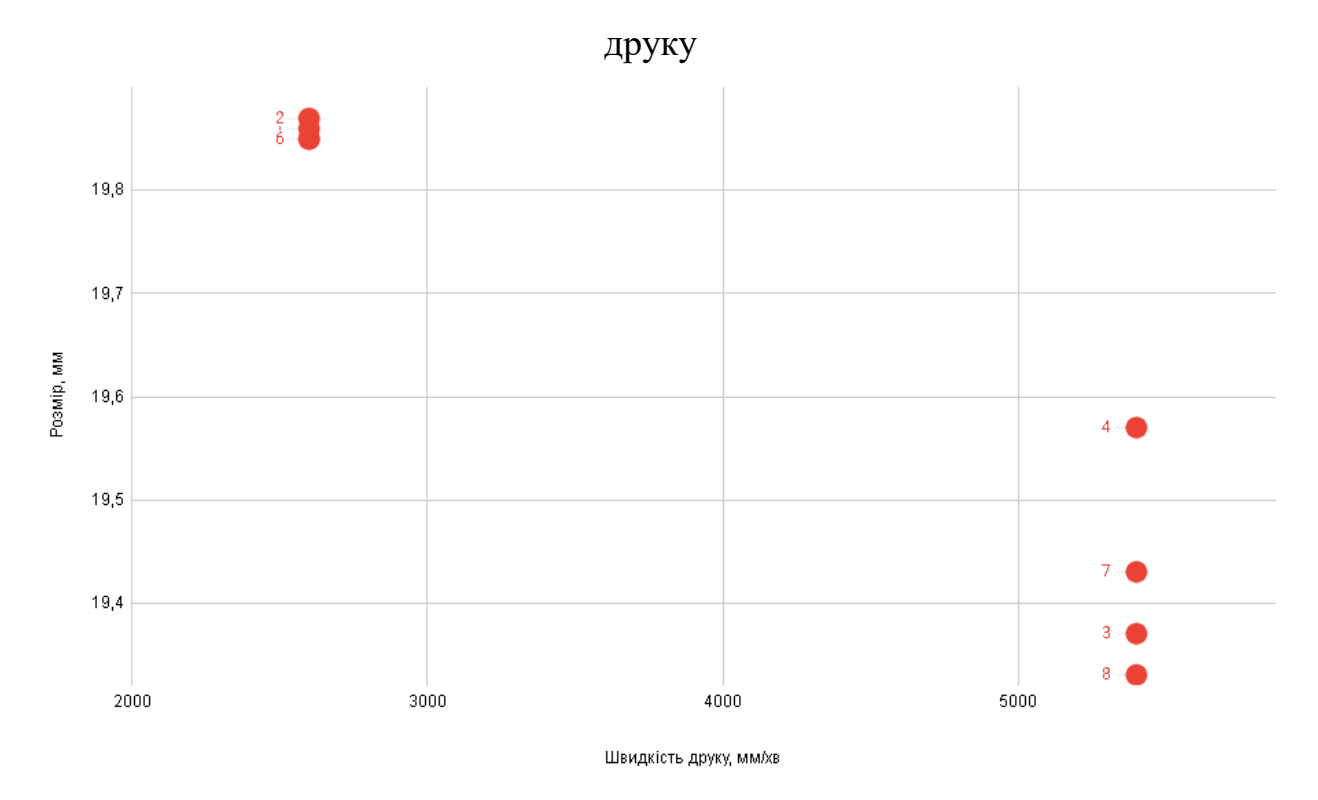

Рис. 3.6. Точкова діаграма залежності розміру довжини l2 від параметру швидкості

друку

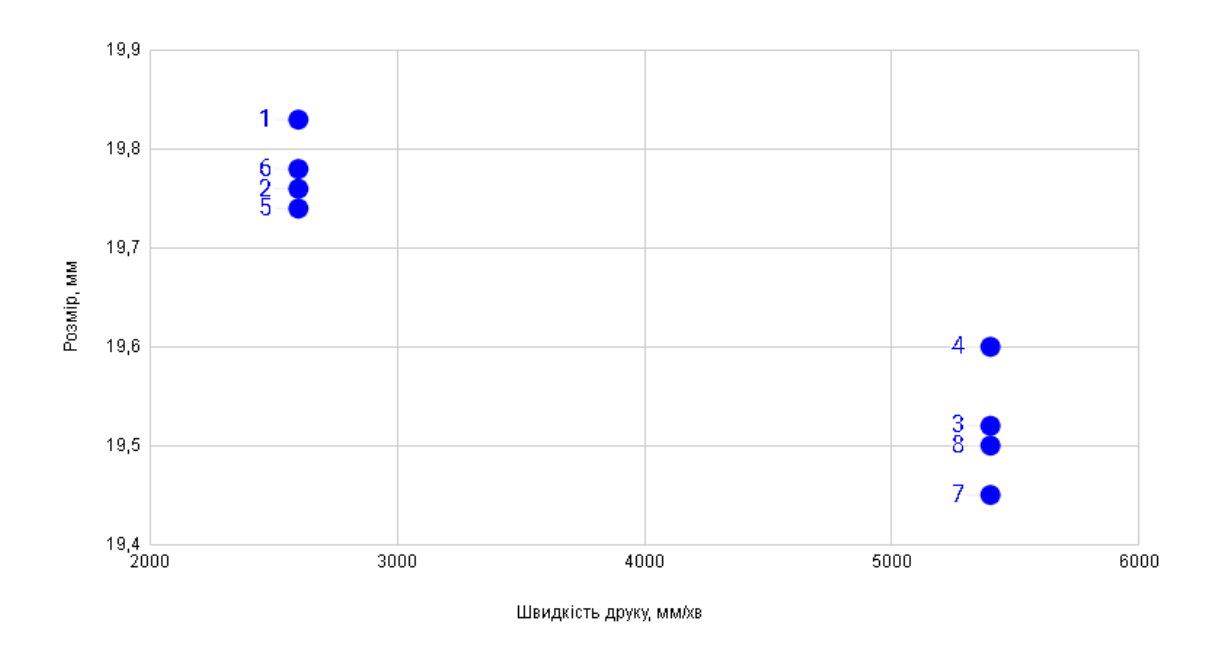

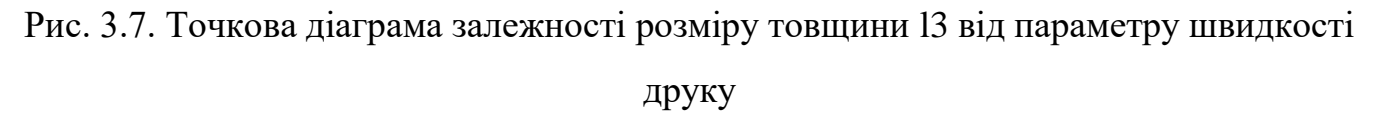

Далі за формулою 3.5 знаходимо абсолютне відхилення розмірів сторін від номінальних значень та заносимо їх до таблиці 3.6:

$$
\Delta = |\Delta_{\text{HOM}} - \Delta_{\text{BMM}}|,\tag{3.5}
$$

| Номер зразка   | $\Delta_{l1}$ | $\Delta_{l2}$ | $\Delta_{l3}$ |
|----------------|---------------|---------------|---------------|
| $\mathbf{I}$   | 0,11          | 0,14          | 0,17          |
| $\mathbf{2}$   | 0,16          | 0,13          | 0,24          |
| 3              | 0,45          | 0,63          | 0,48          |
| $\overline{4}$ | 0,37          | 0,43          | 0,4           |
| 5              | 0,47          | 0,15          | 0,26          |
| 6              | 0,44          | 0,15          | 0,22          |
| 7              | 0,42          | 0,57          | 0,55          |
| 8              | 0,55          | 0,67          | 0,5           |

Табл. 3.6. Абсолютне відхилення розмірів

За формулою 3.6 знаходимо відносне відхилення розмірів сторін від номінальних значень та заносимо їх до таблиці 3.7:

$$
\delta = \frac{\Delta}{\Delta_{\text{HOM}}} * 100\%,\tag{3.6}
$$

| Номер зразка   | $\delta_{l1}$ | $\delta_{l2}$ | $\delta_{l3}$  |
|----------------|---------------|---------------|----------------|
|                | 0,55          | 0,7           | 0,85           |
| $\mathbf{2}$   | 0,8           | 0,65          | 1,2            |
| 3              | 2,25          | 3,15          | 2,4            |
| $\overline{4}$ | 1,85          | 2,15          | $\overline{2}$ |
| 5              | 2,35          | 0,75          | 1,3            |
| 6              | 2,2           | 0,75          | 1,1            |
| $\overline{7}$ | 2,1           | 2,85          | 2,75           |
| 8              | 2,75          | 3,35          | 2,5            |

Табл. 3.7. Відносне відхилення розмірів

На рис. 3.8-3.10 відображено точкові діаграми залежності відносного відхилення розмірів висоти, довжини та товщини надрукованих зразків від параметру швидкості друку.

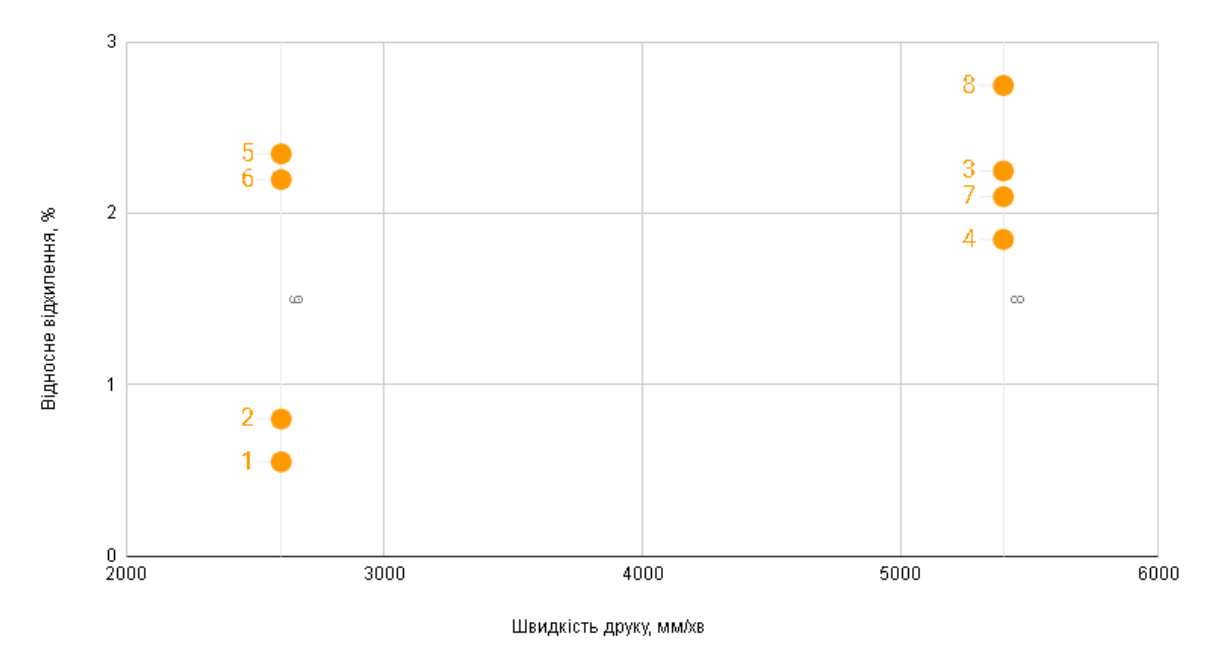

Рис. 3.8. Точкова діаграма залежності залежності відносного відхилення висоти l1 від параметру швидкості друку

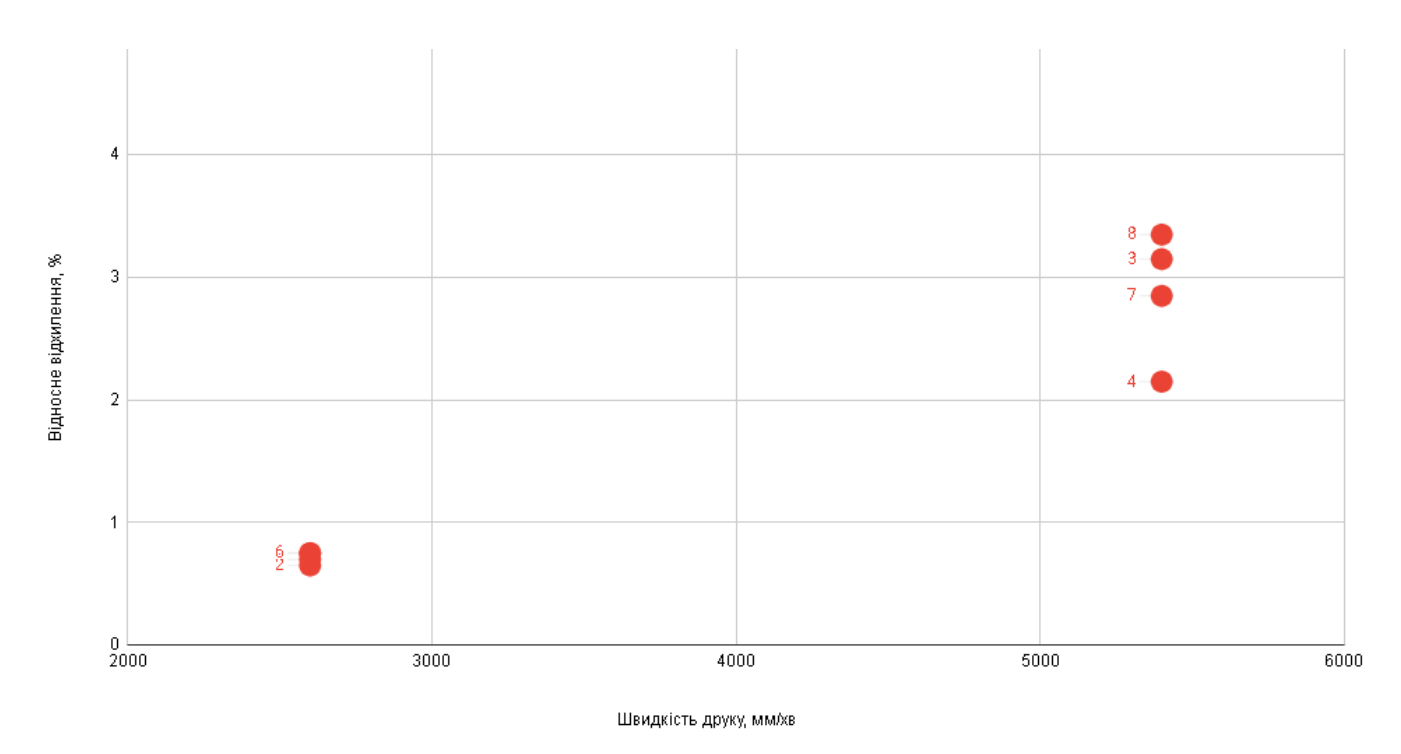

Рис. 3.9. Точкова діаграма залежності залежності відносного відхилення довжини l2 від параметру швидкості друку

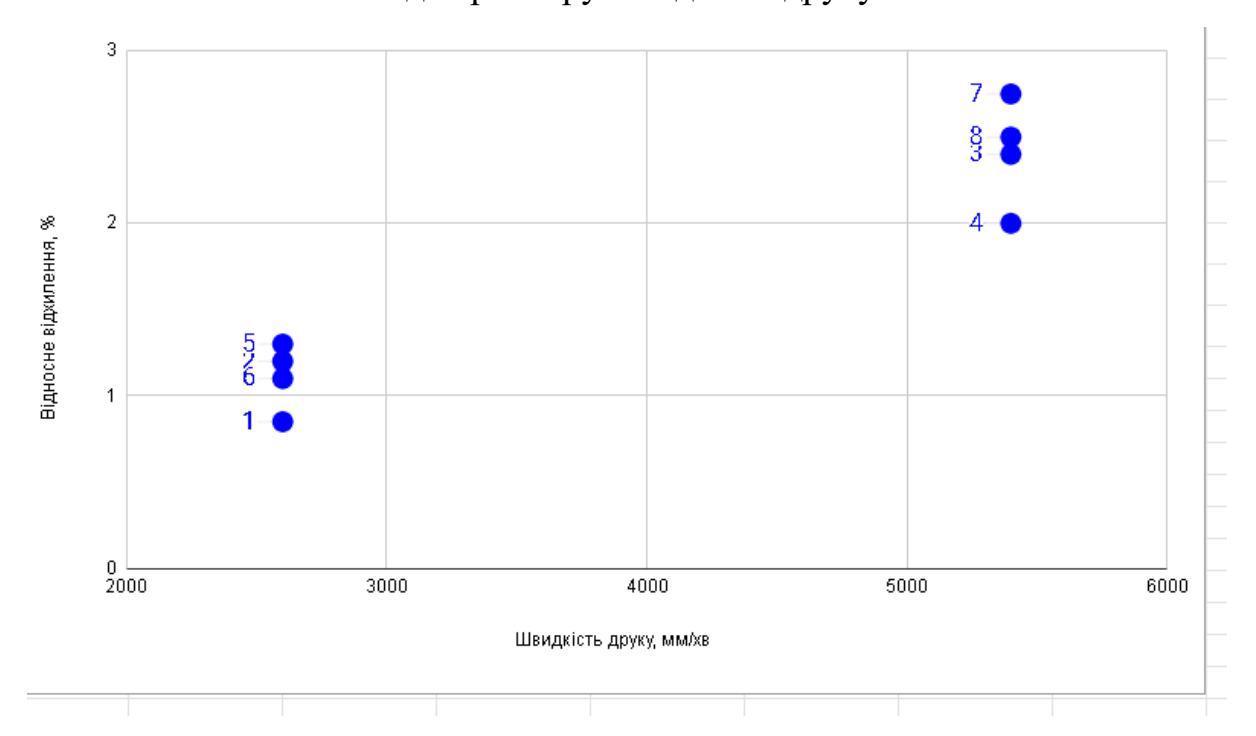

Рис. 3.10. Точкова діаграма залежності залежності відносного відхилення товщини l3 від параметру швидкості друку

При аналізі отриманих даних можна помітити закономірність, що збільшення швидкості друку впливає на зменшення довжини та товщини виробу. Протягом дослідження не було помічено залежності між зміною температури плавлення або діаметру екструзії та геометричними показниками.

Також було встановлено, що найбільш близькі до моделі значення контрольованих параметрів спостерігаються при використанні режиму друку з температурою 250°С, швидкості друку 2600 мм/хв та діаметру екструзії 200 мкм.

### **ВИСНОВКИ ДО РОЗДІЛУ**

У даному розділі було проведене дослідження впливу параметрів, а саме температури плавлення, швидкості друку та діаметру екструзії на геометричні розміри деталей, надрукованих з допомогою FDM-технології.

Протягом проведених досліджень було визначено, що існує обернено пропорційна залежність між швидкістю друку та геометричними розмірами надрукованого виробу. Для інших параметрів друку, діаметру екструзії та температури плавлення, не було виявлено закономірностей.

Також було встановлено, що найбільш близькі до моделі значення контрольованих параметрів спостерігаються при використанні режиму друку з температурою 250°С, швидкості друку 2600 мм/хв та діаметру екструзії 200 мкм.

# **РОЗДІЛ 4. КОНТРОЛЬ ЯКОСТІ НАДРУКОВАНИХ ДЕТАЛЕЙ МЕТОДОМ ГЕОМЕТРИЧНОЇ ІНСПЕКЦІЇ**

З розвитком технологій 3Д-сканування метод геометричної інспекції контролю знаходить все більше застосування у виробництві. Але не було знайдено прикладів його практичного застосування у адитивному виробництві для контролю 3Ддрукованих деталей. Даний розділ магістерської дисертації має на меті продемонструвати практичну цінність цього методу для цього виду виробництва.

### **4.1. ПРОЕКТУВАННЯ ДЕТАЛІ ДЛЯ ДРУКУ ТА ВИБІР 3Д-ПРИНТЕРУ**

Для дослідження контролю якості 3Д-друкованих деталей методом геометричної інспекції було вирішено надрукувати певну деталь на принтері з SLAтехнолонією, відсканувати її за допомогою 3Д-сканера і провести контроль геометрії отриманої відсканованої моделі. У якості об'єкту дослідження обрано фотополімер Grey Resin v4.

| Показник                                                 | Значення |
|----------------------------------------------------------|----------|
| Подовження, %                                            | 13       |
| Подовження після розриву, %                              | 2,3      |
| Модуль пружності при розтягуванні, ГПа                   | 2,6      |
| Модуль пружності при згині, Гпа                          | 2        |
| Температура вигину під навантаженням<br>при 0,45 МПа, °С | 77,5     |

Табл. 4.1. Експлуатаційні характеристики фотополімеру Grey Resin v4

Для проведення вказаних етапів було обрано модель, знайдену на веб-ресурсі Thingiverse. Деталь було заздалегідь обрано складною, щоб продемонструвати складність виміру її розмірів звичайними методами контролю точності (Рис. 4.1., рис. 4.2).

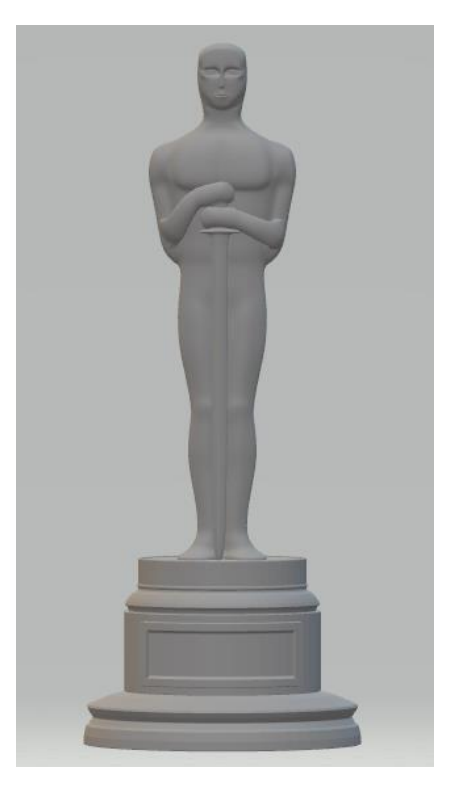

Рис. 4.1. Спроектована модель, вид спереду

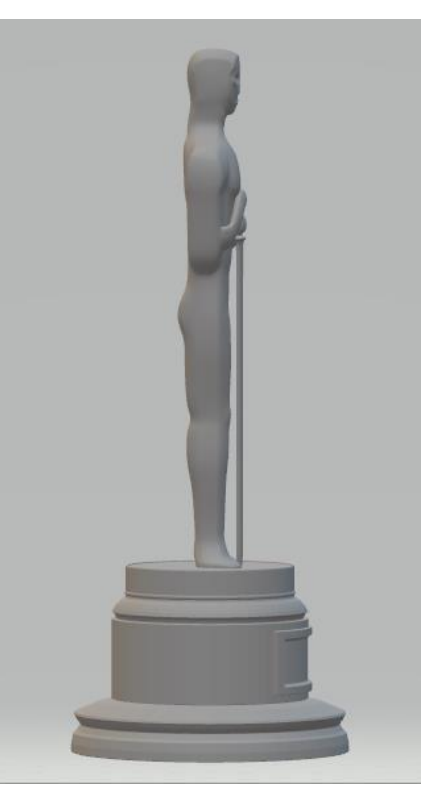

Рис. 4.2. Спроектована модель, вид збоку

Для проведення друку було обрано SLA-принтер Formlabs 2 (рис. 4.3.)

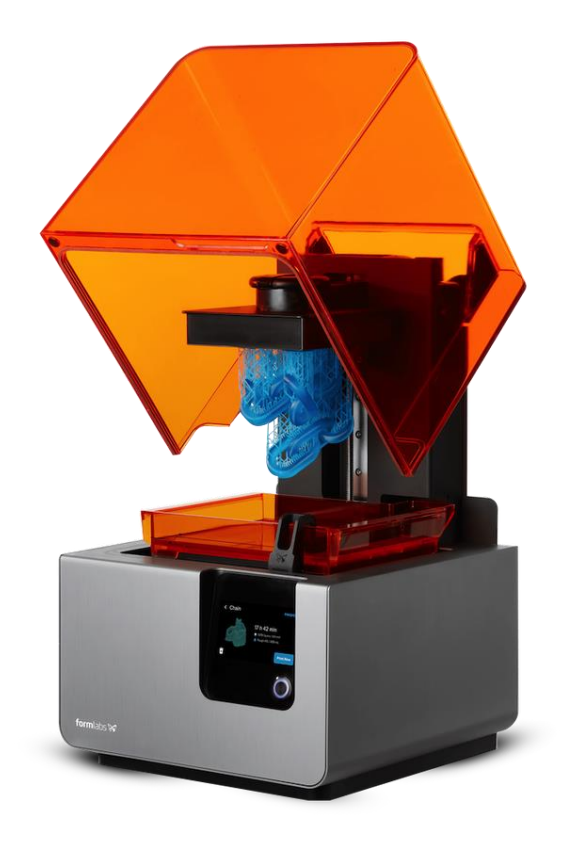

Рис. 4.3. SLA-принтер Formlabs 2

Даний принтер характеризується відносно високою точністю та швидкістю друку. Технічні характеристики Formlabs 2 представлено в таблиці 4.1.

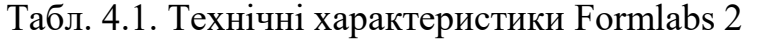

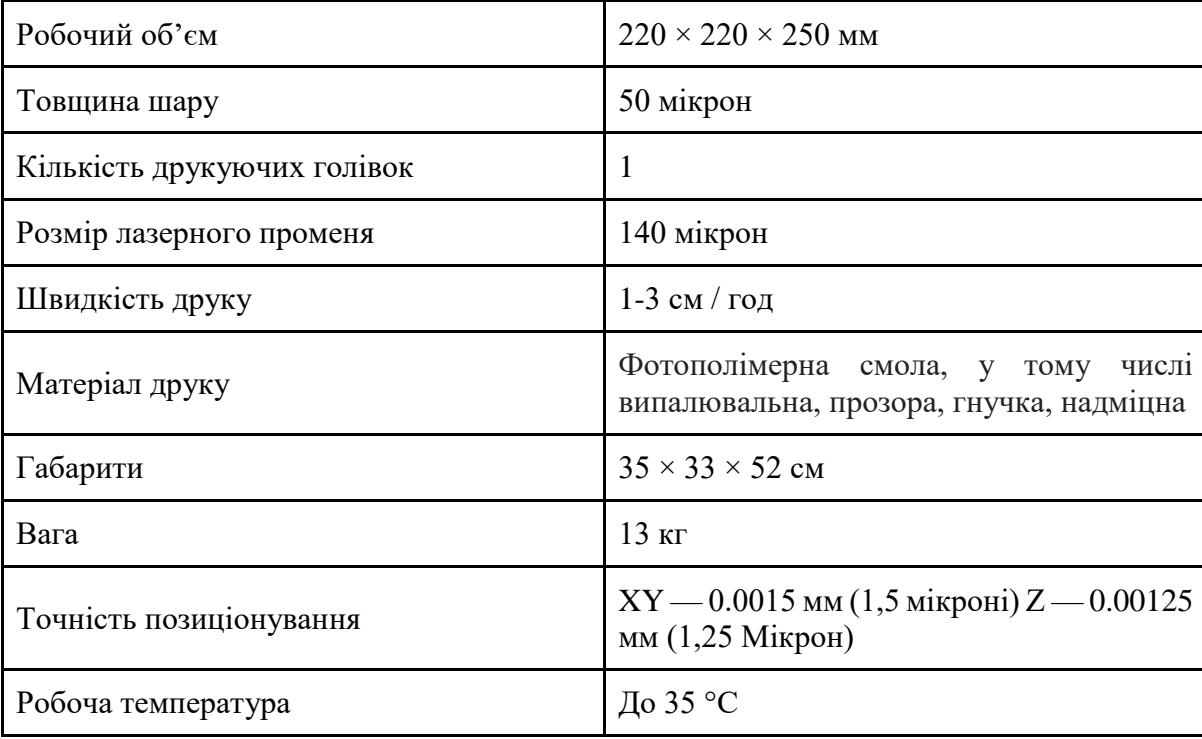

### **4.2. ПРОЦЕС НАЛАШТУВАННЯ ТА ДРУК ЗАГОТОВКИ**

Процес SLA-друку відбувається наступним чином:

1. У резервуарі з рідким фотополімером розміщується платформа, на одному рівні висоти від поверхні смоли.

2. Потім УФ-лазер за заздалегідь встановленим алгоритмом селективно затвердіває необхідні ділянки фотополімерною смоли.

Лазерний промінь фокусується на заданому шляху за допомогою набору дзеркал (рис. 4.4). Потім відбувається засвічення всієї площі поперечного перерізу моделі. Тому отримана деталь виходить повністю цілісна.

3. Коли один шар закінчений, платформа переміщається на безпечну відстань, і лапка-перемешиватель всередині ванни перемішує смолу.

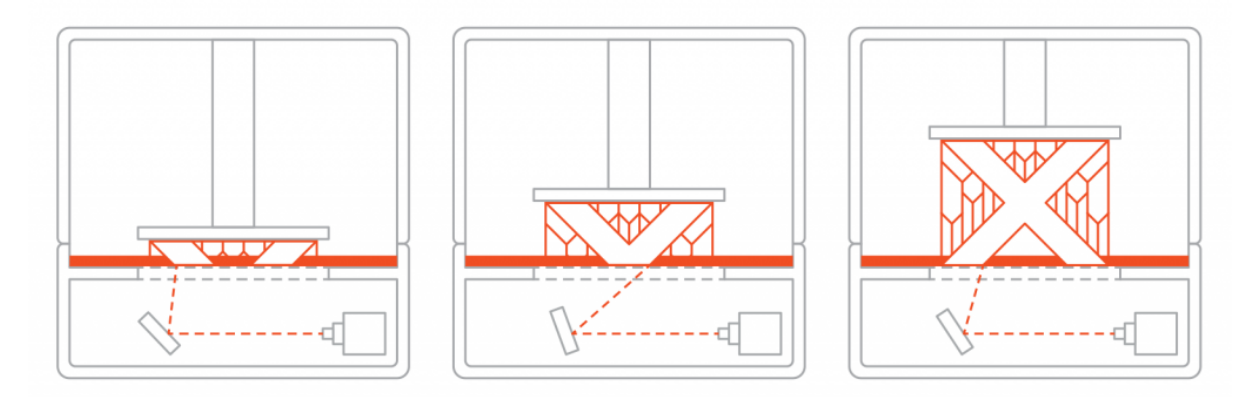

Рис. 4.4. Демонстрація роботи дзеркал в SLA-принтері

Так і повторюється цей процес до тих пір, поки деталь не буде надрукована. Після друку деталь знаходиться в не зовсім затверділому стані і вимагає подальшої пост-обробки під УФ лампою. Після закінчення УФ засвічення деталь набуває дуже високі механічні і термічні властивості.

Перед початком друку, необхідно провести певні налаштування. У системах SLA більшість параметрів друку встановлюються виробником і не можуть бути змінені. Висота шару — це точна висота кожного затверділого шару. Товщина шару впливає не тільки на швидкість (час друку), але і на якість. Кількість шарів, необхідних для створення об'єкта, визначає швидкість друку і, отже, необхідний час

друку. Чим менше товщина шару, тим більше часу потрібно для створення 3Dдрукованого об'єкта заданої висоти [36]. Було обрано висоту шару 50 мікрон.

На якість друку для кожної смоли також впливають потужність світла і час затвердіння або витримки. Час експозиції (exposure time) — це час, протягом якого джерело світла буде висвітлювати кожен шар під час друку. За замовчуванням це 6 секунд. Для більшості смол цього часу експозиції досить. І цей параметр можна змінити в залежності від реальних ситуацій [36].

Швидкість підйому — це швидкість, з якою робочий стіл піднімається з ємності зі смолою між шарами. Якщо швидкість підйому буде занадто високою, модель зламається, а опора також може бути пошкоджена через перетягування каната між робочою пластиною і плівкою FEP на дні ванни. Але якщо знизити швидкість занадто сильно, час друку збільшиться. Швидкість підйому за замовчуванням становить 65 мм/хв. При зміні цього параметра слід враховувати як якість друку, так і час друку [36].

Після того, як було виконано сам процес друку, що тривав 6 годин, отриманий результат потребує проходження через кілька етапів постобробки. Перший з них промивання. Як правило, фотополімерна смола до затвердіння може розчинятися в етиловому і ізопропілового спирту. Вода, при цьому не має ніякого впливу. За рахунок більшої маси смола завжди буде осідати на дні, більш того, деякі види смол володіють яскраво вираженим гідрофобним ефектом, за рахунок чого не намокають [35].

Після того, як ми прибрали зайвий матеріал з поверхні, для більшості фотополімерних смол потрібна додаткова засвітка. Деякі принтери з просунутими оптичними системами або потужними проекторами вміють обходиться без цього процесу, але пристрої з більш доступних категорій вимагають саме такого підходу. До того ж, чим міцніше смола, тим більше часу потрібно на її затвердіння .

Засвічення відбувається за допомогою ультрафіолетової лампи. Вибір часу засвічення не є критичним і може вибиратися "на око".

Наступним етапом йде видалення підтримок. Підтримки можна видаляти як до виконання засвічення, так і після. Але більшість спеціалістів рекомендують все ж спочатку засвітити виріб. Як правило, це деревовидні «гілочки» з невеликою точкою дотику до шуканого предмету, проте їх теж потрібно видаляти і прибирати сліди їхньої присутності. Після того, як ми зрівняли підставу підтримки, поверхню можна заполірувати шкіркою з дрібним зерном, або натерти, якщо слід вже ледве помітний [35].

Після проходження вказаних етапів пост-обробки було отримано деталь висотою 6 см та товщиною 2,4 см (рис. 4.5.).

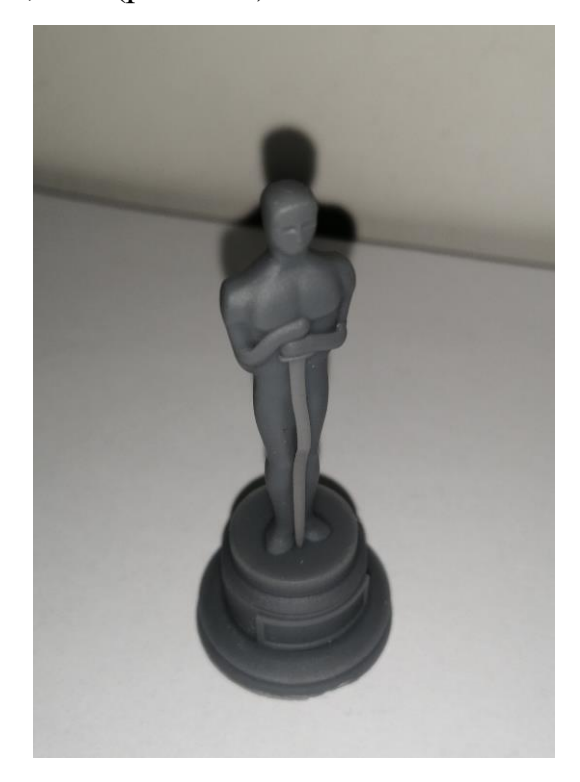

Рис. 4.5. Надрукована деталь SLA-принтером

Деталь надрукувалась досить чітко, але все ж не ідеально. Порівнявши з моделлю, можна помітити дефект, що частина статуетки (меч) є вигнутою. Також вона є досить слабкою і під сильним натиском може деформуватись і навіть розірватись. Причиною дефекту є те, що дана частина заготовки є досить тонкою. Під час друку від внутрішніх напружень полімера при полімеризації її повело хвилями. Частково при постобробці деформація посилюється, так як у поверхню вбирається спирт, яким вона обробляється. Спирт же здатний руйнувати полімерні зв'язки, створені лазером в 3Д-принтері. Під час друку вони є короткими, а після постобробки в УФ лампі зв'язки стають більш довгі.

### **4.3. СКАНУВАННЯ ДЕТАЛІ СКАНЕРОМ VOLUME TECHNOLOGIES VT MINI V2**

Для проведення контролю геометрії надрукованої деталі методом геометричної необхідно отримати її 3Д-модель. Для цього знадобиться безконтактний 3Д-сканер. Для цього було обрано VT MINI V2. Це ідеальний вибір для сканування об'єктів широкого діапазону розмірів. Він особливо корисний для невеликих фірм, приватних осіб, шкіл та інших освітніх установ, яким не потрібні максимальні технічні можливості 3d сканерів з верхнього сегмента ринку, а потрібен досить універсальний, простий і надійний робочий інструмент. Основне призначення VT MINI V2 зворотне проектування, зняття форми поверхні, навчання 3d технологіям, сканування художніх виробів, отримання даних для обробки на верстатах ЧПУ і друку на 3d принтерах.

3d сканер VT MINI V2 складається з двох сучасних USB3 камер для технічного зору з об'єктивами і проектора на світлодіодах (LED). 3d сканер володіє відмінною деталізацією при скануванні невеликих і ювелірних виробів (в режимі сканування однією камерою) і хорошою точністю при скануванні середніх і великих об'єктів (в режимі сканування двома камерами). Технічні характеристики представлені у таблиці 4.2 [37]:

| 3D-роздільна здатність, до            | $0.05$ MM        |
|---------------------------------------|------------------|
| Точність, до                          | $0,015$ MM       |
| Робоча відстань                       | $0,1-1,5$ M      |
| Кількість областей сканування         | 4                |
| Розміри областей сканування           | Від 50 до 400 мм |
| Кількість трикутників на одному скані | До 4 000 000     |

Табл. 4.2. Технічні характеристики VT MINI V2

Результат сканування зберігається в поширений формат STL. Цей результат можна використовувати для роботи з різними 3D додатками, доступними на ринку, наприклад, Autodesk Maya, 3DMax, Pixologic ZBrush, Blender, Mudbox, Geomagic, Rapidform і багатьма іншими.

Загальна кількість трикутників у всіх фрагментах склала 72 мільйони. Програмне забезпечення 3d сканера дозволяє легко працювати з такими великими обсягами даних.

Після проведення сканування 3Д-сканером, була згенерована єдина поверхня з точок і трикутників і збережена в форматі STL. Кількість трикутників в готової STL моделі склала 5 мільйонів 627 тисяч. Програмне забезпечення 3d сканера дозволяє легко працювати з такими великими обсягами даних.

Отримана STL модель є результатом тривимірного сканування і може бути використана для редагування, перекладу в CAD формати або передачі безпосередньо в системи прототипування, наприклад, для друку на 3d принтері або виготовлення на 3d фрезерному верстаті з ЧПУ.

Відсканована 3Д-модель деталі зображена на рис. 4.6. та рис. 4.7.

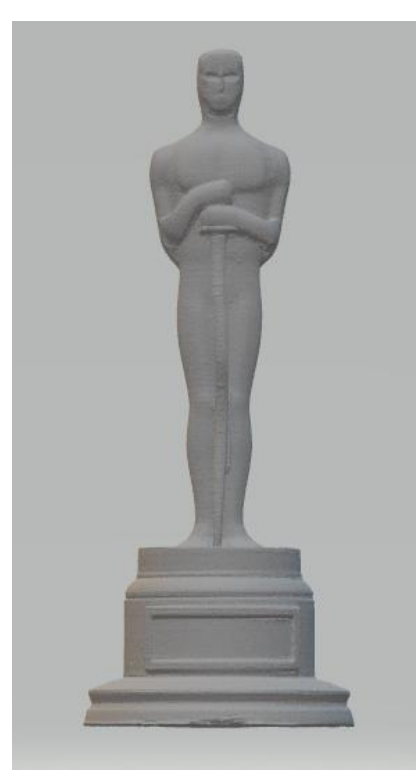

Рис. 4.6. Результат сканування, вид спереду

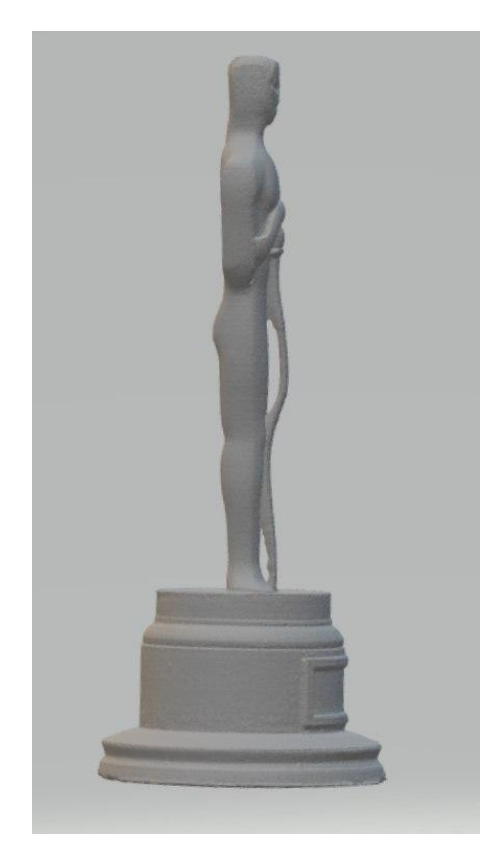

Рис. 4.7. Результат сканування, вид збоку

## **4.4. ВИБІР ПРОГРАМНОГО ЗАБЕЗПЕЧЕННЯ ДЛЯ ПРОВЕДЕННЯ КОНТРОЛЮ ГЕОМЕТРІЇ**

На ринку 3Д-сканування існує декілька програмних продуктів, що дозволяють проводити контроль геометрії відсканованої 3Д-моделі відносно номінальної. Серед них варто відмітити: Geomagic Control X, David SLS та GOM Inspection Suite. Для проведення дослідження було обрано GOM Inspection Suite через широкий функціонал, який пропонує даний продукт. На перші 30 днів користування цим програмним забезпечення надається пробна версія, що є цілком достатнім в рамках нашого дослідження.

Згідно до інформації з офіційного сайту компанії [38], GOM Inspect — ПЗ для аналізу 3D даних, отриманих від 3D сканерів, координатно-вимірювальних машин (КВМ) та інших вимірювальних систем. ПЗ GOM використовується при розробці продуктів, контролю якості й у виробництві. Серед можливостей, які надає продукт:

- полігональні сітки з хмар точок. Тривимірні сітки для частин і компонентів обчислюються на основі тривимірних хмар точок для візуалізації, моделювання,

реконструкція поверхні і порівняння номінальних і фактичних значень. Сітки також можуть використовуватися для віртуального складання на основі вимірів з різних джерел;

- редагування сіток. Полігональні сітки можна згладжувати, спрощувати і покращувати. Крім цього, отвори в сітках можна заповнювати і видаляти викривлення. Для редагування сіток використовуються алгоритми, засновані на аналізі кривизни, і допустимі відхилення.);

- вирівнювання. Програмне забезпечення для тривимірного контролю GOM включає всі стандартні функції вирівнювання. Підтримуються наступні функції: вирівнювання RPS, ієрархічне вирівнювання на основі геометричних елементів, вирівнювання в локальній системі координат, вирівнювання по опорних точках, а також різні найбільш підходящі методи, такі як глобальне оптимальне поєднання і місцеве оптимальне поєднання. Користувачі також можуть використовувати власні налаштування.

- порівняння номінальних і фактичних характеристик. Обчислені полігональні сітки описують поверхні і прості геометричні елементи довільної форми. Вони можуть бути верифіковані шляхом порівняння поверхонь з технічним кресленням або безпосередньо з пакетом САПР-даних. Тривимірний аналіз поверхонь, а також двомірний аналіз перетинів або точок може бути реалізований за допомогою даного програмного забезпечення. На основі САПР можливе також створення простих геометричних елементів, таких як лінії, площини, кола або циліндри.

- складання звітів. Модуль складання звітів дозволяє створювати звіти, які включають знімки стану, ілюстрації, таблиці, діаграми, тексти і креслення. Результати можуть бути візуалізовані і оброблені на інтерфейсі користувача, а також представлені у форматі PDF. Шаблони можна використовувати повторно, а кожен знімок стану, який було збережено в звіті, може бути відновлений в 3D-вікні.

72
# **4.5. ПРОВЕДЕННЯ КОНТРОЛЮ ГЕОМЕТРІЇ ВІДСКАНОВАНОЇ ЗАГОТОВКИ**

Щоб провести контроль, в першу чергу необхідно створити новий проект в GOM Inspect. Після запуску програми, з'являється діалогове вікно (рис. 4.8.), де є можливість створити новий проект, відкрити існуючий або ж завантажити проект із даними прикладу, який надає продукт.

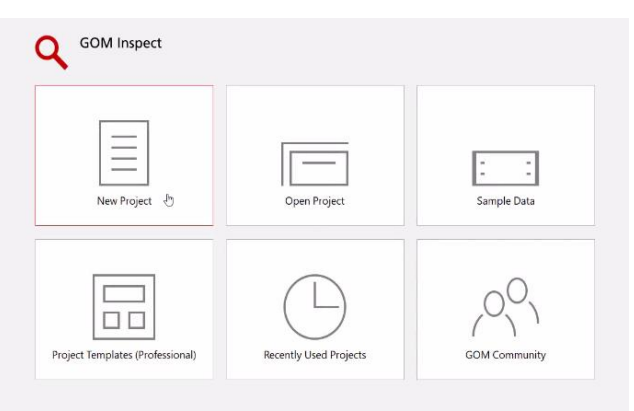

Рис. 4.8. Діалогове вікно запуску GOM Inspect

Далі проводиться імпорт даних з номінальною моделлю. Вибираємо файл "Oscar\_nominal.stl" (рис. 4.9.)

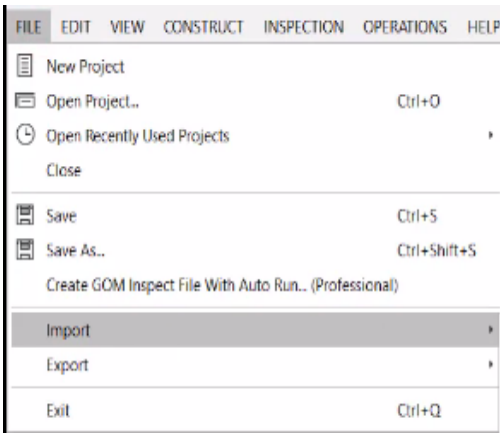

Рис. 4.9. Імпорт номінальних даних

Після цього необхідно перетягнути файл з фактичними даними "Oscar actual.stl" і у віконці, що з'явилося, вибрати опцію "Add to part" (рис. 4.10.).

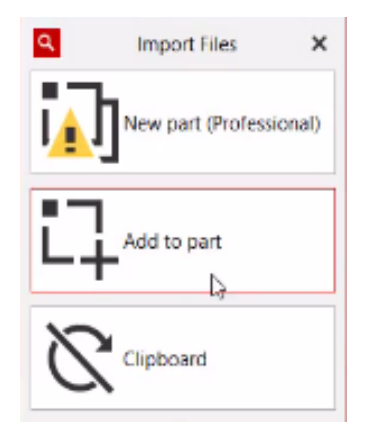

Рис. 4.10. Імпорт фактичних даних

Тепер, щоб нарешті порівняти фактичні дані з номінальними, необхідно провести вирівнювання двох моделей відносно одна одної. Для цього треба натиснути на "Possible Action"  $\rightarrow$  "Create Alignment" (рис. 4.11.). Є декілька опцій вибору вирівнювань, але бажано вибирати "Global Best Fit", або ж Суміщення Найкращим Чином.

| Status                                   |                  | Report Pages                | PIP          | Table.                         | Diagram                                        | Sec |
|------------------------------------------|------------------|-----------------------------|--------------|--------------------------------|------------------------------------------------|-----|
| Status Information X +<br>Explorer       |                  |                             |              |                                |                                                |     |
| <b>GOM Plate</b>                         |                  |                             |              |                                |                                                |     |
| There is no alignment.                   |                  |                             |              |                                |                                                |     |
|                                          |                  |                             |              |                                |                                                |     |
| <b>Hints</b><br>÷.                       | Possible Action  |                             |              |                                |                                                |     |
| <b>Nominal elements</b><br>۰             | Create Alignment | Initial Alignment           |              |                                |                                                |     |
| GOM Plate<br>There is no alignment.<br>0 | ιə<br>Accept     | Æ                           | Prealignment |                                |                                                |     |
|                                          |                  | <b>1+</b> 3-Point Alignment |              |                                |                                                |     |
|                                          |                  | $\frac{2}{3}$ 3-2-1.        |              |                                |                                                |     |
|                                          |                  |                             |              | : Best-Fit By Reference Points |                                                |     |
|                                          |                  | ы                           |              |                                | Define Original Alignment As Initial Alignment |     |
|                                          |                  |                             |              |                                |                                                |     |

Рис. 4.11. Процес вирівнювання номінальних та фактичних даних Після проведених операцій у результаті отримуємо:

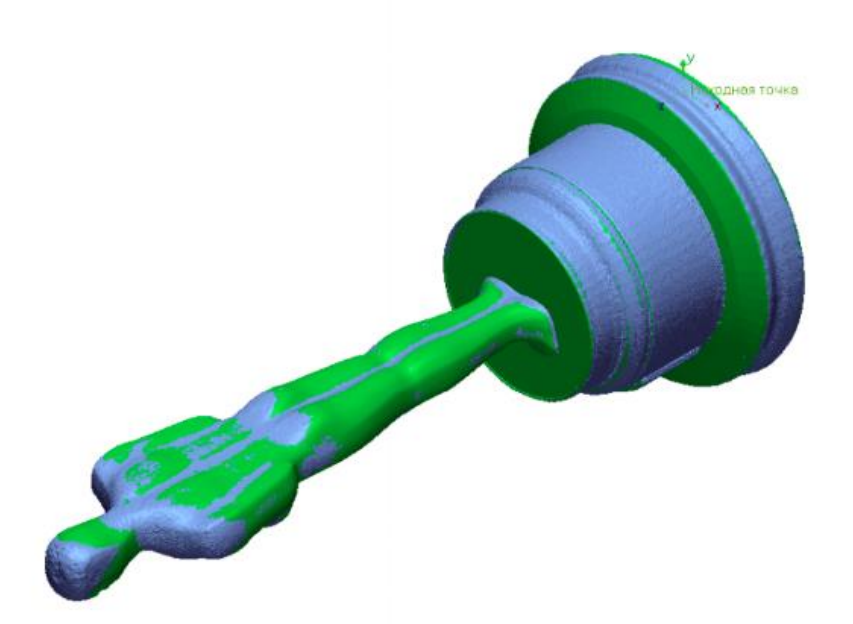

Рис. 4.12. Результат суміщення найкращим чином

Наступним кроком вибираємо на панелі інструментів "Surface Comparison on CAD". Отримуємо цифрову карту відхилень фактичних даних від номінальних. Відхилення відображаються у вигляді кольорової карти. Зелений колір — хороший результат, жовтий — в межах допуску, червоний/синій — неприйнятне відхилення. (рис. 4.13.)

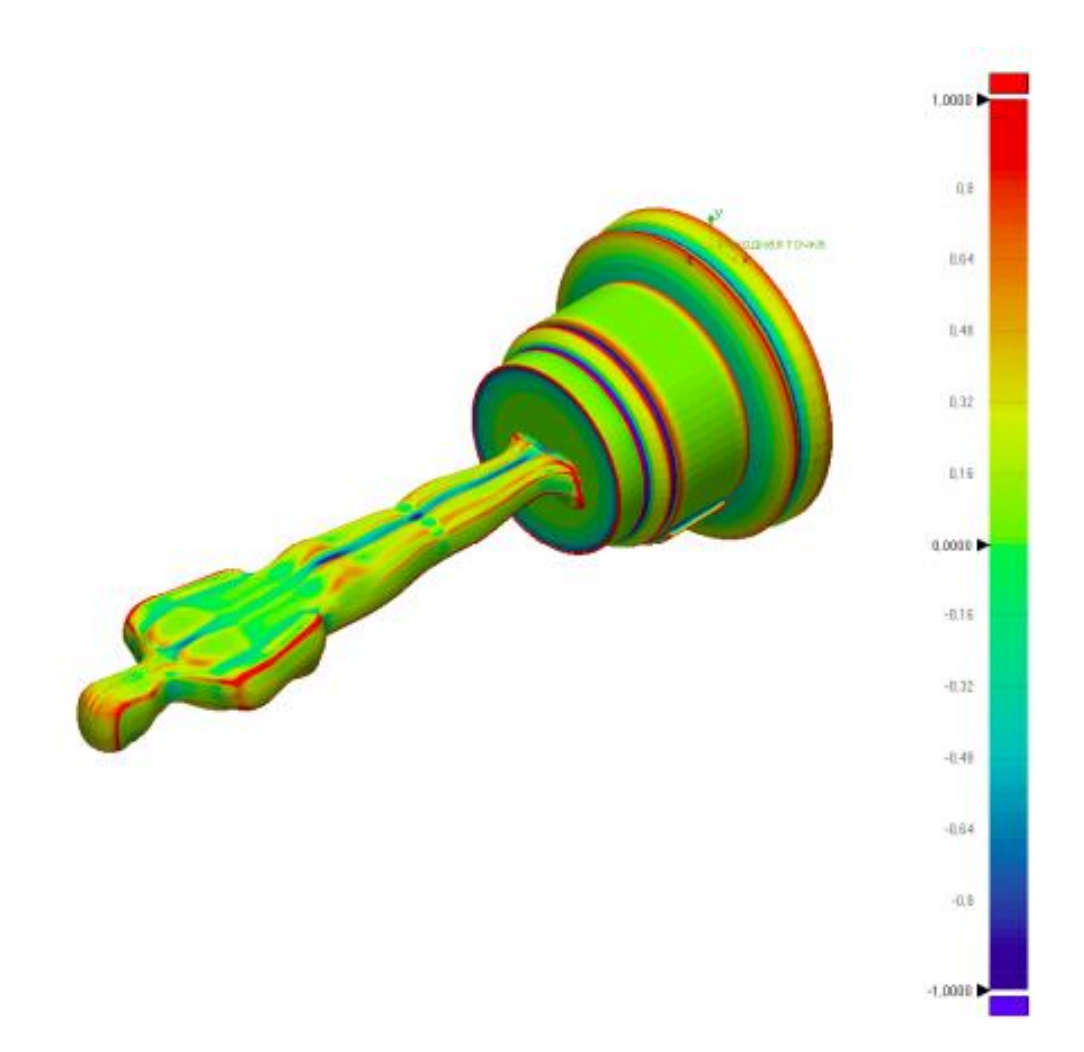

Рис. 4.13. Цифрова карта відхилень

Можна задати максимальний, мінімальний та допуск, прийнятний для даної деталі. Оберемо допуск для всієї деталі рівним ±0.1мм і отримаємо оновлену карту відхилень (рис. 4.14).

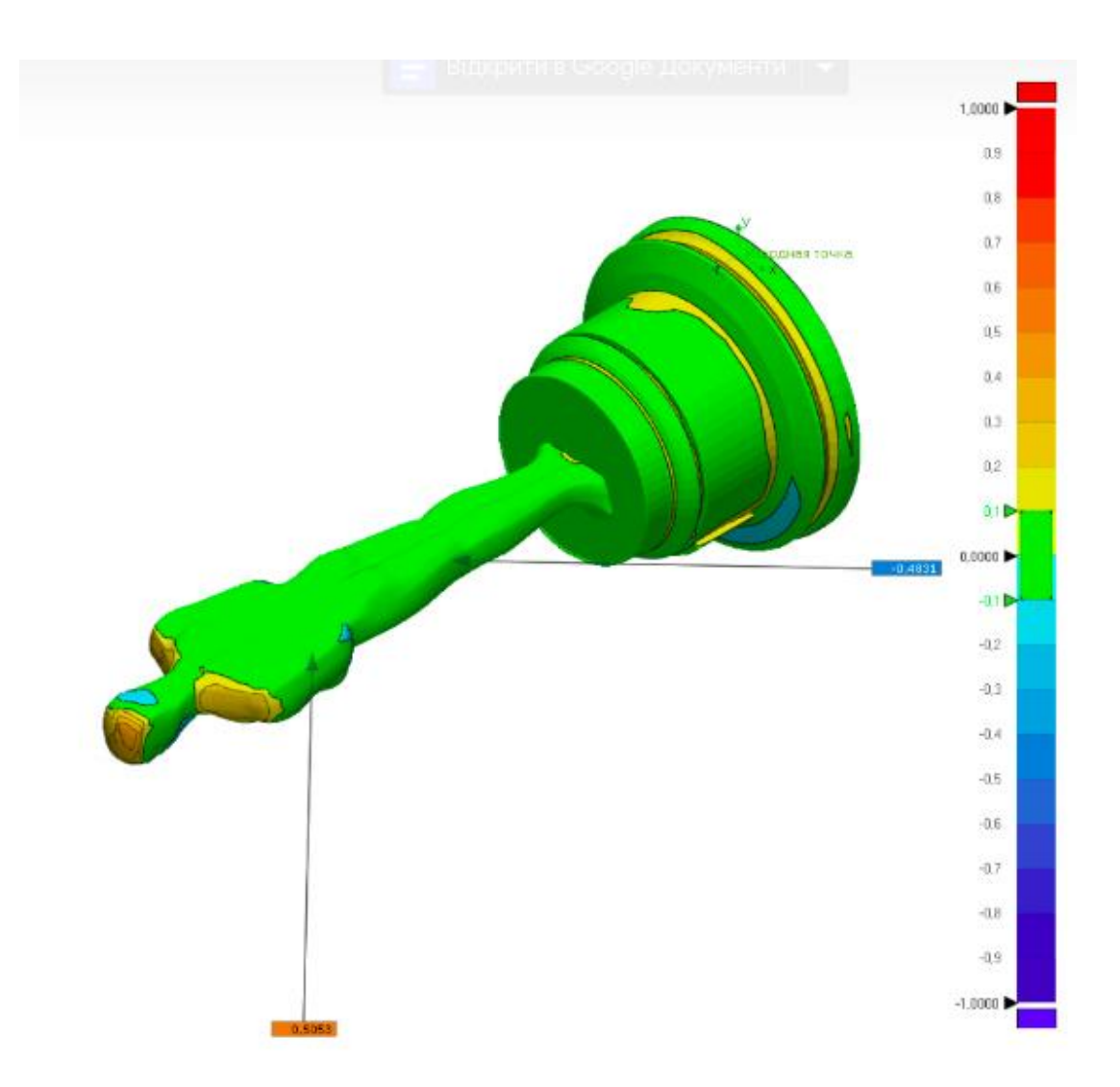

Рис. 4.14. Цифрова карта відхилень із заданим допустим відхиленням ±0.1мм Як видно на рис. 4.14, можна вибирати навіть окремі фрагменти, щоб дізнатися значення відхилення безпосередньо для них.

Ще однією перевагою використання GOM Inspect є дуже зручне створення звітів. Звіти можуть бути експортовані у безліч форматів, наприклад, у презентацію формату .pptx або PDF-документ. Можливе навіть створення відео на основі проведених розрахунків.

Після створення звіту ми отримали PDF-документ, який містить усю інформацію щодо проведеного нами контролю геометрії. Для прикладу, з огляду на наведену таблицю (рис. 4.15), можна зробити висновок, що мінімальним відхиленням нашої заготовки  $\epsilon$  -0,5154мм, а максимальним — 0,5155мм. Середнє ж відхилення складає -0,0011мм. Також, згідно до звіту, 62,2901% точок знаходяться в полі допустимих відхилень, а 37,7099% — поза.

| Мин.                                      | $-0,5154$ |
|-------------------------------------------|-----------|
| Макс.                                     | 0,5155    |
| Средн.                                    | $-0,0011$ |
| <b>RMS</b>                                | 0,1117    |
| Стд. Откл.                                | 0,1117    |
| Пер.                                      | 0,0125    |
| Средн.+                                   | 0,0876    |
| Средн.-                                   | $-0,0877$ |
| В поле доп. (%)                           | 62,2901   |
| Вне поля доп.(%)                          | 37,7099   |
| Макс.<br>Положительная<br>погрешность (%) | 14,6679   |
| Ниже поля<br>доп.(%)                      | 23,042    |

Рис. 4.15. Частина звіту, згенерованого GOM Inspect

Отже, проаналізувавши проведений контроль геометрії, можна зробити висновок, що надрукований виріб не відповідає вимогам і тому необхідно з'ясувати, що стало причиною відхилень та скоригувати виробничий процес друку.

#### **ВИСНОВКИ ДО РОЗДІЛУ**

У ході даного розділу магістерської дисертації було на практиці перевірено можливість застосування методу геометричної інспекції для контролю геометричних розмірів 3Д-друкованих деталей.

Було обрано та надруковано за допомогою SLA-принтеру складну для оцінки точності геометричних розмірів звичайними методами деталь. Далі було проскановано надруковану деталь за допомогою 3Д-сканеру та проведено контроль методом геометричної інспекції. У результаті було отримано карту відхилень отриманої моделі від еталонної та визначено, що надрукований виріб не відповідає вимогам та виробничий процес потребує змін.

## **РОЗДІЛ 5. РОЗРОБКА СТАРТАП-ПРОЕКТУ «GEOMETRY CTRL+» 5.1 ОПИС ТА ТЕХНОЛОГІЧНИЙ АУДИТ ІДЕЇ СТАРТАП-ПРОЕКТУ**

Метою даного розділу магістерської дисертації є розробка та аналіз стартаппроєкту.

Згідно до [38], стартап – це нещодавно створена компанія (можливо ще не зареєстрована офіційно), що формує свій бізнес на основі інновацій або інноваційних технологій, володіє обмеженою кількістю ресурсів (як людських так і фінансових) і планує виходити на ринок.

За основу даного стартап-проекту взята ідея створення програмного забезпечення для автоматизації процесу контролю 3Д-друкованих деталей методом геометричної інспекції.

Основними напрямками застосування даного проєкту є наступні галузі: приладобудування, автомобілебудування, авіаційна та космічна промисловість та медицина.

Основними перевагами використання даного програмного продукту є автоматизація контролю 3Д-друкованих деталей, зменшення часу на обробку результатів, автоматичне формування звітів з цифровими картами відхиленння тощо.

На ринку наявні дещо схожі програмні продукти, але в них є певні недоліки, які наш продукт має виправити. Основними перевагами «Geometry Ctrl+» серед конкурентів можна назвати крос-платформеність, простота інтерфейсу, швидкість виконання та спрощені системні вимоги.

У таблиці 5.1 зображено зміст ідеї та можливі базові потенційні ринки, в межах яких потрібно шукати групи потенційних клієнтів.

| Зміст ідеї                                                                                                    | Напрямки застосування                                                                                                    | Вигоди для користувача                                                                                                    |
|----------------------------------------------------------------------------------------------------|----------------------------------------------------------------------------------------------------|----------------------------------------------------------------------------------------------------|
| За допомогою розробленого<br>продукту автоматизувати<br>процес контролю 3Д-<br>друкованих деталей<br>методом геометричної<br>інспекції | Використання окремими<br>користувачами у власних<br>Ц1ЛЯХ,<br>приладобудування,<br>автомобілебудування,<br>авіаційна та космічна<br>промисловість | Автоматизація контролю ЗД-<br>друкованих деталей,<br>зменшення часу на обробку<br>результатів, автоматичне<br>формування звітів з<br>цифровими картами<br>відхиленння. |

Таблиця 5.1 Опис ідеї стартап-проекту

Отже, пропонується нове програмне забезпечення для автоматизованого контролю 3Д-друкованих деталей, що характеризується крос-платформеністю, швидкодією та простотою інтерфейсу порівняно до більшості представлених на ринку подібних програмних продуктів.

У цій частині визначені основні ідеї, можливі напрямки застосування, описані основні вигоди, які отримає користувач при використанні товару. Також розглянуті відмінні властивості даного продукту в порівнянні з аналогами, що вже присутні на ринку [39].

Проведемо аналіз потенційних техніко-економічних переваг ідеї порівняно із пропозиціями конкурентів. Для цього треба:

- скласти перелік техніко-економічник характеристик ідеї;

- проаналізувати список конкурентів та товарів-аналогів, що вже присутні на ринку;

- провести порівняльний аналіз показників та визначити ті, що мають гірші значення (W, слабкі), аналогічні значення (N, нейтральні) та кращі значення (S, сильні). (табл. 5.2)

#### Таблиця 5.2. Визначення сильних, слабких та

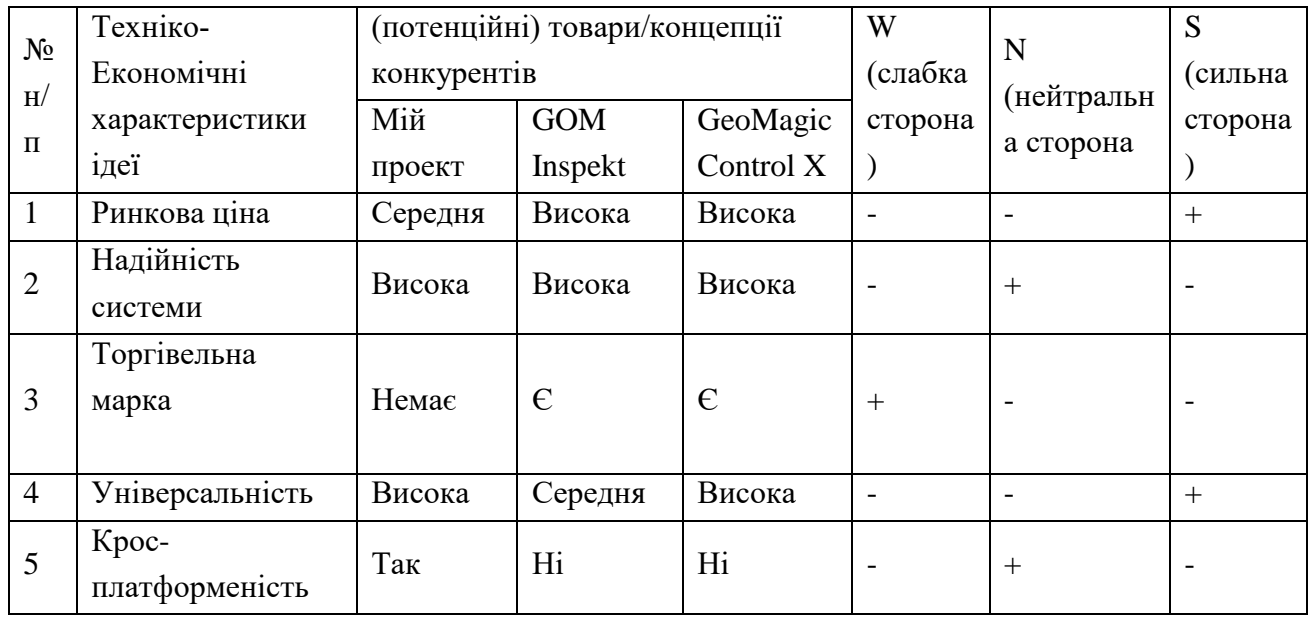

нейтральних характеристик ідеї проекту.

Після проведеного аналізу техніко-економічних характеристик даного проекту з потенційними конкурентами можна зробити висновок, що головними перевагами для користувача є ринкова ціна та універсальність. Нейтральними сторонами є надійність системи та крос-платформеність. Основними перевагами нашого програмного забезпечення є доступна ринкова ціна та крос-платформеність. Хоча можна помітити, що окрім сильних та нейтральних сторін продукт має слабку сторону: відсутність торговельної марки.

Для визначення технологічної здійсненності ідеї проекту необхідно проаналізувати такі складові (табл. 5.3):

- технології, необхідні для реалізації проекту;

- наявність технологій;

- доступність технологій.

В таблиці 5.3 проводиться аудит технології, за допомогою якої можна реалізувати ідею проекту.

| $N_2$     | Ідея проекту                              | Технології її                          | Наявність             | Доступність технологій |
|-----------|-------------------------------------------|----------------------------------------|-----------------------|------------------------|
| $\Pi/\Pi$ |                                           | реалізації                             | технологій            |                        |
|           | Імпорт файлів<br>відповідних<br>форматів  | Мова<br>програмування<br>Python        | Існуюча<br>технологія | Доступна технологія    |
| 2         | Формування<br>цифрових карт<br>відхилення | Мови<br>програмування<br>Python, $C++$ | Існуюча<br>технологія | Доступна технологія    |
| 3         | Формування<br>3BIT1B                      | Мова<br>програмування<br>Python        | Існуюча<br>технологія | Доступна технологія    |

Таблиця 5.3. Технологічна здійсненність ідеї проекту

Аналізуючи складену таблицю, можна зробити наступний висновок: даний проєкт є здійсненним, так як як в теорії, так і на практиці, усі розглянуті технології є наявні та доступні. Єдиний відсутній параметр, що є необхідним для реалізації проекту, є інвестиції.

#### **5.2 АНАЛІЗ РИНКОВИХ МОЖЛИВОСТЕЙ ЗАПУСКУ СТАРТАП-ПРОЕКТУ**

Далі необхідно визначити ринкові можливості, які можна використовувати під час ринкового впровадження проекту, і ринкових загроз, які можуть перешкодити реалізації проекту. Це дозволяє скласти план розвитку та врахувати ринкові потреби клієнтів та оцінити пропозиції програм-конкурентів [39].

Рентабельність - це економічний показник, який показує, наскільки ефективно використовуються ресурси: сировина, кадри, гроші та інші матеріальні і нематеріальні активи. Рентабельність розраховують, щоб спрогнозувати прибуток, порівняти компанію з конкурентами або передбачити прибутковість інвестицій [41].

Проведемо аналіз попиту: наявність попиту, обсяг, динаміка розвитку ринку (таблиця 5.4).

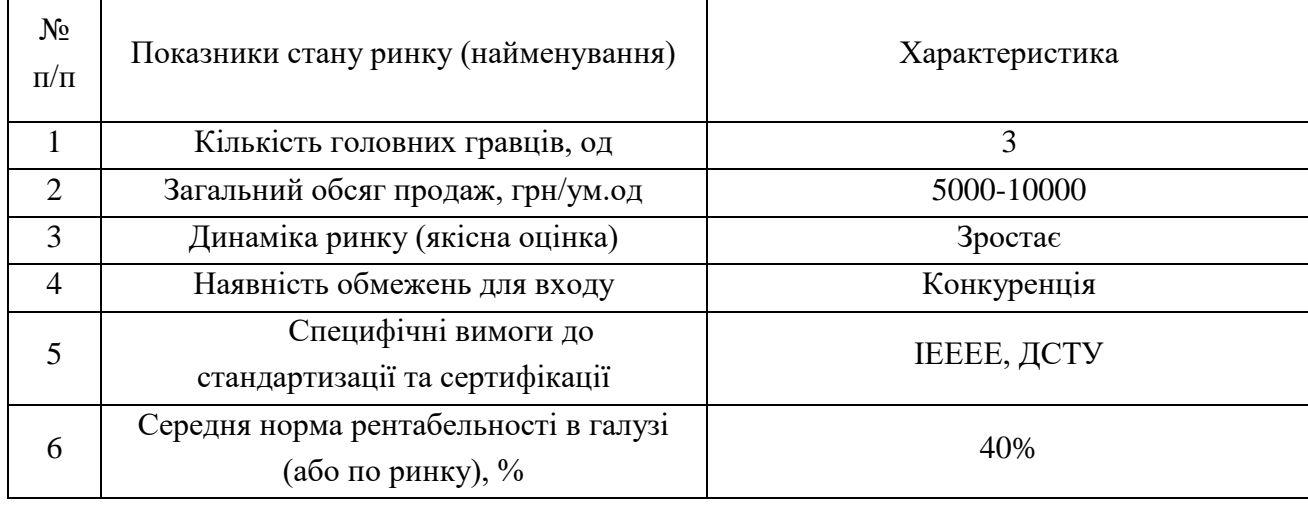

Таблиця 5.4. Попередня характеристика потенційного ринку стартап-проекту

Після проведення попередньої оцінки приходимо до висновку, що незважаючи на наявність конкурентів, попит на даний продукт є досить високим, а ринок зростаючим. Отже, при правильному розвитку та дешевизні продукту є великий шанс швидкого виходу на вітчизняний, а згодом і на іноземний ринок.

У таблиці 5.5 визначаємо потенційні групи клієнтів, їх характеристики, та формуємо орієнтовний перелік вимог до товару для кожної групи.

Таблиця 5.5. Характеристика потенційних клієнтів стартап-проекту

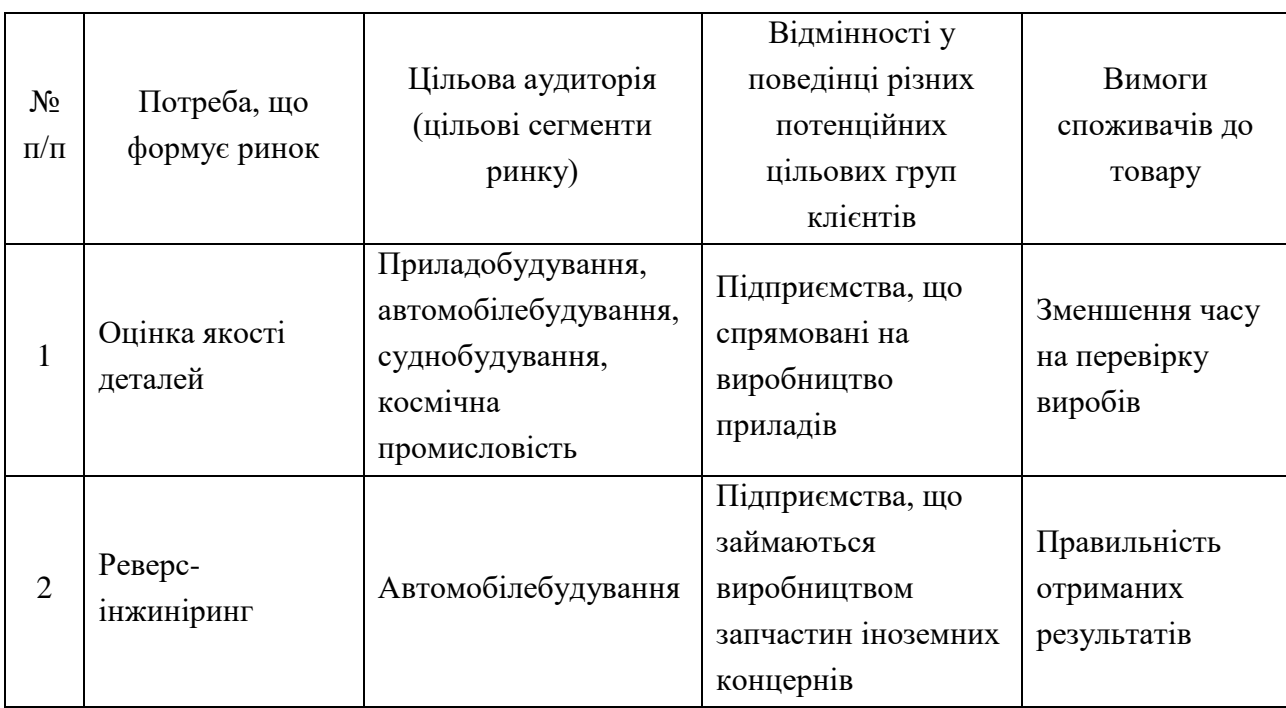

Проаналізувавши отриману таблицю, можна сказати, що основною групою потенційних клієнтів є приладобудівні, машинобудівні заводи, суднобудування та автомобілебудування. Основними ж вимогами до товару є зменшення часу на перевірку виробів та правильність отриманих результатів.

Ринкові можливості – це сприятливі обставини, які підприємство може використовувати для отримання переваг [40].

До ринкових можливостей можна віднести:

- погіршення позицій конкурентів;

- різке зростання попиту;

- поява нових технологій виробництва

продукції;

- зростання рівня доходів населення.

Під час застосування даного продукту можуть виникнути певні загрози, щодо яких треба провести аналіз та визначити можливі реакції компанії (табл. 5.6).

Для зниження можливості настання несприятливої ситуації виділяють декілька способів зниження рівня ризику [15]:

– залучення до розробки проекту компетентних партнерів та консультантів;

– детальне передпроектне опрацювання супутніх проблем;

– прогнозування тенденцій розвитку ринкової кон'юнктури, попиту на продукцію (послуги);

– розподіл ризику між учасниками проекту, його співвиконавцями;

– резервування засобів на покриття непередбачуваних витрат [40].

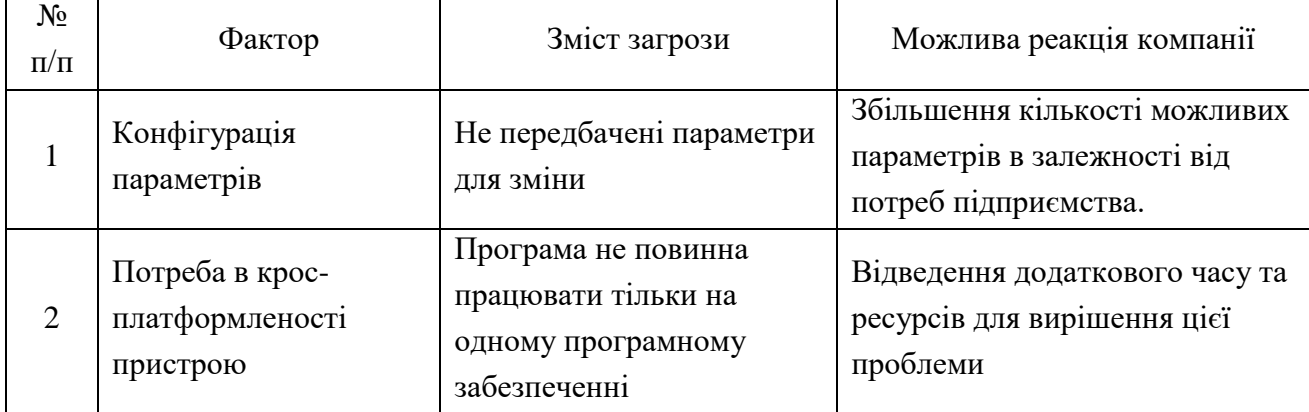

#### Таблиця 5.6. Фактори загроз

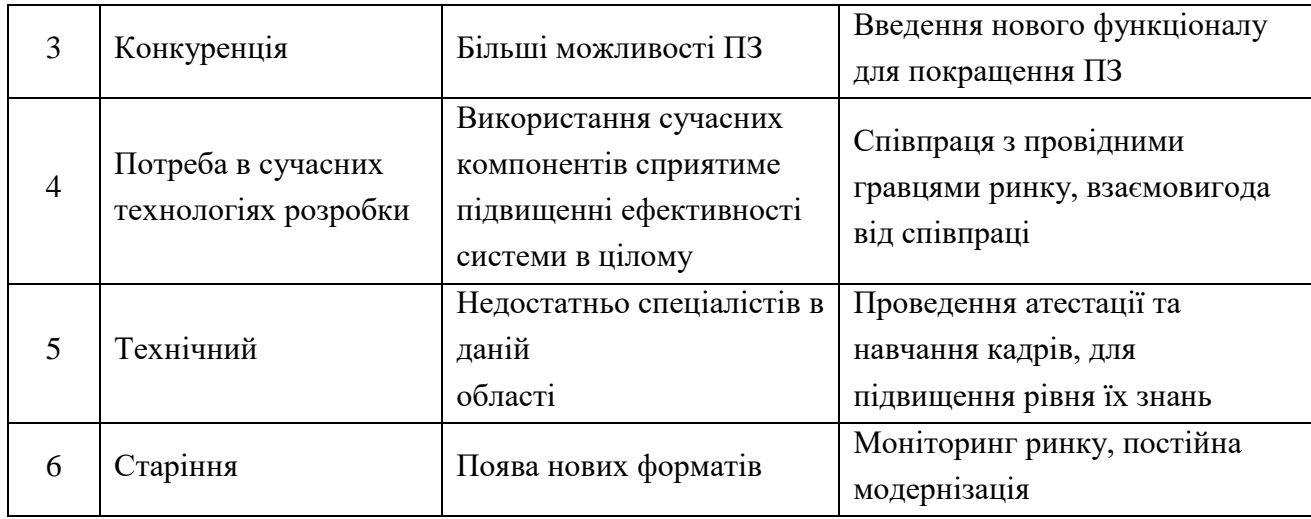

Отже, при виведенні проект на ринок необхідно враховувати усі загрози та ризики. Аналізуючи ринкове середовище зроблено висновок, що найбільшою загрозою для реалізації проекту є наявність конкурентно-спроможних фірм на ринку, що зумовлено стрімким розвитком галузі.

У таблиці 5.7 оказано потенційні фактори можливостей, які допомагають реалізації даного продукту на ринку, а також можливі реакції компанії. Проаналізовано можливості, які сприяють виходу товару на ринок та переваги, які отримає компанія згідно реакції на той чи інший фактор.

| $N_2$<br>$\Pi/\Pi$ | Фактор                                                                               | Зміст можливості                                          | Можлива реакція компанії                                                   |
|--------------------|--------------------------------------------------------------------------------------|-----------------------------------------------------------|----------------------------------------------------------------------------|
| 1                  | Можливість створення<br>сайту та чатботу для<br>рекламування, та<br>продажу продукту | Можливість придбати<br>продукт онлайн                     | Зробити акцент на ціну та<br>технічні можливості<br>продукту               |
| 2                  | Можливість створення<br>технічної підтримки                                          | Можливість<br>висококваліфікованої<br>технічної підтримки | Залучення до технічної<br>підтримки<br>висококваліфікованих<br>працівників |
| 3                  | Розробка нових<br>програмних продуктів                                               | Залучення нових працівників                               | Створення продуктів на<br>вимогу клієнтів                                  |

Таблиця 5.7. Фактори можливостей

У таблиці відображено основні фактори можливостей, які сприяють виходу продукту на ринок.

Проведемо аналіз пропозиції (табл. 5.8) та визначимо загальні риси конкуренції на ринку:

| Особливості<br>конкурентного<br>середовища                | В чому проявляється дана<br>характеристика                                                  | Вплив на діяльність<br>підприємства (можливі дії<br>компанії, щоб бути<br>конкурентоспроможною) |
|-----------------------------------------------------------|---------------------------------------------------------------------------------------------|-------------------------------------------------------------------------------------------------|
| 1. Тип конкуренції:<br>Олігополія                         | На ринку налічується не<br>багато фірм, що випускають<br>дані пристрої.                     | Виготовлення<br>конкурентоспроможного товару                                                    |
| 2. За рівнем<br>конкурентної<br>боротьби:<br>національний | Користувачами даного ПЗ<br>можуть бути підприємства з<br>усього світу.                      | Реклама на різних мовах,<br>створення інтерфейсу сайту на<br>різних мовах                       |
| 3. За галузевою<br>ознакою:<br>внутрішньогалузева         | Конкуренція між продуктами<br>з вирішенням схожих питань                                    | Розширення можливого<br>функціоналу                                                             |
| 4. Конкуренція за<br>видами товарів:<br>товарно-видова    | Конкуренти виготовляють<br>продукт, що вирішує одне<br>питання                              | Підвищення точності та<br>ефективності алгоритмів,<br>розробка нових технологій                 |
| 5. За характером<br>конкурентних переваг:<br>цінова       | Використання ціни як одного<br>із факторів переваги                                         | Вирівнювання ціни в залежності<br>від якості продукту                                           |
| 6. За інтенсивністю:<br>марочна                           | Зареєстрований бренд, марка<br>вказує на підприємство, яке<br>відповідає за готовий продукт | Створення власного торговельної<br>марки                                                        |

Таблиця 5.8. Ступеневий аналіз конкуренції на ринку

Було проаналізовано ринок збуту та виявлено, що на ринку присутня олігополія, так як переважає домінація декількох конкуруючих підприємств. За рівнем конкурентної боротьби – міжнародна з міжгалузевими ознаками.

Аналізуючи, бачимо, що особливості конкурентного середовища дають нам великі перспективи та можливості для конкурентної боротьби.

Проведемо більш детальний аналіз умов конкуренції в різних галузях виробництва моделлю п'яти сил М. Портера (табл. 5.9) [39].

М. Портер вирізняє п'ять основних факторів, що впливають на при- вабливість вибору ринку з огляду на характер конкуренції. Це:

- конкурент, що вже є в галузі;
- потенційні конкуренти;
- наявність товарів-замінників;
- постачальники, що конкурують за ринкову владу;
- споживачі.

Сильні позиції компанії за кожним з факторів означають її можливості забезпечити необхідні темпи обороту капіталу та її здатність впливати на інших агентів ринку, диктуючи їм власні умови співпраці. Характеристики факторів моделі відрізняються для різних галузей та змінюються із часом. Сила кожного фактору є функцією від структури галузі та її техніко-економічних характеристик. [41]

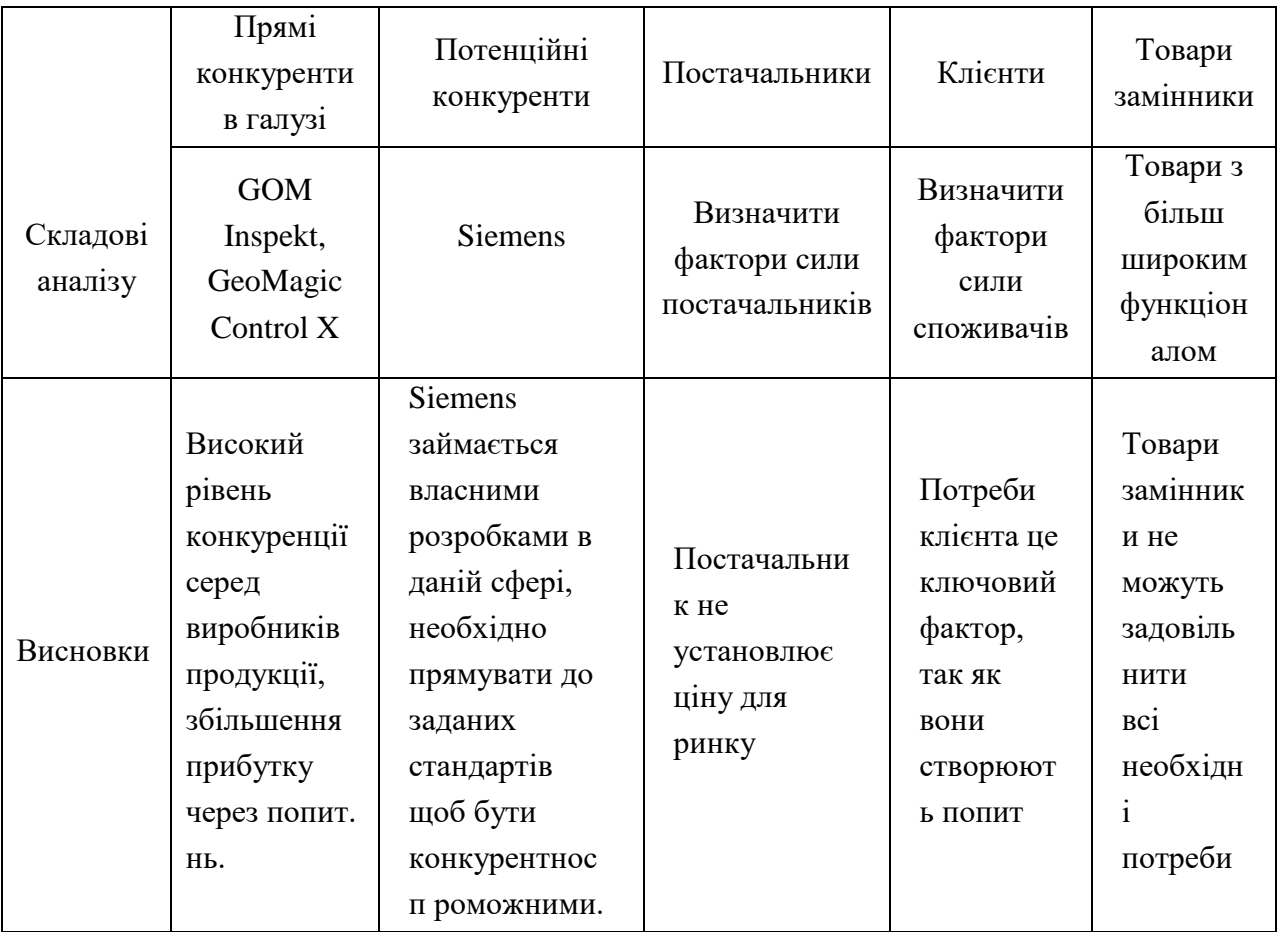

Таблиця 5.9. Аналіз конкуренції в галузі за М. Портером

Аналізуючи було визначено прямих та потенційних конкурентів, також було визначено що головним фактором є клієнти. Після проведення аналізу визначається та обґрунтовується перелік факторів конкурентоспроможності. Так як продукт ще не реалізований, дана оцінка є орієнтовною. (табл. 5.10)

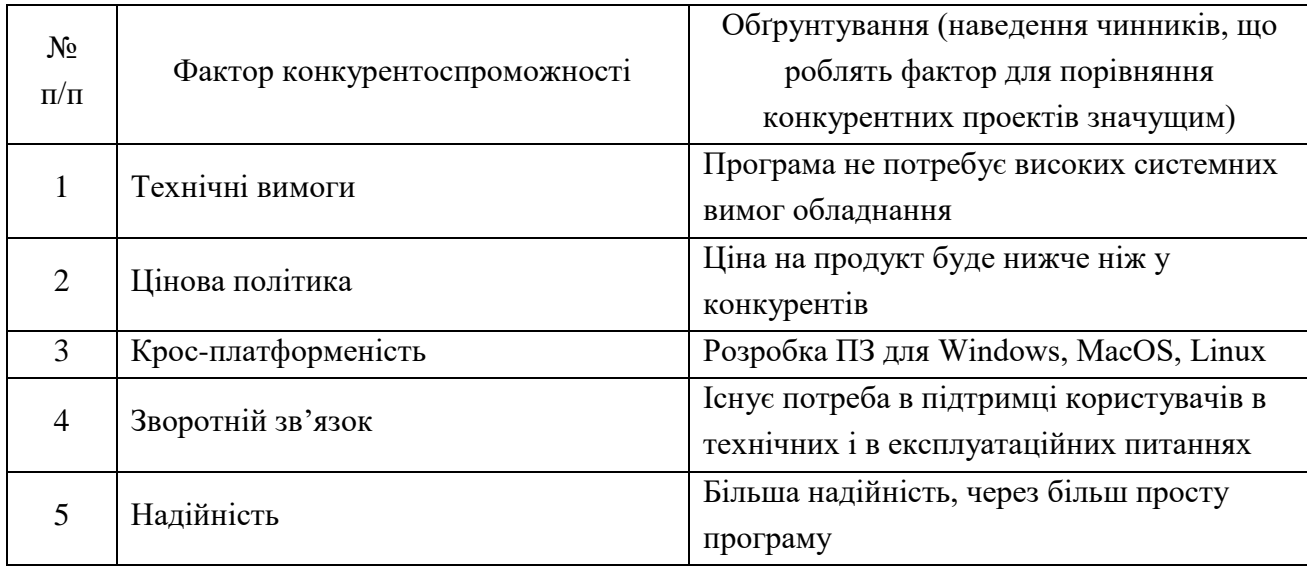

Таблиця 5.10. Обґрунтування факторів конкурентоспроможності

Було проведено аналіз основних конкурентоспроможних факторів. Як можна побачити з таблиці було обрано і обґрунтовано основні п'ять факторів конкурентоспроможності, основними з яких стали: технічні вимоги, цінова політика, крос-платформеність і надійність.

Проведемо порівняльний аналіз сильних і слабких сторін нашого продукту (табл. 5.11) [39].

| $N_2$<br>$\Pi/\Pi$          | Фактор<br>конкурентоспроможності | Бали<br>$1-20$ | Рейтинг товарів-конкурентів у<br>порівнянні з власним пристроєм<br>«Geometry Control+» |        |    |              |        |        |      |
|-----------------------------|----------------------------------|----------------|----------------------------------------------------------------------------------------|--------|----|--------------|--------|--------|------|
|                             |                                  |                | $-3$                                                                                   | $-2$   | -1 | $\mathbf{0}$ | $+1$   | $+2$   | $+3$ |
|                             | Технічні вимоги                  | 18             |                                                                                        |        |    |              |        | $^{+}$ |      |
| $\mathcal{D}_{\mathcal{L}}$ | Цінова політика                  | 16             |                                                                                        |        |    |              |        | $^{+}$ |      |
| 3                           | Крос-платформленість             | 15             |                                                                                        | $^{+}$ |    |              |        |        |      |
| $\overline{4}$              | Зворотній зв'язок                | 16             |                                                                                        |        |    | $+$          |        |        |      |
| 5                           | Надійність                       | 15             |                                                                                        |        |    |              | $^{+}$ |        |      |

Таблиця 5.11. Порівняльний аналіз сильних та слабких сторін

Порівнюючи сильні і слабкі сторони ми бачимо що технічні вимоги, ціна і надійність є конкурентними перевагами, тому можемо впевнено передбачити, що продукт на ринку буде конкурентоспроможним.

| Сильні сторони:                       | Слабкі сторони:                         |
|---------------------------------------|-----------------------------------------|
| 1. Гнучка цінова політика             | 1. Низька репутація пристрою на початку |
| 2. Зручність у використанні           | впровадження проекту                    |
| 3. Висока надійність роботи ПЗ        | 2. Необхідність значних інвестицій      |
| 4. Надання технічної підтримки        | 3. Відсутність патентів                 |
|                                       | 4. Конкуренти                           |
|                                       | 5. Відсутність торгової марки           |
| Можливості:                           | Загрози:                                |
| 1. Розширення функціоналу програмного | 1. Конкуренція                          |
| продукту для охоплення більшого ринку | 2. Старіння ПЗ                          |
| 2. Підтримка інновації                | 3. Відсутність кваліфікованих           |
| 3. Попит на якісний та точний продукт | спеціалістів для підтримки продукту     |

Таблиця 5.12. SWOT-аналіз стартап-проекту

Проведено SWOT – аналіз продукту (табл 5.12). Вказано сильні та слабкі сторони продукту, можливості та загрози зі сторони конкурентів. До сильних сторін можна віднести: гнучка цінова політика; зручність у використанні; висока надійність роботи ПЗ; надання технічної підтримки. До слабких же належать низька репутація пристрою на початку впровадження проекту; необхідність значних інвестицій; відсутність патентів; конкуренти; відсутність торгової марки.

SWOT-аналіз – це метод оцінювання внутрішніх та зовнішніх факторів, які впливають на розвиток компанії або проекту, що дозволяє оцінити сильні і слабкі сторони справи, знайти нові можливості і визначити можливі загрози [39]. SWOTаналіз допомагає зрозуміти, які загрози можуть стати перешкодою при виході на великий ринок.

На основі SWOT-аналізу розробимо альтернативи ринкової поведінки для виведення стартап-проекту на ринок та орієнтовний оптимальний час їх ринкової реалізації з огляду на потенційні проекти конкурентів, що можуть бути виведені на ринок (табл. 5.13) [39].

#### *Таблиця 5.13*

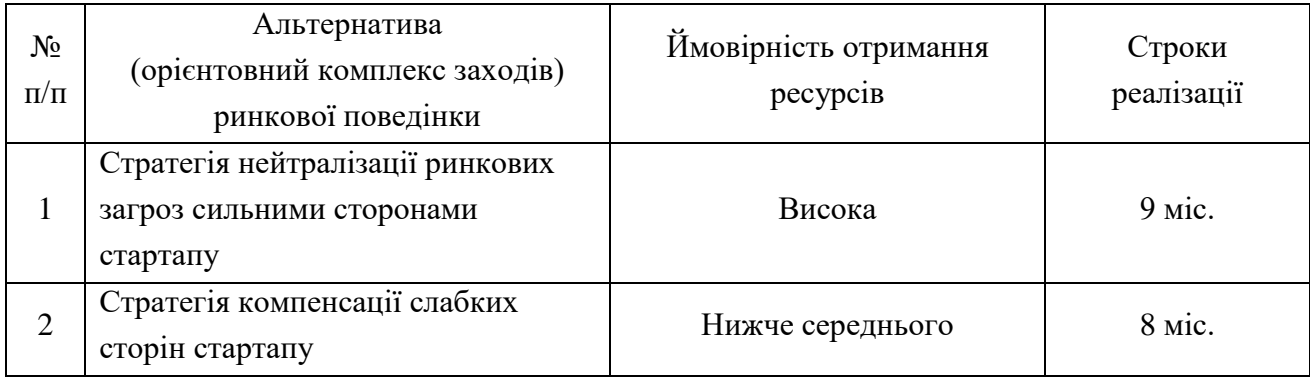

Альтернативи ринкового впровадження стартап-проекту

Отже, після проведення табл. 5.13, вибираємо найкращий варіант альтернативної ринкової поведінки, який має найкращу ймовірність отримання ресурсів та найменший термін реалізації. З наведених альтернатив логічним є вибір нейтралізації ринкових загроз сильними сторонами стартапу, так як на відміну, від стратегії компенсації слабких сторін стартапу, ймовірність отримання ресурсів тут є досить високою, а строки реалізації не набагато довші.

### **5.3 РОЗРОБЛЕННЯ РИНКОВОЇ СТРАТЕГІЇ ПРОЕКТУ**

Розроблення ринкової стратегії в першу чергу передбачає визначення стратегії охоплення ринку: опис цільових груп потенційних споживачів (табл 5.14).

| $N_2$          | Опис профілю<br>цільової групи                                         | Готовність<br>споживачів | Орієнтовний<br>попит в межах | Інтенсивність | Простота   |  |
|----------------|------------------------------------------------------------------------|--------------------------|------------------------------|---------------|------------|--|
| $\Pi/\Pi$      | потенційних                                                            | сприйняти                | цільової групи               | конкуренції в | входу у    |  |
|                | клієнтів                                                               | продукт                  |                              | сегменті      | сегмент    |  |
| 1              | Державні                                                               | Готовий                  | Середній                     | Середня       | Середня    |  |
|                | підприємства                                                           |                          |                              |               | складність |  |
| $\overline{2}$ | Приватні                                                               | Готовий                  | Високий                      | Висока        | Середня    |  |
|                | підприємства                                                           |                          |                              |               | складність |  |
| 3              | Приватні особи                                                         | Готовий                  | Низький                      | Середня       | Середня    |  |
|                |                                                                        |                          |                              |               | складність |  |
|                | Під час аналізу потенційних клієнтів, було                             |                          |                              |               |            |  |
|                | вирішено зосередити свою увагу на державних і приватних підприємствах. |                          |                              |               |            |  |

Таблиця 5.14. Вибір цільових груп потенційних споживачів

На основі цільових груп потенційних користувачів було обрано групи державних та приватних підприємств.

Проаналізувавши готовність споживачів сприйняти продукт, орієнтовний попит в межах цільової групи, інтенсивність конкуренції в сегменті та простоту входу у сегмент, робимо висновки, що для приватних та державних підприємств характерний висока та середня інтенсивність конкуренції, а також середній рівень входу у сегмент. Орієнтовний попит на відміну від приватних осіб, де він є низьким, для приватних та державних підприємств, є високим та середнім, що є сприятливим для швидшого отримання прибутку та розповсюдження продукції.

За результатами аналізу обрано цільові групи потенційних клієнтів, для яких наш продукт буде корисним у якості інструменту оцінки якості надрукованих 3Д-деталей.

Продукт задіяний у декількох сегментах, тому необхідно використовувати стратегію диференційованого маркетингу. Дана стратегія якнайкраще підходить для нашого продукту.

Тепер для вибраних сегментів ринку необхідно сформувати базову стратегію розвитку (табл. 5.15) [39].

|                    | Обрана                                                                  |                                              | Ключові                                                                | Базова                     |
|--------------------|-------------------------------------------------------------------------|----------------------------------------------|------------------------------------------------------------------------|----------------------------|
| $N_2$<br>$\Pi/\Pi$ | альтернатива<br>розвитку<br>проекту                                     | Стратегія охоплення<br>ринку                 | конкурентоспроможні<br>позиції відповідно до<br>обраної альтернативи   | стратегія<br>розвитку      |
|                    | Нейтралізація<br>ринкових<br>загроз<br>сильними<br>сторонами<br>проекту | Стратегія<br>диференційованого<br>маркетингу | Нижча ціна ніж у<br>конкурентів,<br>надійність,<br>крос-платформеність | Стратегія<br>диференціації |

Таблиця 5.15. Визначення базової стратегії розвитку

Згідно табл. 5.15, було обрано у якості базової стратегії розвитку – стратегію диференціації, тому що вона передбачає надання товару важливого з точки зору споживача властивостей, які роблять товар відмінним від товарів конкурентів. Обраною альтернативою розвитку проекту є нейтралізація ринкових загроз сильними

сторонами проекту, а ключовими конкурентоспроможними позиціями визначено нижчу ціну, ніж у конкурентів, надійність та крос-платформеність.

Наступним кроком є вибір стратегії конкурентної поведінки (табл. 5.16) [39].

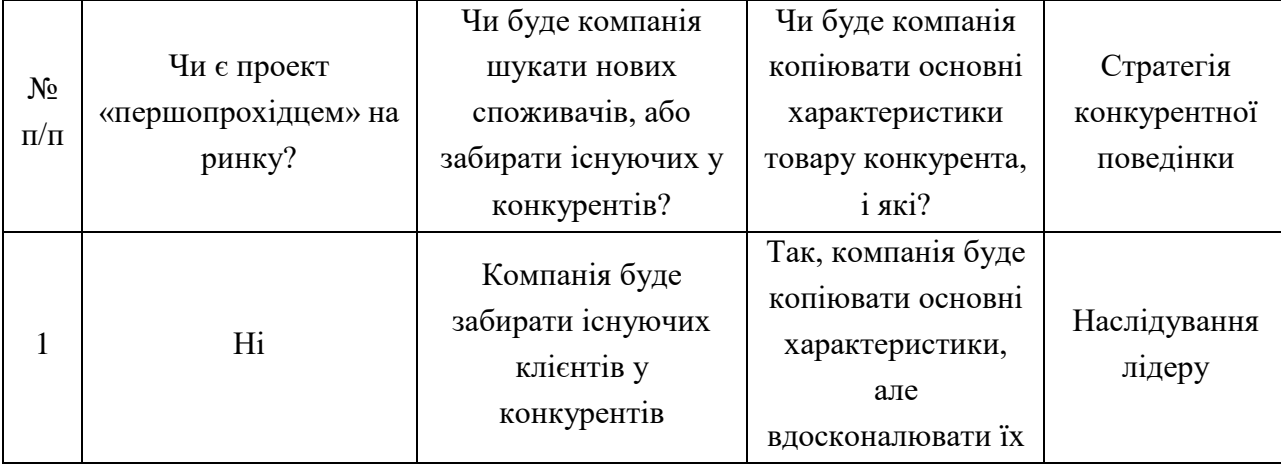

Таблиця 5.16. Визначення базової стратегії конкурентної поведінки

Для входу на ринок обрано стратегію наслідування лідеру, так як це дозволить зменшити боротьбу з конкурентами, а зосередитися на підвищенні кількості клієнтів та прибутку. Головна перевага обраної стратегії – економія фінансових ресурсів, пов'язаних з необхідністю розширення товарного (галузевого) ринку, постійними інноваціями, витратами на утримання домінуючого положення.

На основі вимог споживачів з обраних сегментів до постачальника та до продукту, а також в залежності від обраної базової стратегії розвитку та стратегії конкурентної поведінки розробимо стратегію позиціонування (табл. 5.17) [39].

|                    |                                        |                                 | Ключові                                                    | Вибір асоціацій, які<br>мають сформувати       |
|--------------------|----------------------------------------|---------------------------------|------------------------------------------------------------|------------------------------------------------|
| $N_2$<br>$\Pi/\Pi$ | Вимоги до товару<br>цільової аудиторії | Базова<br>стратегия<br>розвитку | конкурентоспроможні<br>позиції власного<br>стартап-проекту | комплексну<br>позицію власного<br>проекту (три |
|                    |                                        |                                 |                                                            | ключових)                                      |
|                    | Доступна ціна,                         | Стратегія                       |                                                            | Доступність,                                   |
|                    | надійність, простота                   | диференціа                      | Низька вартість,                                           | простота,                                      |
|                    | використання                           | ції                             | розширений функціонал                                      | надійність                                     |

Таблиця 5.17. Визначення стратегії позиціонування

Отже, у якості базової стратегії було обрано стратегію диференціації, а цільовими групами - державні та приватні підприємства. Компанія буде забирати існуючих клієнтів у своїх конкурентів і стрімко розвиватися за рахунок дешевизни продукту, його надійності та якості.

#### **5.4 РОЗРОБЛЕННЯ МАРКЕТИНГОВОЇ ПРОГРАМИ СТАРТАП-ПРОЕКТУ**

Під час розробки маркетингової програми в першу чергу необхідно розробити маркетингову концепцію товару, що отримає споживач. У таблиці 5.18 підсумуємо результати аналізу конкурентоспроможності товару.

Таблиця 5.18. Визначення ключових переваг концепції потенційного товару

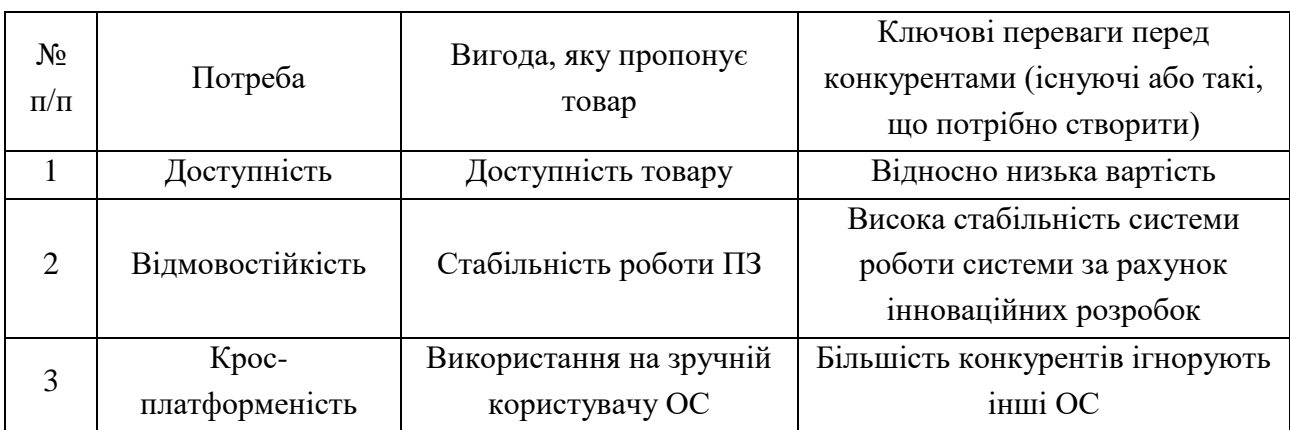

Висновок: в результаті визначення ключових переваг концепції потенційного товару перед конкурентами, стало можливим створення цільової реклами, у якій будуть відображені ключові переваги перед конкурентами.

Тепер розробимо трирівневу маркетингову модель товару: уточнимо ідею продукту, його фізичні складові, особливості процесу його надання (табл.5.19) [39].

Таблиця 5.19. Опис трьох рівнів моделі товару

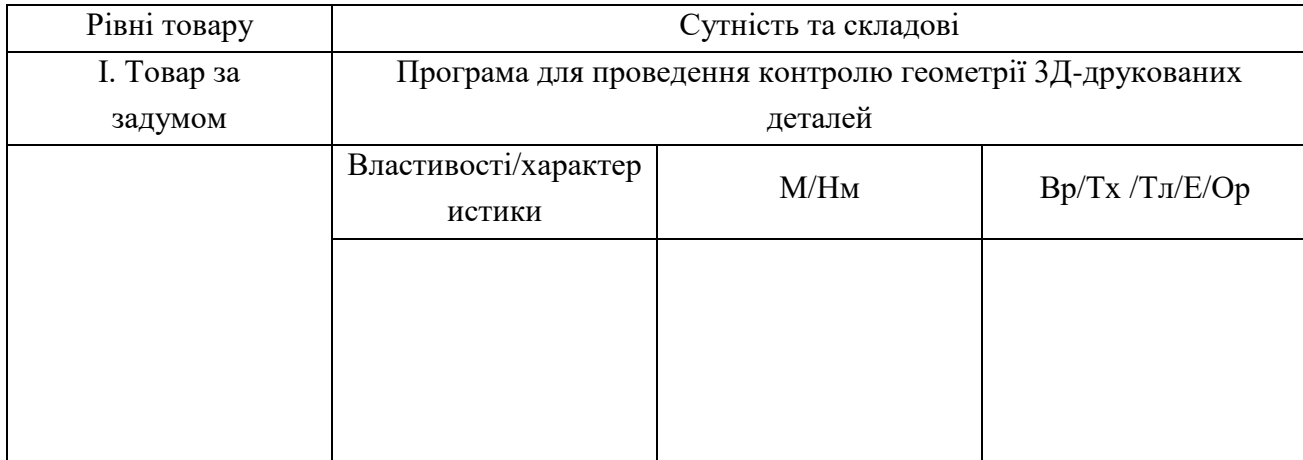

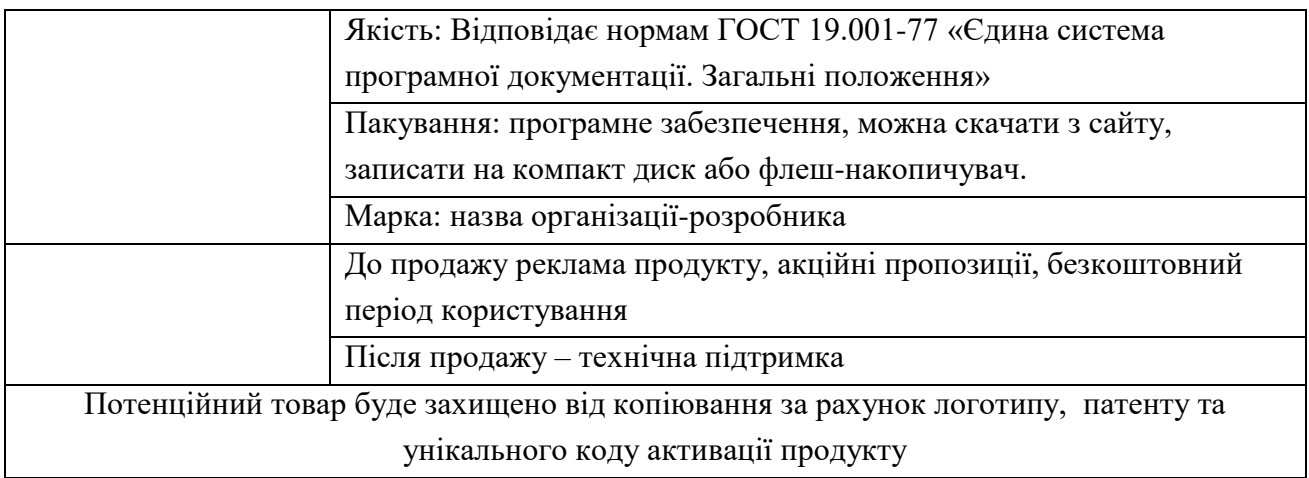

Наступним кроком є визначення цінових меж, якими необхідно керуватися при встановленні ціни на потенційний товар, що передбачає аналіз цін товарів конкурентів, та доходів споживачів продукту (табл. 5.20) [39].

|           |                       |                       |                | Верхня та       |
|-----------|-----------------------|-----------------------|----------------|-----------------|
| $N_2$     | Рівень цін на товари- | Рівень цін на товари- | Рівень доходів | нижня межі      |
| $\Pi/\Pi$ | замінники             | аналоги               | цільової групи | встановлення    |
|           |                       |                       | споживачив     | ціни на         |
|           |                       |                       |                | товар/послугу   |
|           | 35 000                | $22000 - 40000$       | Високий        | 18 000 - 25 000 |

Таблиця 5.20. Визначення меж встановлення ціни

Після проведення аналізу цін конкурентів встановлено межі ціни на власний продукт. Якщо збільшувати кількість користувачів, то можна дещо знизити ціну товару. В будь-якому випадку ціна буде меншою, ніж у товарів аналогів.

Наступним кроком є визначення оптимальної системи збуту, в межах якого приймається рішення (табл. 5.21) [39].

| $N_2$<br>$\Pi/\Pi$ | Специфіка<br>закупівельної<br>поведінки цільових<br>клієнтів | Функції збуту, які має<br>Виконувати<br>постачальник товару              | Глибина каналу<br>збуту | Оптимальна<br>система збуту                    |
|--------------------|--------------------------------------------------------------|--------------------------------------------------------------------------|-------------------------|------------------------------------------------|
|                    | Попереднє замовлення<br>з підписанням<br>контракту           | Поставка продукту,<br>первинне навчання,<br>діагностика та<br>підтримка. | Нульовий рівень         | Пряма,<br>розповсюдже<br>ння через<br>Інтернет |

Таблиця 4.21. Формування системи збуту

Основним каналом збуту є прямий продаж через вузьконаправлений сегмент ринку і специфіку продукту. Доцільним є продаж без посередників, так як це дозволяє контролювати ціни на ринку і суттєво зменшить ціну товару. Тому було обрано канал нульового рівня.

Останнім кроком у розробці маркетингової програми є розроблення концепції маркетингових комунікацій, що спирається на попередньо обрану основу для позиціонування, визначену специфіку поведінки клієнтів (табл. 5.22) [39].

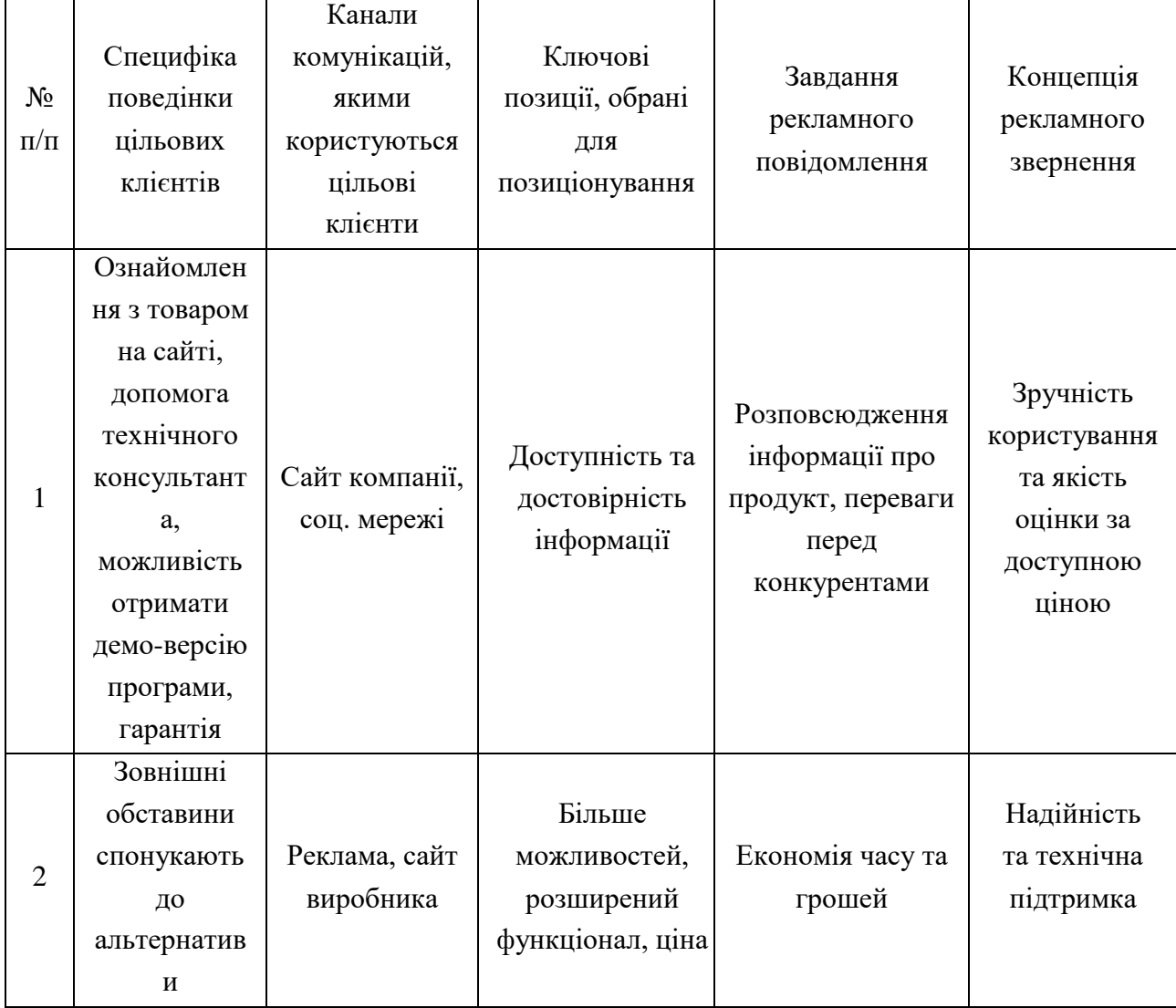

Таблиця 5.22. Концепція маркетингових комунікацій

Розроблено маркетингову стратегію стартап проекту. Було обрано ключові позиції: маркетингові дослідження, встановлення мети позиціювання, розробка стратегії позиціювання, розробка тактики позиціювання, розробка комплексу маркетингу, оцінка ефективності позиціювання. Розглянуто завдання рекламного повідомлення та концепцію рекламного звернення.

Описано трирівнева модель товару, де проведено огляд характеристик товару, пакування, транспортування, торгівельної марки та правового захисту виробу. Проаналізовано ціни на товари-аналоги та собівартість продукту визначено ціну для реалізації товару. Проаналізовано попит на продукцію та розміри товару, та визначено, що збут здійснюватиметься через посередника.

Відносно низька ціна, швидкодія програми, надійність та технічна підтримка є основними конкурентоспроможними факторами. Маркетингова кампанія в основному буде проведена через інтернет-ресурси, рекламу, тематичні виставки та журнали де, може бути продемонстровано технічні можливості товару перед потенційними клієнтами.

#### **ВИСНОВКИ ДО РОЗДІЛУ**

Даний розділ магістерської дисертації присвячений розробці стартап-проекту під назвою «Geometry Ctrl+». Описано практичні сторони застосування продукту, для реалізації його можливостей та пошуку шляхів виходу на ринок продажу. Вихід продукту на комерційний ринок можливий тільки за рахунок забезпечення якісних розрахунків і як наслідок збільшення попиту на даний вид товару.

Було визначено ряд потенційних переваг продукту, серед яких можна зазначити відносно низьку ціну, простоту використання, широкий функціонал та кросплатформеність. Проведено аналіз сильних та слабких сторін продукту, визначено підприємства-конкурентів та продуктів-замінників, що вже існують на ринку.

Окрім цього, було проаналізовано, що ринок має хороший попит і зростаючу динаміку. Даний проект є рентабельним у даній галузі, але через достатню кількість головних гравців, поріг виходу на ринок є високим. Тому реклама має бути сконцентрована на перевагах даного продукту перед конкурентами, невеликою ціною.

У розділі було проаналізовано, що до потенційних груп споживачів належать державні та приватні підприємства. Для входу на ринок обрано стратегію наслідування лідеру, що дозволить зменшити боротьбу з конкурентами, зосередитися на підвищенні кількості клієнтів та прибутку.

Отже, взявши до уваги все вищесказане, можна дійти висновку, що подальша реалізація продукту є доцільною за рахунок сильних сторін продукту, вдосконалення існуючих технологій і наявного попиту на ринку.

#### **ВИСНОВКИ**

1. Проаналізовано вітчизняні та зарубіжні літературні джерела на існуючі процеси та методи 3Д-друку, дефекти, що виникають під час 3Д-друку та методи контролю 3Д-друкованих деталей.

2. Проведено дослідження параметрів, що впливають на точність геометричних розмірів 3Д-друкованих деталей.

3. Здійснено та перевірено на практиці можливість застосування методу геометричної інспекції для контролю геометричних розмірів 3Д-друкованих деталей.

4. Розроблено стартап-проект впровадження та реалізації продукту.

#### **СПИСОК ВИКОРИСТАННОЇ ЛІТЕРАТУРИ**

1. Wohlers Report 2015. [Електронний ресурс]. Режим доступу: <https://www.wohlersassociates.com/2015report.html>

2. L.Person, "Global3dprintingmarket". [Електронний ресурс]. Режим доступу: <https://www.alliedmarketresearch.com/3d-printing-market>

3. M. Umair and W. S. Kim, "An online 3d printing portal for general and medical fields," in2015 International Conference on Computational Intelligence and Communication Networks (CICN).IEEE, 2015, pp.278–282.

4. 3D-печать. Аддитивные технологии [Електронний ресурс]. Режим доступу: <http://www.up-pro.ru/library/innovations/niokr/additive-3d.html>

5. 3D Printing Basics Free Beginners Guide[Електронний ресурс]. Режим доступу: <https://3dprintingindustry.com/3d-printing-basics-free-beginners-guide>

6. I. Onyeako and W.-s. Lee, "Resolution-aware slicing of cad data for 3d."inVISIGRAPP (1: GRAPP), 2016, pp. 124–129.

7. F. Baumann, H. Bugdayci, J. Grunert, F. Keller, and D. Roller, "Influence of slicing tools on quality of 3d printed parts,"Computer-Aided Design and Applications, vol. 13, no. 1, pp. 14–31, 2016

8. X. Wang, M. Jiang, Z. Zhou, J. Gou, and D. Hui, "3d printing of polymer matrix composites: A review and prospective,"Composites Part B: Engineering, vol. 110, pp. 442– 458, 2017.

9. Материалы для 3D-печати [Електронний ресурс]: Режим доступу: <http://www.orgprint.com/wiki/3d-pechat/materialy-dlja-3d-pechati>

10. 3D-печать. Аддитивные технологии [Електронний ресурс]: Режим доступу: <http://www.up-pro.ru/library/innovations/niokr/additive-3d.html>

11. A. Ramya, Sai leela Vanapalli, "3D PRINTING TECHNOLOGIES IN VARIOUS APPLICATIONS", "International Journal of Mechanical Engineering and Technology (IJMET)", 2016

12. Галактионова Н.А.Конструкционные материалы и их обработка/Н.А. Галактионова, И.Ф. Бойчук. –М.: Металлургия, 1975. –394c.

99

13. Baumann and D. Roller, "Vision based error detection for 3D printing processes,"2016 Int.Conf. Front. Sensors Technol. (ICFST 2016), vol. 3, pp. 1–9, 2016

14. R. Anitha, S. Arunachalam, and P. Radhakrishnan, "Critical parameters influencing the quality of prototypes in fused deposition modelling,"J. Mater. Process. Technol., vol. 118, no. 1–3, pp. 385 – 388, 2001

15. L. Bochmann, C. Bayley, M. Helu, R. Transchel, K. Wegener, and D. Dornfeld, "Understanding error generation in fused deposition modeling," Surf. Topogr. Metrol. Prop., vol. 3, no. 1, p. 14002, 2015

16. Chivel, Optical in-process temperature monitoring of selective laser melting, Physics Procedia. 41 (2013)

17. Craeghs, S. Clijsters, E. Yasa, J.-P. Kruth, Online Quality ControlOf Selective Laser Melting,Solid Free form Fabrication Symposium, Texas, 2011

18. J. Xiong and G. Zhang, "Adaptive control of deposited height inGMAW-based layer additive manufacturing,"Journal of MaterialsProcessing Technology, vol. 214, no. 4, pp. 962–968, 2014.

19. A. R. Nassar, J. S. Keist, E. W. Reutzel, and T. J. Spurgeon, "Intra-layer closed-loop control of build plan during directed energy additive manufacturing of Ti–6Al– 4V,"Additive Manufacturing, vol. 6, pp. 39–52, 2015.

20. I. T. Cummings, M. E. Bax, I. J. Fuller, A. J. Wachtor, and J. D.Bernardin, "A Framework for Additive Manufacturing Process Moni-toring & Control," inTopics in Modal Analysis & Testing, Volume 10,pp. 137–146, Springer, 2017.

21. Kévin Garanger1, Thanakorn Khamvilai2, Eric Feron, "3D printing of a leaf spring: A demonstration of closed-loop control in additive manufacturing", 2018

22.Quality Assurance for Metal 3D Printing: Solving 3 Common Challenges. [Електронний ресурс]: Режим доступу: [https://amfg.ai/2019/03/15/quality-assurance-for](https://amfg.ai/2019/03/15/quality-assurance-for-metal-3d-printing-solving-3-common-challenges/)[metal-3d-printing-solving-3-common-challenges/](https://amfg.ai/2019/03/15/quality-assurance-for-metal-3d-printing-solving-3-common-challenges/)

23. Kévin Garanger, Eric Feron, Pierre-Loïc Garoche, Julian J. Rimoli, John D. Berrigan, Martha Grover, Kerianne Hobbs, "Foundations of Intelligent Additive Manufacturing", 2017

24. Open Source 3D Print Quality Control Vision System. [Електронний ресурс]: Режим доступу:

<https://metrology.news/open-source-3d-print-quality-control-vision-system/>

25. G. S. Tymchyk, O. O. Podolian et al., (2018). "Quality control system of well-bonded coupling fitting onto high pressure gas-main pipelines", in Proceedings of SPIE - The International Society for Optical Engineering, 108085A. DOI: 10.1117/12.2501594.

26. G. S. Tymchik, O. O. Podolian, K. S. Serhiienko. Testing technology of the undercoupling space filling of coupling on the main pipeline // "Mehatronics" Vol. II, London: Taylor & Francis Group, CRC Press, Balkema book, 2020 – 7 pages

27. Подолян, О. О. Контроль якості монтажу муфт на магістральний трубопровід [Електронний ресурс] : монографія / О. О. Подолян, Г. С. Тимчик ; КПІ ім. Ігоря Сікорського. ‒ Електронні текстові дані (1 файл: 10 Мбайт). – Київ : КПІ ім. Ігоря Сікорського, Вид-во «Політехніка», 2020. – 180 с.

28. Тымчик Г.С. Технология ремонта дефектных участков трубопровода с помощью паяно-сварных муфт / Г.С. Тымчик, А.А. Подолян // Наукові вісті національного технічного університету України "Київський політехнічний інститут". – Київ: Вид-во НТУУ "КПІ", 2016 – Вип.2 – С.94-99.

29. Антонюк В.С. Методологія наукових досліджень: [Текст] : навч. посіб./ В.С. Антонюк, Л.Г. Полонський, В.І. Аверченков, Ю.А. Малахов. – К.: НТУУ «КПІ», 2015. – 276 с.<https://ooep.kpi.ua/downloads/disc/anton.pdf>

30. Как 3D-сканирование решает задачи контроля качества на производстве. [Електронний ресурс]: Режим доступу:

<https://blog.iqb.ru/3d-scanning-quality-control/>

31. Методы 3Д сканирования. [Електронний ресурс]: Режим доступу: [https://www.elibrary.ru/download/elibrary\\_44263658\\_37321298.pdf](https://www.elibrary.ru/download/elibrary_44263658_37321298.pdf)

32. Основы планирования эксперимента. [Електронний ресурс]: Режим доступу: <http://window.edu.ru/resource/438/18438/files/Mtdukm8.pdf>

33. PLA Plastic/Material: All You Need to Know in 2020. [Електронний ресурс]: Режим доступу:<https://all3dp.com/1/pla-plastic-material-polylactic-acid/>

34. Creality Ender 3 Pro 3D Printer [Електронний ресурс]: Режим доступу: <https://www.creality3dofficial.com/products/creality-ender-3-pro-3d-printer>

35. SLA Технология. Как работает 3D печать SLA. [Електронний ресурс]: Режим доступу:<https://3dtool.ru/stati/sla-tekhnologiya-kak-rabotaet-3d-pechat-sla/>

36. 5 Settings to Improve Your SLA/DLP/LCD 3D Print Quality. [Електронний ресурс]: Режим доступу: [https://www.instructables.com/5-Settings-to-Improve-Your-](https://www.instructables.com/5-Settings-to-Improve-Your-SLADLPLCD-3D-Print-Qual/)[SLADLPLCD-3D-Print-Qual/](https://www.instructables.com/5-Settings-to-Improve-Your-SLADLPLCD-3D-Print-Qual/)

37. 3D сканеры VT ATOM и VT MINI.[Електронний ресурс]: Режим доступу: <http://volumetechnologies.ru/products/anons-vt-atom.html>

38. 2. Зайцев А. Идеальная презентация стартапа для инвесторов. Полный стартап: веб-сайт. URL: [http://fullstartup.ru/startapi/idealnaya-prezentatsiya-startapa](http://fullstartup.ru/startapi/idealnaya-prezentatsiya-startapa-dlya-investorov.html)[dlya-investorov.html](http://fullstartup.ru/startapi/idealnaya-prezentatsiya-startapa-dlya-investorov.html)

39. Розроблення стартап-проекту [Електронний ресурс] : Методичні рекомендації до виконання розділу магістерських дисертацій для студентів інженерних спеціальностей / За заг. ред. О.А. Гавриша. – Київ : НТУУ «КПІ», 2016. – 28 с.

40. Розробка стартап-проектів: Конспект лекцій [Електронний ресурс] : навч. посіб. для студ. спеціальностей 151 – «Автоматизація та комп'ютерно-інтегровані технології» та 152 – «Метрологія та інформаційно-вимірювальна техніка» / О. А. Гавриш, К. О. Бояринова, К. О. Копішинська; КПІ ім. Ігоря Сікорського. – Електронні текстові данні (1 файл: X,XX Мбайт). – Київ : КПІ ім. Ігоря Сікорського, 2019. – 188 41. Рентабельність виробництва і методика визначення її показників . [Електронний ресурс]. – Режим доступу:<http://buklib.net/books/29473/>

42. Мастенко, И. В, Стельмах, Н. В. Влияние плотности заполнения 3d-печатных моделей на их прочностные характеристики / И. В. Мастенко, Н. В. Стельмах // Новые направления развития приборостроения. Материалы 12-й Международной научнотехнической конференции молодых ученых и студентов. БНТУ, Минск, 2019. – С. 138.

43. Мастенко, І. В. Аналіз методів топологічної оптимізації при проектувнні елементів приладів / І. В. Мастенко, Н. В. Стельмах // ХIII Науково-практична конференція студентів, аспірантів та молодих вчених «Погляд у майбутнє приладобудування», 13-14 травня 2020 р., м. Київ, Україна : збірник праць конференції. – Київ : КПІ ім. Ігоря Сікорського, 2020. – С. 109–111.

44. Мастенко, І. В. Застосування топологічної оптимізації при проектуванні деталі типу кронштейн / І. В. Мастенко, Н. В. Стельмах // XV Всеукраїнська науковопрактична конференція студентів, аспірантів та молодих вчених «Ефективність інженерних рішень у приладобудуванні», 10-11 грудня 2019 року, м. Київ, Україна : збірник праць конференції / КПІ ім. Ігоря Сікорського, ПБФ, ФММ. – Київ : КПІ ім. Ігоря Сікорського; Центр учбової літератури, 2019. – С. 147–150.

### **ДОДАТОК А**

### список

### наукових праць Кота Дмитра Васильовича

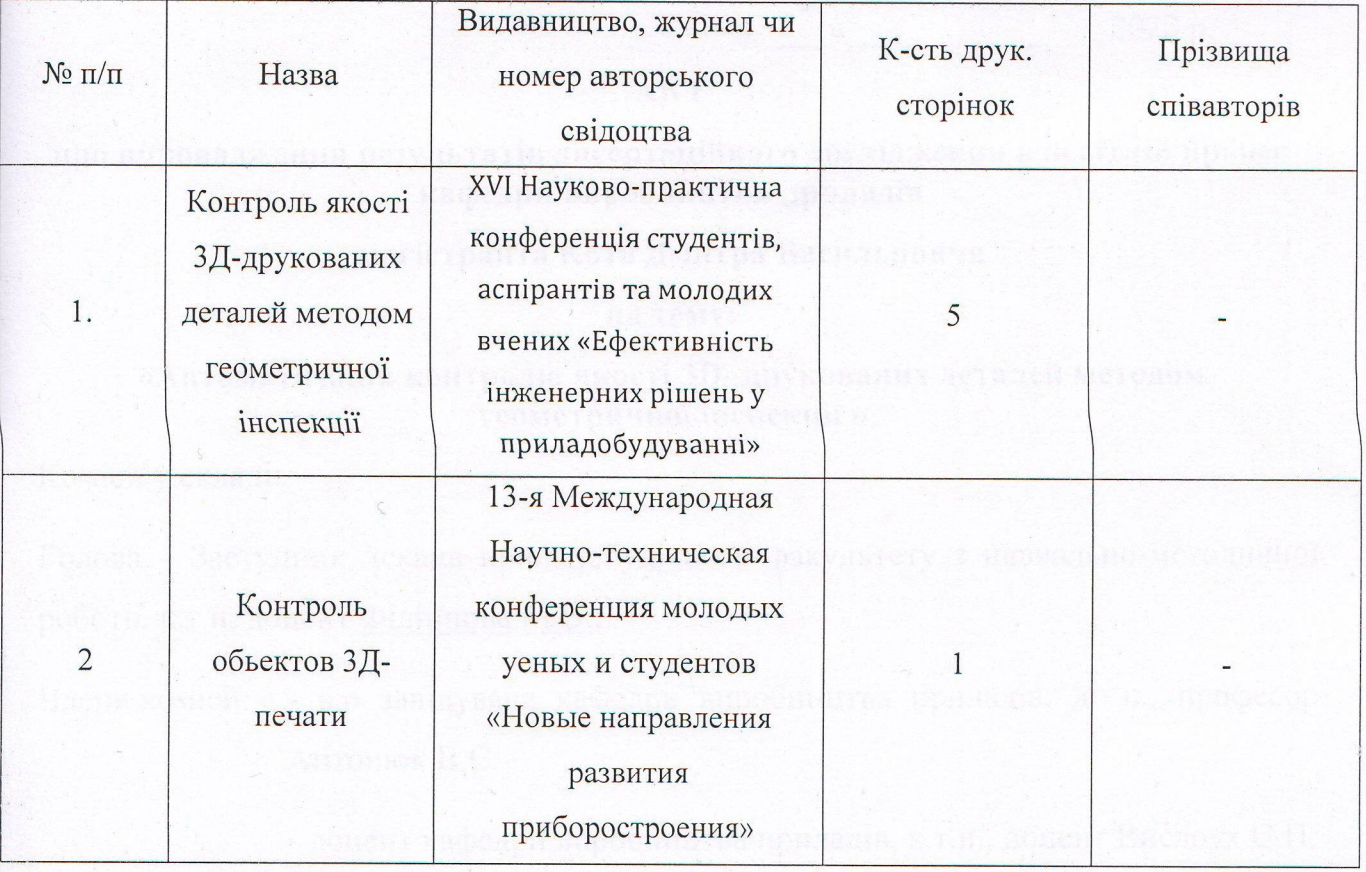

Студент

Науковий керівник дисертації

 $K$ іт Д.В.

Подолян О. О.

### **ДОДАТОК Б**

«ЗАТВЕРДЖУЮ» Декан приладобудівного факультету Г.С. Тимчик 2020 p.  $\vee$ 

#### **AKT**

про впровадження результатів дисертаційного дослідження в освітній процес кафедри виробництва приладів

#### магістранта Кота Дмитра Васильовича

на тему:

#### «Автоматизація контролю якості 3D- друкованих деталей методом геометричної інспекції »

Комісії у складі:

Голова - Заступник декана приладобудівного факультету з навчально-методичної роботи, к.т.н. доцент Філіппова М.В.;

Члени комісії: - в.о завідувача кафедри виробництва приладів, д.т.н., професор АНТОНЮК В.С.

- доцент кафедри виробництва приладів, к.т.н., доцент Вислоух С.П.

цим актом засвідчує те, що результати дисертаційного дослідження Кота Дмитра Васильовича на тему: «Автоматизація контролю якості 3D-друкованих деталей методом геометричної інспекції» - а саме, виконані дослідження у ході виконання даної дисертації, що використовується при проведенні лекцій та лабораторних практикумів у навчальному процесі викладачами кафедри виробництва приладів приладобудівного факультету КПІ ім. Ігоря Сікорського.

> Голова комісії М.В.Філіппова Члени комісії В.С. Антонюк Л. Вислоух

2020p.  $\rightarrow$ 

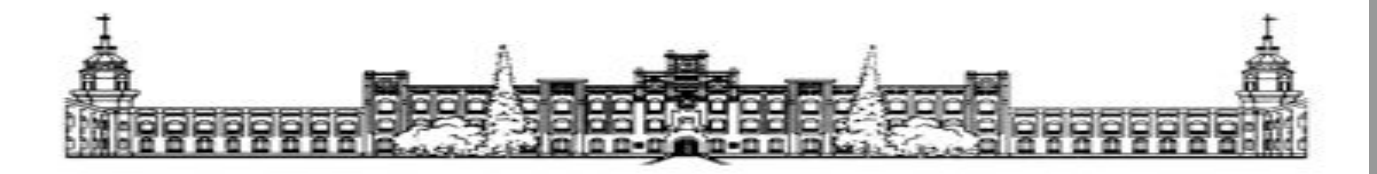

# НАЦІОНАЛЬНИЙ ТЕХНІЧНИЙ УНІВЕРСИТЕТ УКРАЇНИ «КИІВСЬКИЙ ПОЛІТЕХНІЧНИЙ ІНСТИТУТ ІМ. І.| СІКОРСЬКОГО»

# **Магістерська дисертація на тему: «Автоматизація контролю якості 3D-друкованих деталей методом геометричної інспекції»**

**Виконав:** Кіт Д.В. Студент 6 курсу, група ПБ-91мп **Науковий керівник –** к.т.н. Подолян О.О.

**Київ - 2020 1**

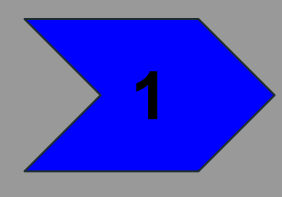
#### **Вступ**

**Метою магістерської дисертації є** автоматизація контролю якості 3Д-друкованих деталей.

**Об'єктом дослідження** є процес друку 3Dдеталей.

**Предметом дослідження** є методи для

контролю якості 3D-друкованих виробів.

**Наукова новизна.** Запропоновано та впроваджено нове застосування методу геометричної інспекції, що використовується для контролю виробів на виробництві, у якості методу для оцінки геометричних розмірів виробів, **2**

#### **Актуальність теми**

Усі традиційні виробничі процеси тепер включають вбудований контроль якості. Натомість досі немає загальноприйнятих процесів контролю якості в адитивному виробництві.

Оскільки зниження ймовірності людської помилки так важливе для забезпечення якості деталей, надрукованих на 3D-принтері, одним із способів досягнення цього є використання цифрових методів для автоматизації якомога більшого числа етапів перевірки.

# **Методи контролю 3Ддруку**

#### **- контроль під час друку;**

#### **- контроль надрукованих деталей.**

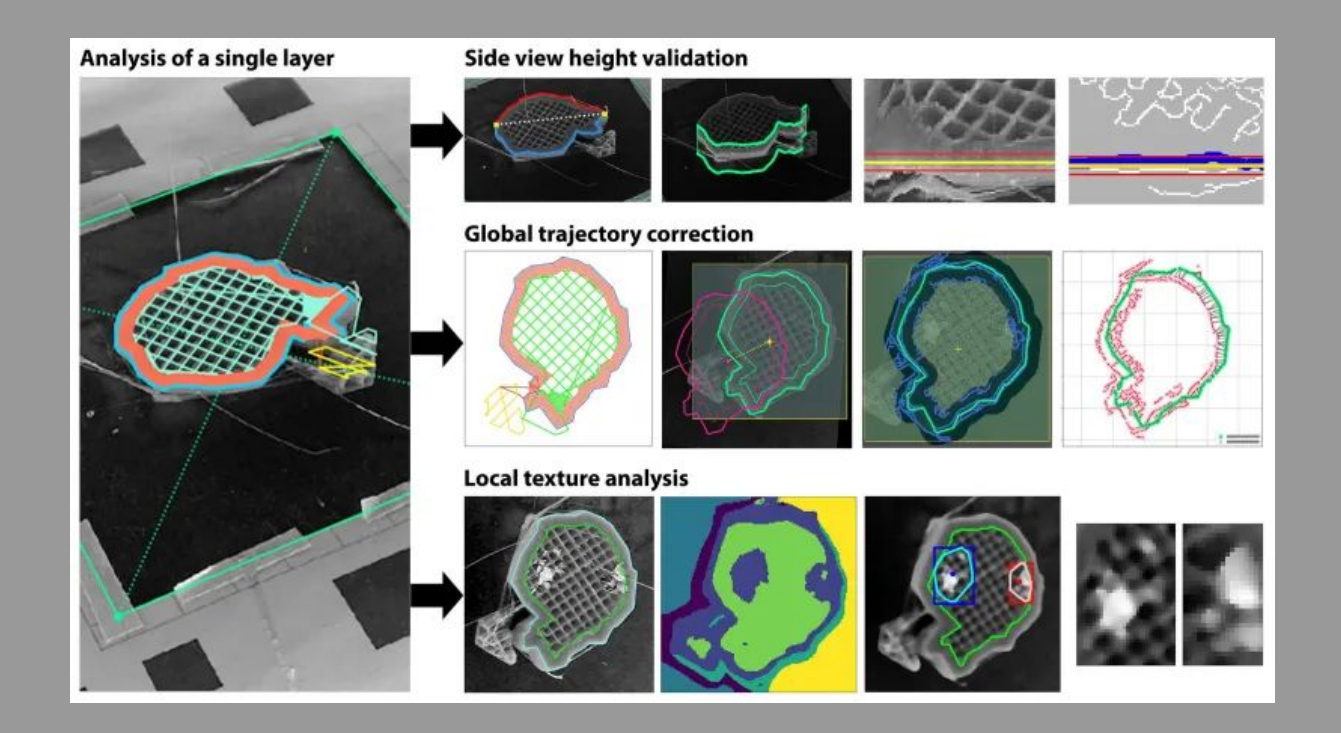

## **Дослідження впливу параметрів друку на точність деталі**

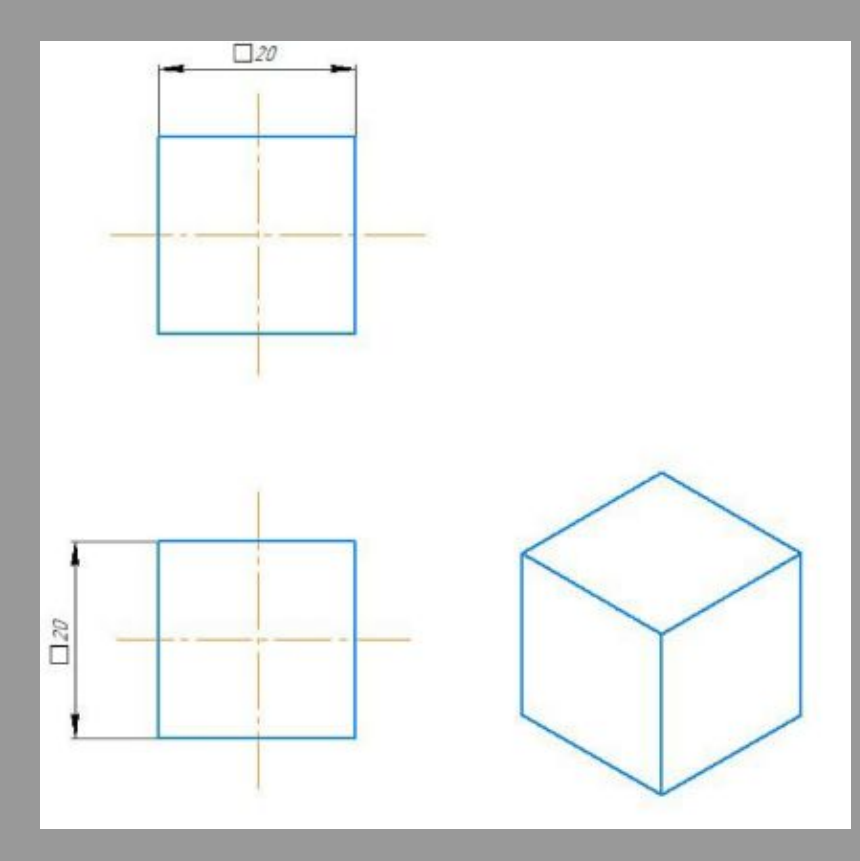

У якості факторів, що досліджувалися у експерименті, обрано:

- **температура плавлення** T (180-250 °С);
- **швидкість друку** V (2600-5400 мм/хв);
- **діаметр екструзії** d (200 300 мкм).

OTже, k

\n
$$
N = 2^3 = 8
$$

\nГальна кір

\n $5$ 

дослідів:

**5**

#### **Отримані зразки**

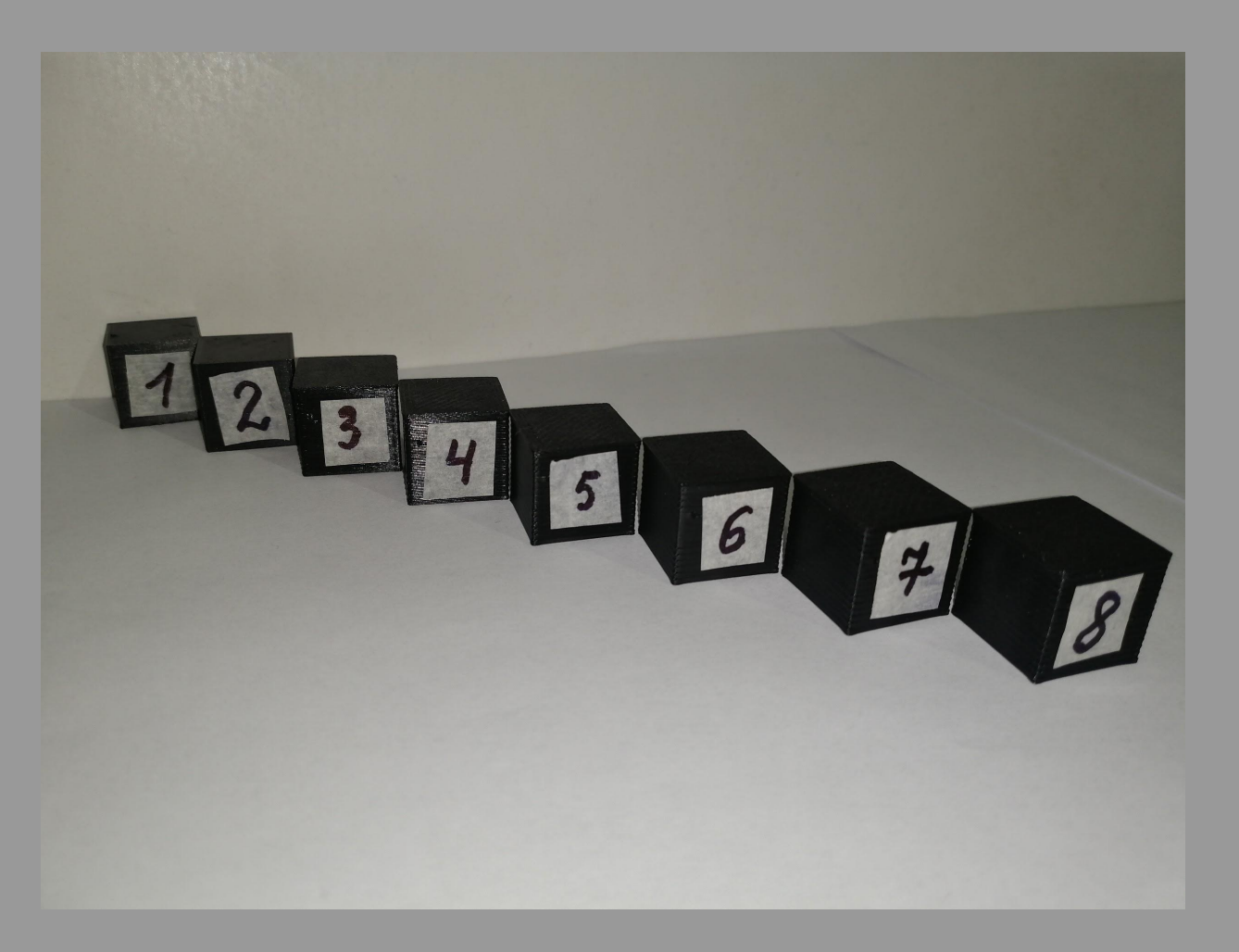

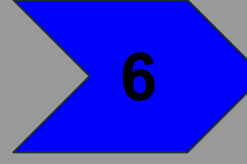

#### Відносне відхилення **ВИСОТИ П**

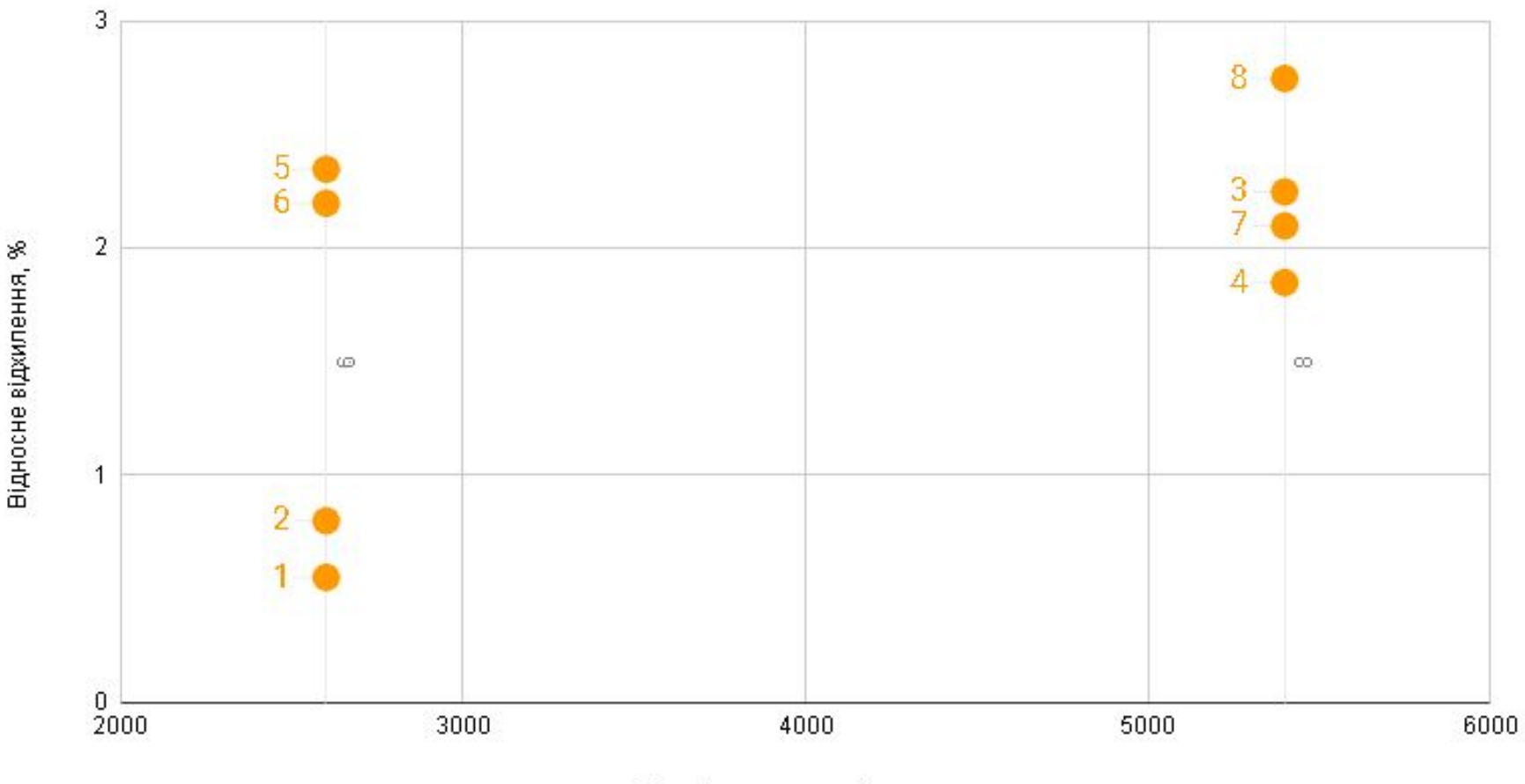

Швидкість друку, мм/хв

## Відносне відхилення довжини 12

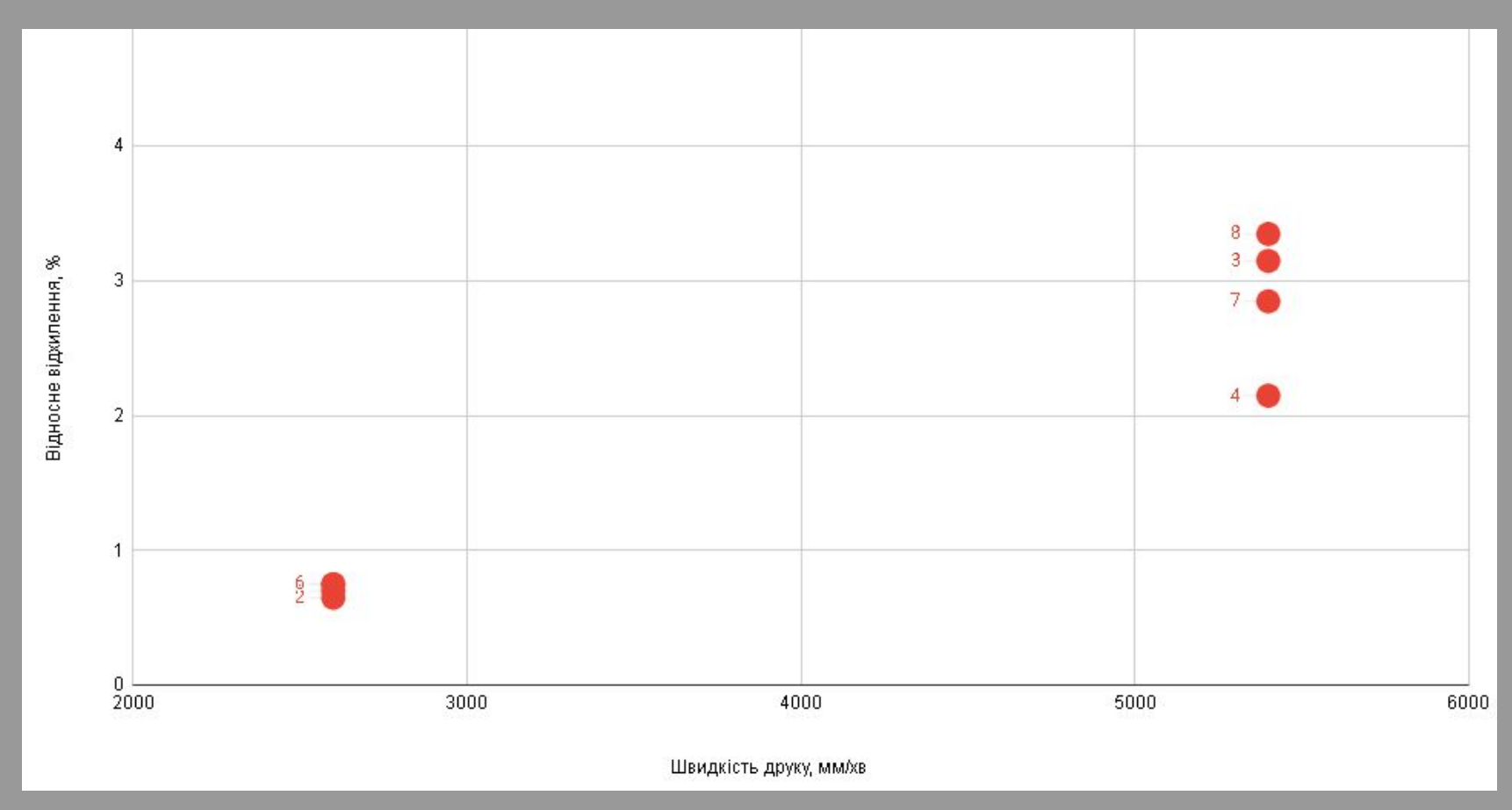

## Відносне відхилення **ТОВЩИНИ 13**

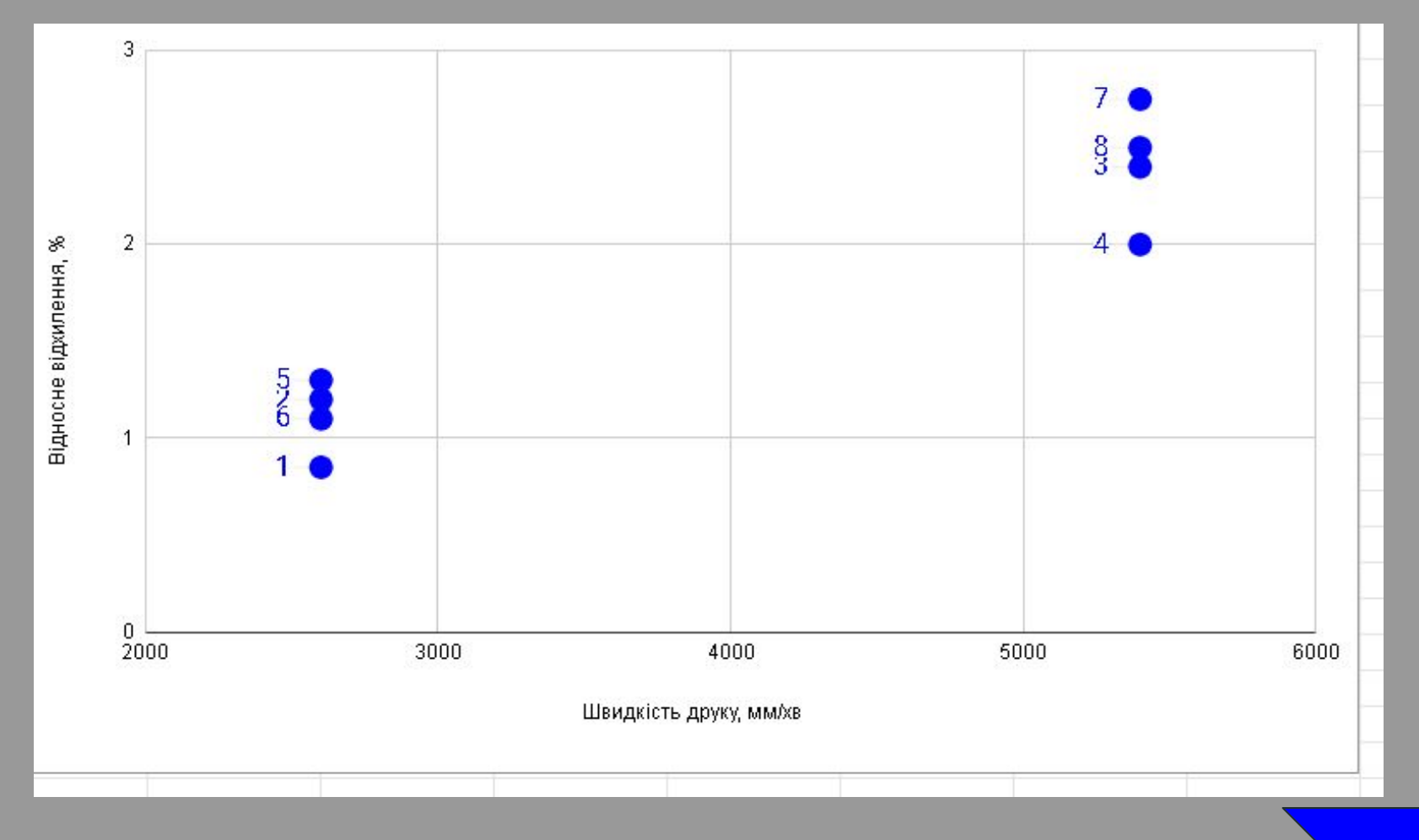

# **Вибір моделі та друк**

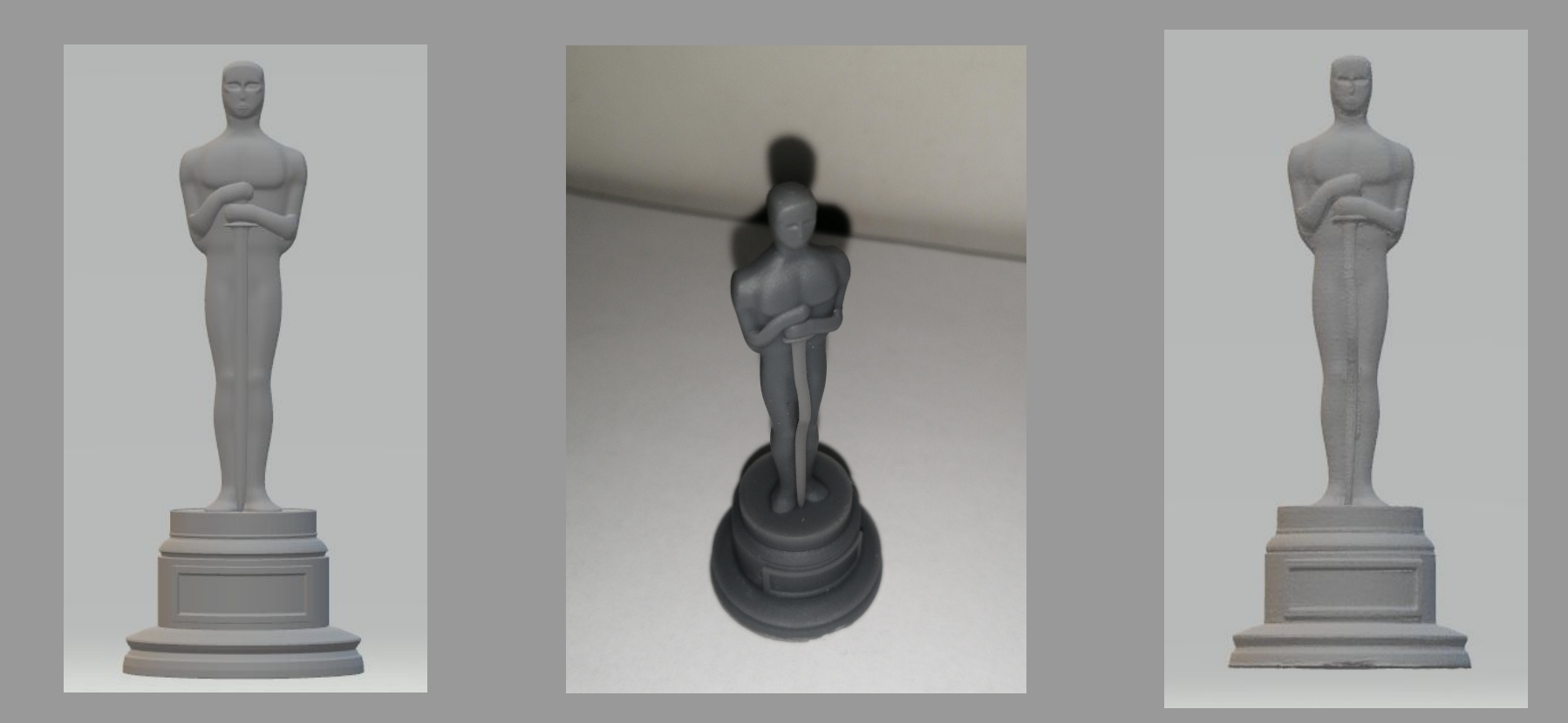

## **Суміщення номінальної та відсканованої моделі**

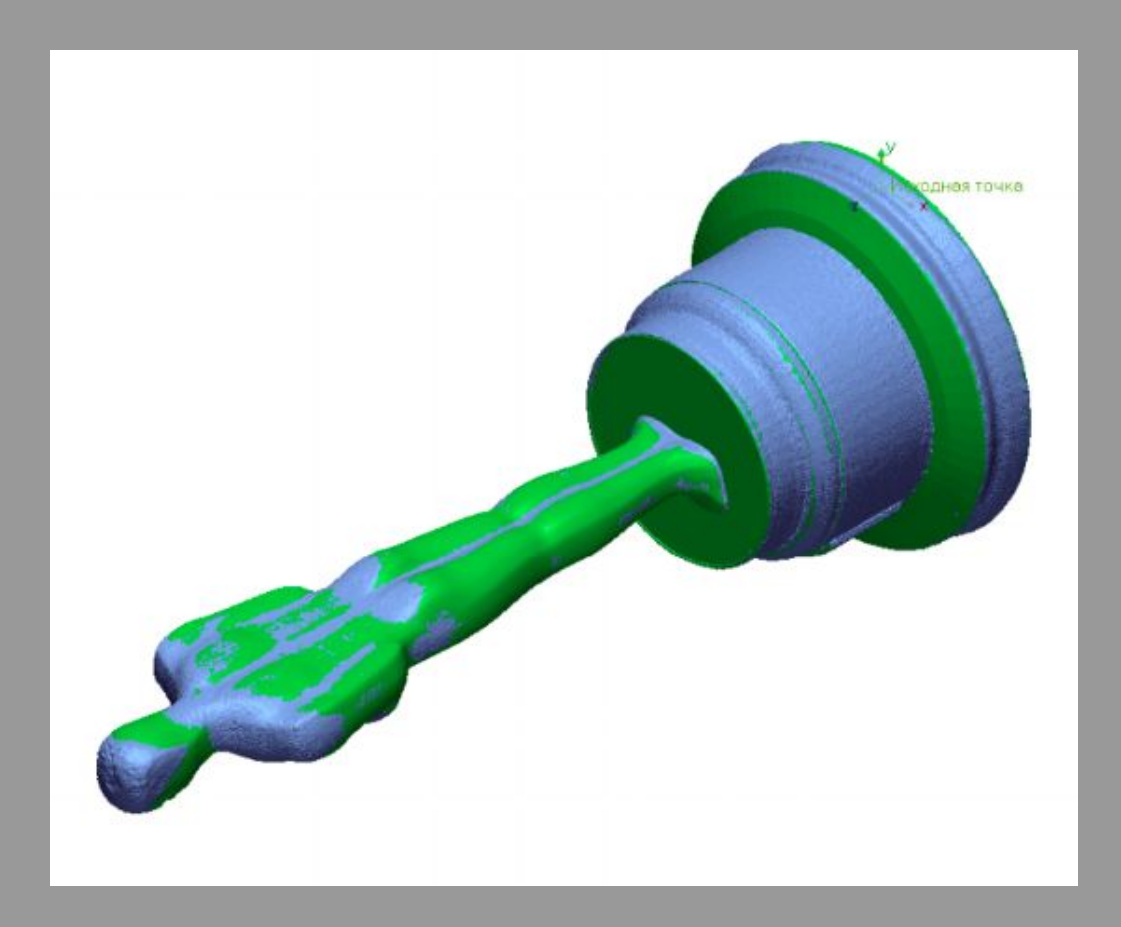

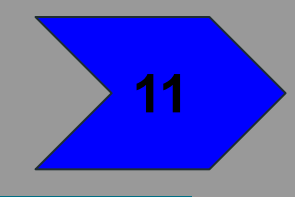

# **Карта відхилень**

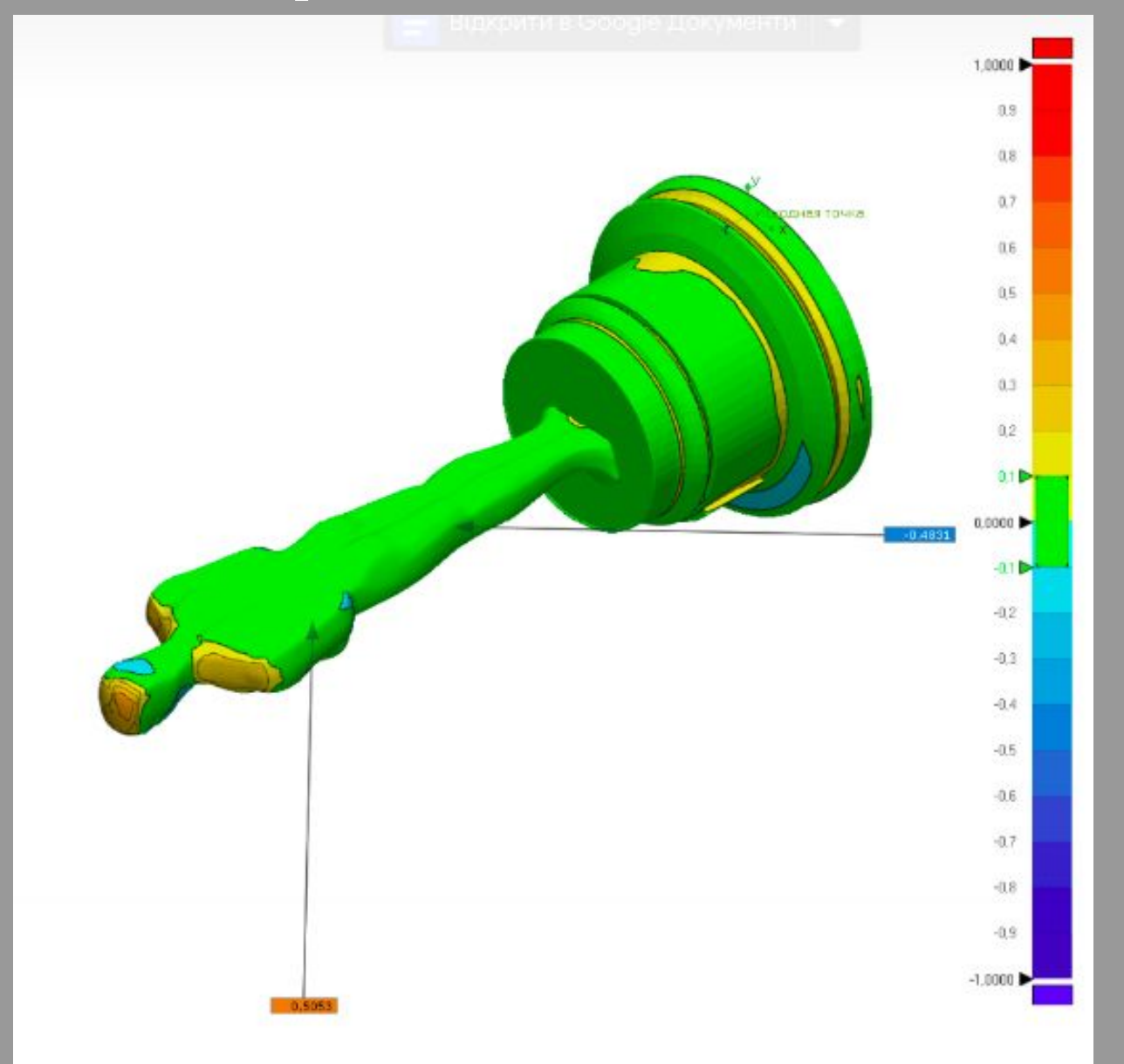

#### **Сформований звіт**

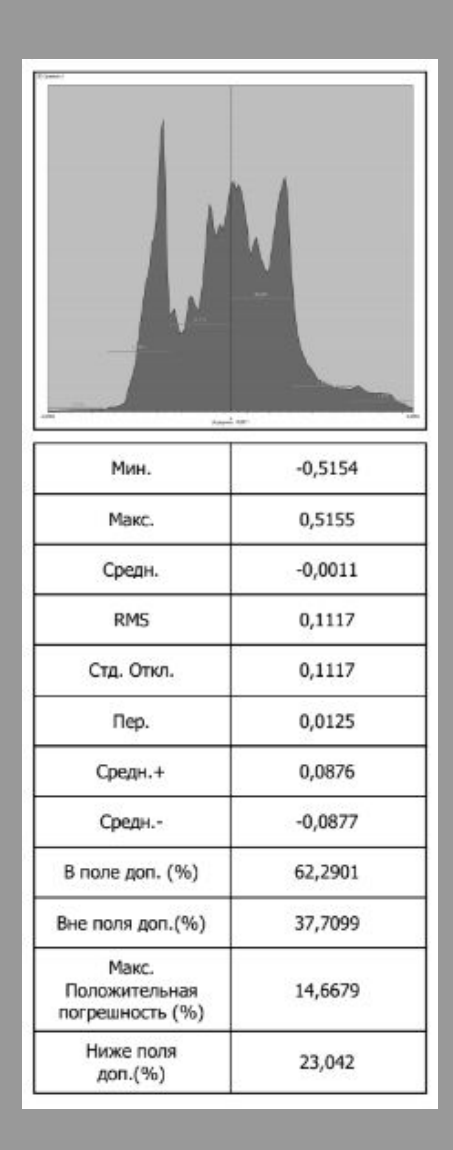

#### **Висновки**

1. Проаналізовано вітчизняні та зарубіжні літературні джерела на існуючі процеси та методи 3Д-друку, а також дефекти, що виникають під час 3Д-друку.

2. Розглянуто стан питання щодо методів контролю 3Ддрукованих деталей.

3. Проведено дослідження параметрів, що впливають на точність геометричних розмірів 3Д-друкованих деталей.

4. Здійснено та перевірено на практиці можливість застосування методу геометричної інспекції для контролю геометричних розмірів 3Д-друкованих деталей. **14**

#### **Практична апробація**

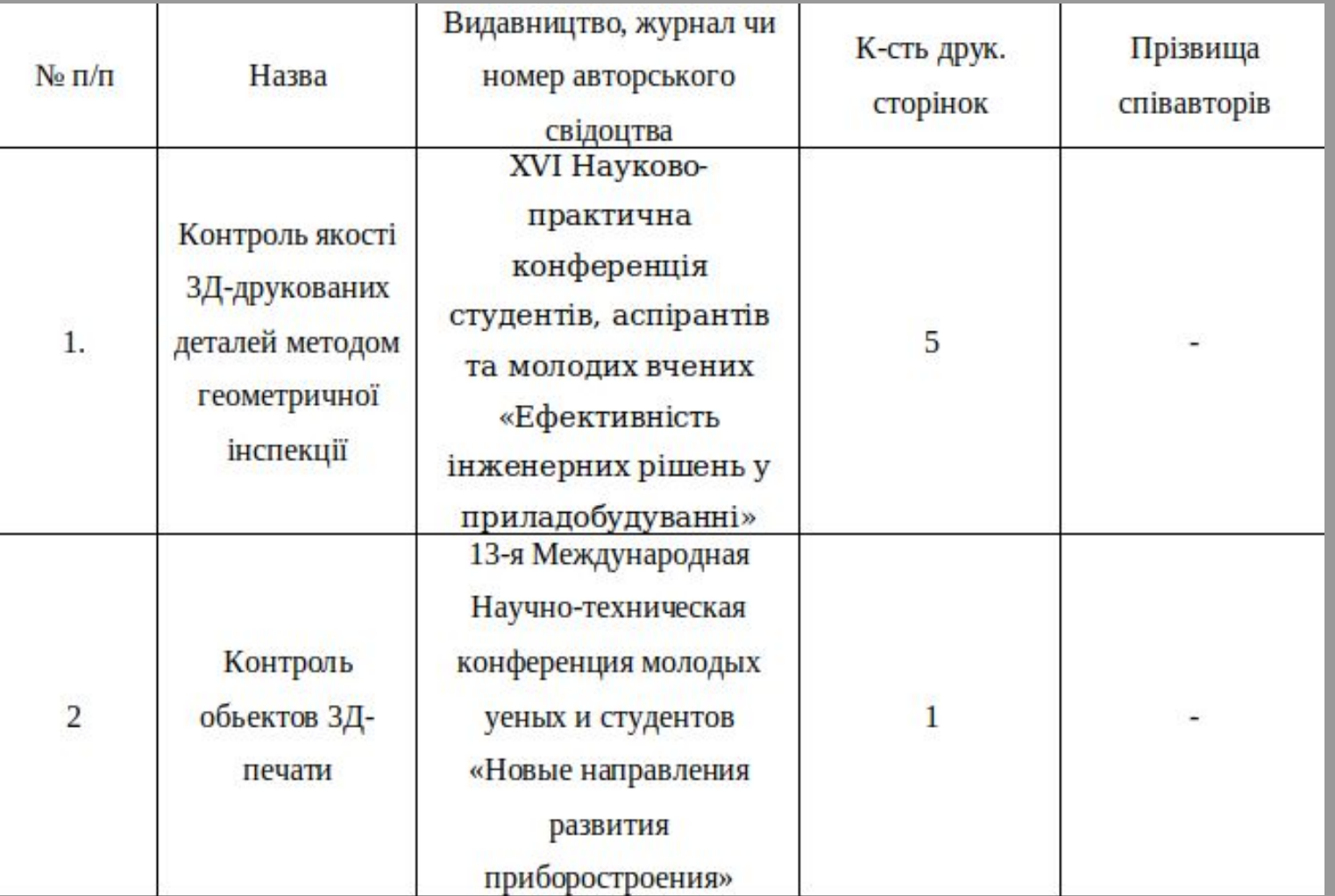

# Дякую за увагу!